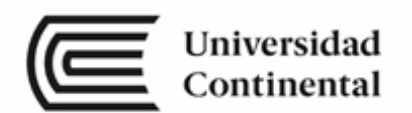

## **Física 1 Guía de Trabajo**

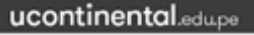

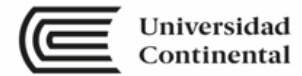

Universidad Continental Actualización Marzo-2023 Material publicado con fines de estudio Código: ASUC01296

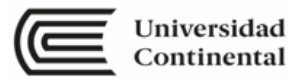

## Unidad I Cantidades físicas y vectores

**RESULTADO DE APRENDIZAJE DE LA UNIDAD**

Al finalizar la unidad, el estudiante será capaz de resolver ejercicios de magnitudes físicas y vectores demostrando dominio teórico de sistemas de unidades, relacionando con cantidades físicas medibles de su entorno.

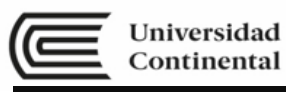

#### **SEMANA N° 01**

#### **INDUCCIÓN Y REDACCIÓN DE INFORME**

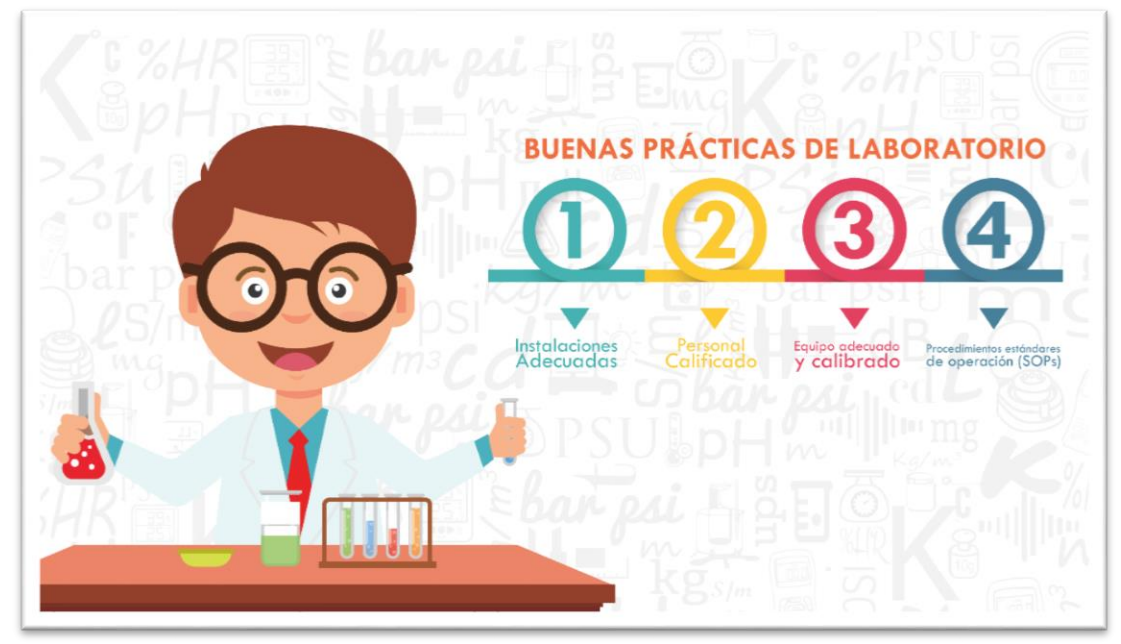

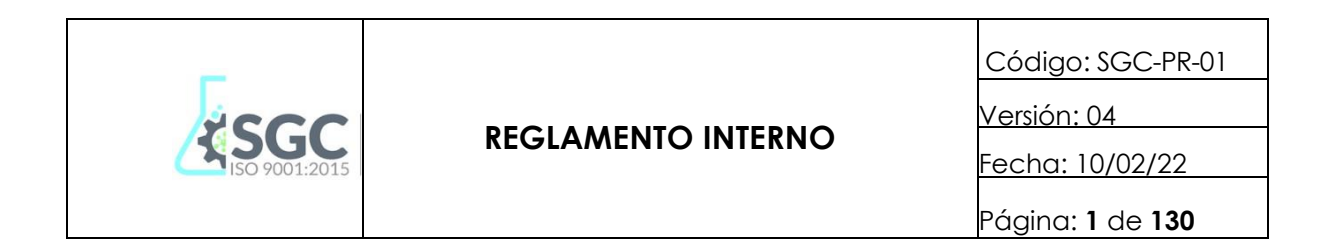

### **REGLAMENTO INTERNO**

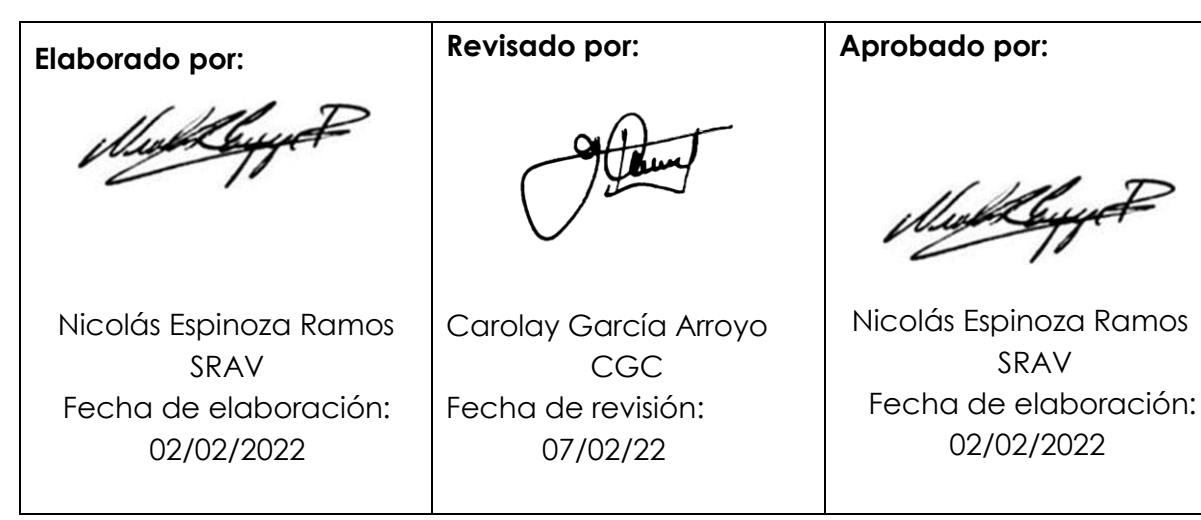

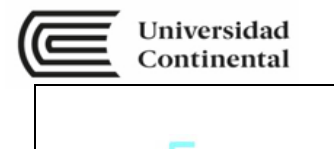

**SGC** 

#### **REGLAMENTO INTERNO**

Código: SGC-PR-01

Versión: 04

Fecha: 10/02/22

Página: **55** de **130**

### REGLAMENTO INTERNO DEL ÁREA DE ENERGÍA

CAPÍTULO I

ALCANCES

Artículo 1°. El Área de Procesos es el órgano responsable de la gestión del Laboratorio de Procesos y del Laboratorio Virtual de la Universidad Continental.

Artículo 2°. El Laboratorio de Procesos y el Laboratorio Virtual cuentan con ambientes dotados de recursos necesarios (equipos, materiales, instrumentos, simuladores virtuales, accesos, etc.) destinados a las prácticas de las asignaturas que los requieran.

Artículo 3°. La Universidad determinara a través de la gerencia general el presupuesto para la implementación del laboratorio de Procesos y Virtual.

Artículo 4°. El Área de Procesos (Laboratorio de Procesos y Laboratorio Virtual) está integrada por el Responsable Técnico del Laboratorio y el Técnico del Laboratorio.

CAPÍTULO II OBJETIVOS

Artículo 5°. Proporcionar los lineamientos generales para un trabajo armonioso y ordenado durante el desarrollo de las prácticas de los cursos afines al Laboratorio de Procesos y/o Laboratorio Virtual de la facultad de Ingeniería de la Universidad Continental.

Artículo 6°. Mejorar la gestión de los recursos como: Equipos, materiales, insumos, usuario, contraseñas, instalaciones etc; empleados en las diferentes prácticas para el Laboratorio de Procesos y/o Laboratorio Virtual.

Artículo 7°. Proporcionar la infraestructura, materiales y recursos con los que se trabajarán en el laboratorio de Procesos, para los trabajos de investigación autorizados por los órganos pertinentes de la Universidad, que los docentes y estudiantes desarrollen.

#### $CAP$ ÍTULO III

FUNCIONES DEL RESPONSABLE TÉCNICO DEL LABORATORIO Y TÉCNICO DEL LABORATORIO DE PROCESOS DE LAS FUNCIONES DEL RESPONSABLE DE LABORATORIO DE PROCESOS FUNCION GENERAL

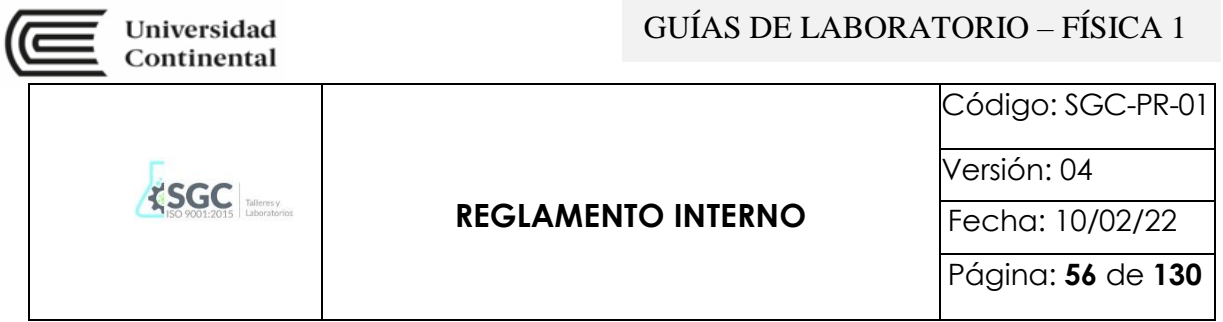

Artículo 8°. Gestionar, organizar, administrar, implementar eficientemente los recursos del Laboratorio de Procesos y/o Laboratorio Virtual de la Universidad Continental.

#### FUNCIONES ESPECÍFICAS

Artículo 9°. Establecer con los coordinadores de todas las carreras de Ingeniería y los coordinadores de las diferentes asignaturas, las políticas para el desarrollo de las prácticas de las diferentes asignaturas que necesiten utilizar el Laboratorio de Procesos y/o Laboratorio Virtual.

Artículo 10°. Llevar el control del inventario de materiales, insumos y otros existentes en el laboratorio en coordinación con el área de patrimonio de la Universidad Continental.

Artículo 11°. Solicitar a los docentes de las asignaturas afines que utilicen los laboratorios, sus requerimientos de materiales y equipos al finalizar cada semestre académico.

Artículo 12°. Coordinar cada fin de semestre con la Jefatura de Talleres y Laboratorios para la adquisición de materiales para el laboratorio de Procesos y/o Virtual.

Artículo 13°. Coordinar con la Jefatura de Talleres y Laboratorios la adquisición de equipos, de acuerdo a los requerimientos que se puedan dar en cada asignatura.

Artículo 14°. Coordinar con los docentes que soliciten horas adicionales para el uso del laboratorio.

Artículo 15°. Definir las funciones y obligaciones del personal Técnico del laboratorio de Procesos.

Artículo 16°. Presentar a la Jefatura de Talleres y Laboratorios con copia al Decano de Ingeniería, un informe al final del semestre con énfasis en incidencias y recomendaciones de mejora del laboratorio de Procesos.

DE LAS FUNCIONES DEL PERSONAL TÉCNICO DEL LABORATORIO DE PROCESOS FUNCIÓN GENERAL

Artículo 17°. Llevar el control y manejo del inventario de equipos y materiales del laboratorio de Procesos.

Artículo 18°. Realizar el mantenimiento preventivo de los equipos y materiales del laboratorio de Procesos.

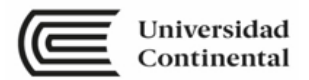

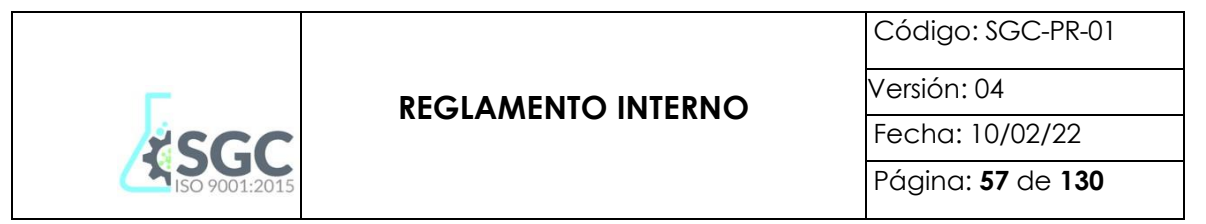

Artículo 19°. Mantener el orden y limpieza de los equipos, materiales y ambientes del laboratorio.

Artículo 20°. Presentar un informe diario al responsable del Laboratorio de Procesos, con énfasis en incidencias y recomendaciones de mejora.

#### FUNCIONES ESPECÍFICAS

Artículo 21°. Atender los requerimientos de equipos, materiales, insumos, etc que fueron solicitados por los docentes de las asignaturas afines al Laboratorio de Procesos.

Artículo 22°. Proporcionar los equipos, materiales y otros, al docente, según el requerimiento solicitado y apoyar en el desarrollo de su práctica si el docente lo solicita.

Artículo 23°. Verificar el buen estado de los materiales en la entrega y recepción de los mismos, por parte de los usuarios y clientes.

CAPÍTULO IV

DE LOS EQUIPOS Y MATERIALES

Artículo 24°. Se considera equipo al conjunto de sistemas electrónicos o mecánicos que tienen una aplicación determinada.

Artículo 25°. Se considera material al objeto de uso directo para un uso determinado.

#### DE LA DEFINICIÓN

Artículo 26°. Se realiza semestralmente en coordinación con el área de patrimonio de la Universidad Continental.

#### DE LA ADQUISICIÓN

Artículo 27°. En base al inventario y de los requerimientos de los docentes, el Responsable Técnico del Laboratorio de Procesos, realiza el requerimiento a la Jefatura de Talleres y Laboratorios.

Artículo 28°. Para los materiales, se coordina la adquisición con el responsable del Responsable Técnico del Laboratorio de Procesos.

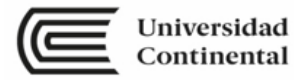

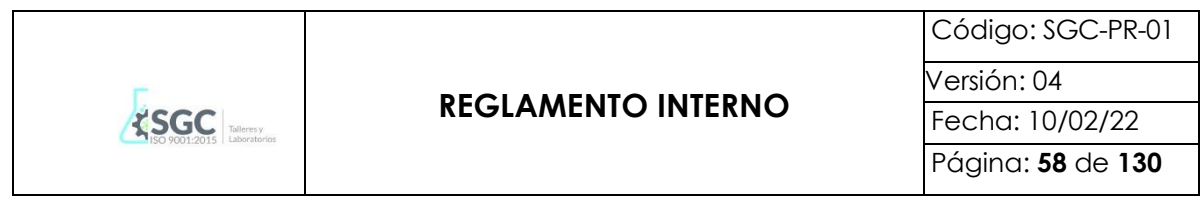

Para la disposición de recursos del laboratorio de procesos se considerará lo siguiente: Presentar el formato único de trámite (FUT) (Usuario) Presentar el formato de único de trámite (FUT) o correo electrónico (Cliente)

Artículo 29°. Para los equipos, se coordina con el Responsable del Laboratorio de Procesos.

DEL CONTROL DE EQUIPOS Y MATERIALES

Artículo 30°. El suministro y control de materiales, será mediante las fichas de préstamo de equipos y el compromiso firmado por los alumnos; y será de responsabilidad del Técnico del Laboratorio de Procesos.

Artículo 31°. Un material se considerará inservible o exonerado cuando se ha deteriorado o malogrado durante la práctica bajo condiciones normales de uso y cuidado. En caso contrario será repuesto por el (los) cliente(s) y/o usuario(s), todo ello será documentado en el formato de Autorización de Recarga para reposición de talleres y/o laboratorios.

2. El Supervisor y Técnicos del Área de Energía se encargarán de ingresar los datos de las fichas de préstamos a una hoja Excel, diseñada para este fin.

3. Un equipo y/o material se considerará inservible cuando se ha deteriorado o malogrado durante la práctica bajo condiciones normales de uso y cuidado. En caso contrario será repuesto por el (los) usuario(s).

CAPÍTULO V

DE LOS CLIENTES Y/O USUARIOS DEL LABORATORIO

DE LOS DOCENTES

PARA CURSOS PROGRAMADOS EN EL SEMESTRE ACADÉMICO

Artículo 32°. Deben entregar el requerimiento de equipos y materiales en forma virtual al correo electrónico institucional del técnico y del responsable técnico del laboratorio, o en forma física en el Laboratorio de Procesos.

Artículo 33°. El requerimiento debe ser entregado con una anticipación mínima de 48 horas, caso contrario se atenderá sólo de acuerdo a la disponibilidad.

Artículo 34°. Deben ingresar al laboratorio con la indumentaria adecuada según la práctica programada. (Uso de Guardapolvo blanco, planta de zapatos limpios, etc.)

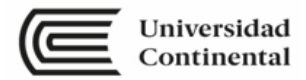

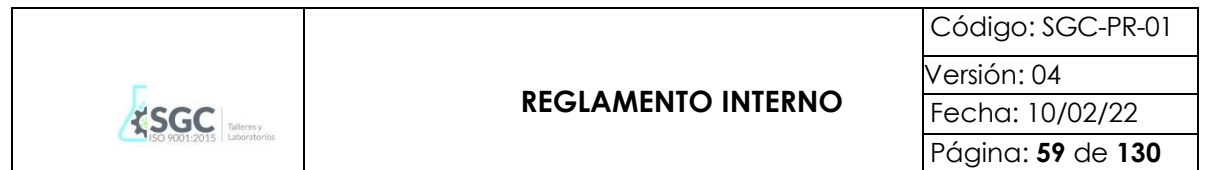

Artículo 35°. Recibir, verificar y dar conformidad a su requerimiento, caso contrario observar e informar al Responsable Técnico y/o Técnico de Laboratorio de Procesos.

Artículo 36°. Dar los alcances sobre las normas de seguridad, higiene y sus usos; a los estudiantes de su asignatura, el primer día de clase de laboratorio.

Artículo 37°. Desarrollar, controlar y dirigir la práctica de laboratorio programado, utilizando los ambientes del laboratorio adecuadamente según el horario asignado, respetando las normas de seguridad.

Artículo 38°. Programar adecuadamente su práctica de laboratorio, con la finalidad de terminar las clases 5 minutos antes de la hora programada.

Artículo 39°. En caso de requerimiento de horas adicionales de uso de laboratorio, coordinar con el Responsable Técnico y/o Técnico de Laboratorio de Procesos, para su programación y atención.

Artículo 40°. El Técnico de Laboratorio de Procesos Informará diariamente sobre algún percance y/o incidente importante, que se pudiese presentar durante la práctica programada, al Responsable de Laboratorio de Procesos al finalizar la práctica.

Artículo 41°. Informar sobre dificultades, inconvenientes, problemas o incidencias que ameriten durante el desarrollo de la práctica al Técnico del laboratorio de Procesos.

Artículo 42°. El Responsable Técnico del Laboratorio de Procesos presentará un informe al final del semestre con énfasis en incidencias y recomendaciones de mejora de la atención del laboratorio de Procesos.

PARA TRABAJOS DE NVESTIGACION

Artículo 43°. Los docentes que desarrollen trabajos de investigación durante el semestre, deben presentar una copia de la constancia de aprobación del trabajo de investigación otorgado por la oficina de Investigación de la Universidad Continental y coordinarlo directamente con el Jefe de Laboratorios.

Artículo 44°. Los docentes deberán coordinar con una anticipación de 1 semana, los horarios disponibles para realizar sus ensayos en los laboratorios de la universidad.

Artículo 45°. Debe enviar su requerimiento de equipos, materiales, e insumos; en forma virtual al correo electrónico institucional del Responsable Técnico y/o Técnico del Laboratorio de Procesos; o en forma física en el ambiente del Laboratorio de Procesos.

Artículo 46°. El requerimiento debe ser entregado con una anticipación mínima de 48 horas, caso contrario se atenderá sólo de acuerdo a la disponibilidad.

Artículo 47°. Deben ingresar al laboratorio con la indumentaria adecuada a la práctica programada. (Uso de Guardapolvo blanco, planta de zapatos limpios, etc.)

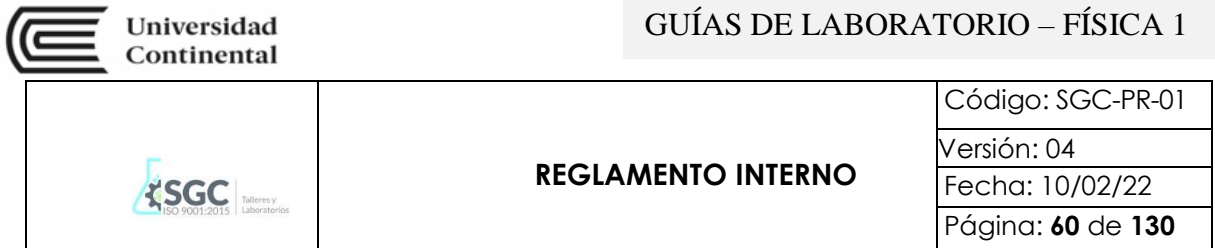

Artículo 48°. Utilizar adecuadamente los equipos, materiales, e insumos utilizados en los ensayos de investigación.

Artículo 49°. En el caso de que los materiales y/o equipos utilizados en los ensayos del trabajo de investigación, sufrieran daño; se procederá a:

a. Identificar las causas del daño causado al equipo, instrumento, material, etc. Establecer el grado de responsabilidad entre las personas que hubiesen manipulado el material y/o equipo. Informar al personal de apoyo del laboratorio de Procesos, sobre el percance y/o incidente. De acuerdo al grado de responsabilidad, se repondrá el recurso dañado; con las mismas características y/o superior; caso contrario, firmará la autorización de recargo a su cuenta personal, por el monto del material y/o equipo.

Artículo 50°. Utilizar los ambientes del laboratorio adecuadamente según el horario asignado, respetando las normas de seguridad.

Artículo 51°. Informar sobre algún percance y/o incidente importante, que se pudiese presentar durante la práctica programada, al Técnico del Laboratorio de Procesos.

Artículo 52°. Presentar un informe semanal al Responsable del Laboratorio de Procesos al final del trabajo de investigación sobre los ensayos realizados en los laboratorios de la Universidad Continental

PARA USO DE LOS EQUIPOS

Artículo 53°. Se atenderá de acuerdo al requerimiento presentado en forma virtual o física.

Artículo 54°. El uso de los equipos en su totalidad es de uso exclusivo dentro del campus universitario

Artículo 55°. En el caso que amerite la salida de un equipo fuera de la universidad, se realizará las coordinaciones respectivas con el área de control patrimonial de la Universidad.

#### DE LOS MATERIALES Y EQUIPOS DETERIORADOS

Artículo 56°. En caso que el docente deteriore algún material y/o equipo, que impidan su buen estado y funcionamiento, POR MALA UTILIZACIÓN DEL MISMO; se registrara los datos del docente responsable, quien tiene un plazo de 48 horas para la reposición del material y/o equipo, de las mismas características o superior del bien deteriorado.

Artículo 57°. En el caso que se incumpla lo anterior, el docente firmará un formato de autorización de recargo a su cuenta personal; el mismo que será descontado en sus haberes por el área de contabilidad.

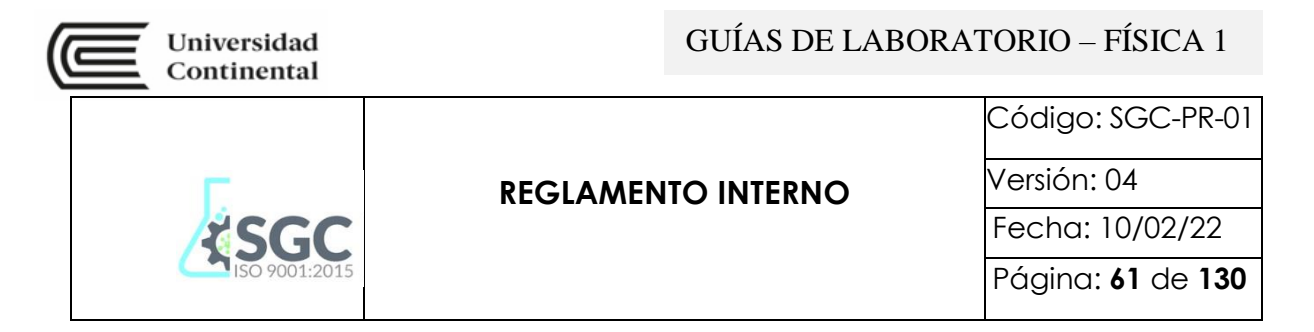

DE LOS ALUMNOS

INGRESO AL LABORATORIO DE PROCESOS.

Artículo 58°. Deben ingresar al laboratorio puesto un guardapolvo de manga larga y zapatos de seguridad dieléctricos de preferencia, caso contrario, No Se Permitirá El Ingreso del alumno al Laboratorio.

Nota: En el caso de ser estudiante de la carrera de Ingeniería Empresarial o Administración, el ingreso al laboratorio es únicamente con guardapolvo blanco y zapatos de seguridad. Lo mismo aplica solo para el curso de Introducción a la Ingeniería Industrial.

Artículo 59°. No portar accesorios personales que puedan comprender riesgos de accidentes mecánicos, químicos o por fuego, como son anillos, pulseras, collares y sombreros.

Artículo 60°. Evitar el cabello suelto, debe estar sujetado.

Artículo 61°. Mantener las uñas recortadas y limpias.

Artículo 62°. Revise las medidas y el equipo de seguridad en el laboratorio.

PERMANENCIA EN EL LABORATORIO

Artículo 63°. Los objetos personales o innecesarios deben guardarse en las gavetas acondicionadas para tal fin.

Artículo 64°. Aplicar las medidas de seguridad necesaria con los equipos y materiales.

Artículo 65°. Verificar el estado de los recursos (equipos, materiales, accesos, etc) ANTES Y DESPUÉS DE LA PRÁCTICA PROGRAMADA. En el caso de tener alguna observación sobre el estado de ellos, informar inmediatamente al docente y/o al personal de apoyo del laboratorio; caso contrario se presumirá que fue causado por el y/o los manipuladores, lo que conllevará a su responsabilidad y reposición del bien.

Artículo 66°. Mantener sólo el material requerido para la práctica; sobre la mesa de trabajo.

Artículo 67°. Trabajar adecuadamente y con responsabilidad.

Artículo 68°. No usar los celulares dentro de las prácticas.

Artículo 69°. No ingerir alimentos ni bebidas en el interior del laboratorio.

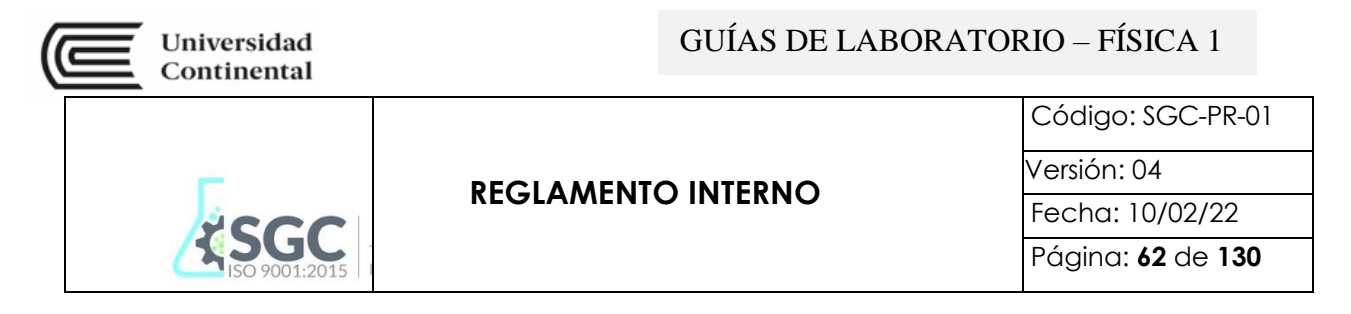

Artículo 70°. Respetar y obedecer las señalizaciones de seguridad.

Artículo 71°. Evitar las distracciones durante las prácticas a desarrollarse.

PARA USO DE LOS EQUIPOS

Artículo 72°. Se atenderá de acuerdo el requerimiento presentado en forma virtual o física por el docente.

Artículo 73°. El uso de los equipos en su totalidad es de uso exclusivo dentro del campus universitario.

Artículo 74°. En el caso que amerite la salida de un equipo fuera de la universidad, se realizará con documento de autorización del docente del curso de Procesos y en coordinación respectivas con el área de control patrimonial de la Universidad.

Artículo 75°. Los equipos serán entregados al jefe de cada grupo previa entrega de su carnet actual y DNI, operativos y funcionando correctamente.

Artículo 76°. En el caso de descalibración o deterioro del equipo por mal manejo, los gastos de calibración y reparación van a cuenta de todos los integrantes del grupo.

AL CONCLUIR LA PRÁCTICA

Artículo 77°. Disponer los residuos al tacho para residuos generales.

Artículo 78°. Dejar la mesa de trabajo limpio y ordenado.

Artículo 79°. Colocar los bancos debajo de la mesa de trabajo.

Artículo 80°. Antes de salir del laboratorio retírese el guardapolvo y demás equipo de seguridad y guárdelo en una bolsa de plástico exclusiva para este uso.

Artículo 81°. Devolver los equipos limpios y en las mismas condiciones que se le entregó, al personal de apoyo del laboratorio de Procesos.

EQUIPOS DE PROTECCIÓN INDIVIDUAL OBLIGATORIO DE ACUERDO AL TIPO DE PRÁCTICA.

Artículo 82°. Guardapolvo blanco largo de algodón 100% y manga larga.

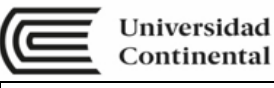

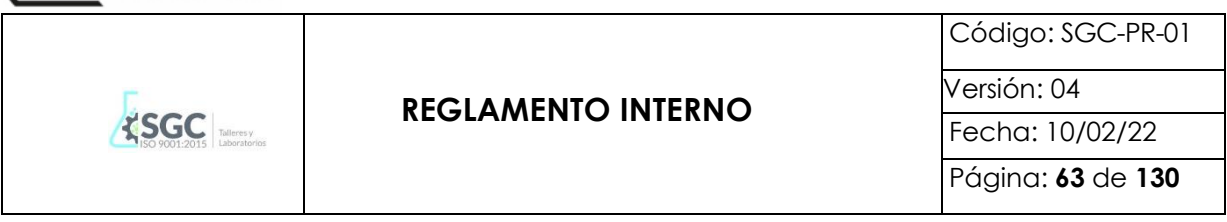

DE LOS MATERIALES Y EQUIPOS DETERIORADOS

Artículo 83°. En caso que el alumno deteriore algún material y/o equipo, que impidan su buen estado y funcionamiento, POR MALA UTILIZACIÓN DEL MISMO; se registrará los datos del alumno responsable, quien tiene un plazo de 48 horas para la reposición del material y/o equipo, de las mismas características o superior, del bien deteriorado. En caso del Laboratorio Virtual, si un estudiante realiza alguna mala acción respecto al acceso proporcionado (cambio de contraseña, usuario, publicación de temas fuera de la asignatura, etc.) se le aplicará la Ficha de Sanción del Área y será informado al docente responsable.

Artículo 84°. En caso que el grupo deteriore algún material y/o equipo, que impidan su buen estado y funcionamiento, POR MALA UTILIZACIÓN DEL MISMO; se registrara los datos de los alumnos responsables, quienes tienen un plazo de 48 horas para la reposición del material y/o equipo, de las mismas características o superior, del bien deteriorado.

Artículo 85°. En el caso que se incumpla lo anterior, el alumno o alumnos firmaran un formato de Autorización de Recarga a su cuenta personal; el mismo que debe hacer efectivo en caja de la universidad.

#### TRABAJOS DE INVESTIGACIÓN

Artículo 86°. Coordinar con el docente responsable de la investigación a realizar para las prácticas experimentales a realizar en el laboratorio de Procesos.

Artículo 87°. Coordinar con el Jefe del laboratorio para ver los horarios disponibles del laboratorio.

Artículo 88°. Enviar su requerimiento de equipos, materiales e insumos; en forma virtual al correo electrónico institucional o en forma física en el laboratorio de Procesos.

Artículo 89°. El requerimiento debe ser entregado con una anticipación mínima de 48 horas, caso contrario se atenderá sólo de acuerdo a la disponibilidad.

Artículo 90°. La entrega de lo solicitado será previa entrega de su documento de identidad DNI y carnet Universitario; los mismos que serán devueltos con la entrega de los materiales en buenas condiciones.

Artículo 91°. Llegar puntualmente a las prácticas programadas, se prohíbe el ingreso después del horario establecido.

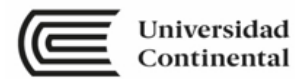

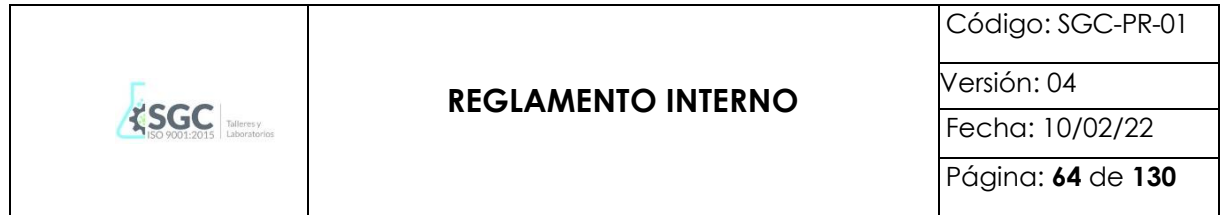

Artículo 92°. El ingreso a los laboratorios es con la indumentaria respectiva, en caso de no contar con ésta, no podrá ingresar al desarrollo de la práctica en el Laboratorio de Procesos.

Artículo 93°. Verificar que los equipos antes de su utilización estén funcionando bien, en caso contrario comunicarlo inmediatamente al personal a cargo del laboratorio.

Artículo 94°. Leer con atención los avisos e indicaciones que se encuentran en los lugares visibles del laboratorio.

Artículo 95°. Aplicar las normas de seguridad.

Artículo 96°. No usar los celulares dentro de las prácticas.

Artículo 97°. Antes de abandonar el laboratorio, dejar limpio el área de trabajo.

Artículo 98°. Devolver los materiales completamente limpios.

Artículo 99°. Presentar un informe al Área del Laboratorio de Procesos al final del trabajo de investigación sobre los ensayos realizados en los laboratorios de la Universidad Continental

DE LAS SANCIONES

Artículo 100°. La Jefatura de los Laboratorios, llevará un récord de incidencias para aquellos docentes y estudiantes reincidentes.

Artículo 101°. En caso de ser estudiante y/o docente reincidente, por más de 2 reportes, se procederá a la firma de una carta de responsabilidad.

Según la gravedad del caso, se les aplicara las siguientes sanciones:

Llamada de atención por haber incurrido en falta, según criterio del técnico del laboratorio de procesos, lo cual será documentado en el formato de LLAMADAS DE ATENCIÓN. (1ra y 2daVez.)

En caso de que los estudiantes siguieran incurriendo en faltas por tercera vez, serán sancionados de una semana a más según criterio del técnico del laboratorio de procesos, todo ello será documentado en la FICHA DE SANCIÓN.

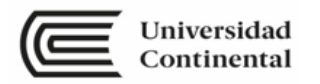

#### **FORMATO PARA LA ESCRITURA DE INFORMES DE LABORATORIO**.

En Física es tan importante la realización del trabajo experimental, como la comunicación de los resultados obtenidos a través de él. Esa comunicación se realiza por medio del informe científico.

Comunicar los resultados de los trabajos experimentales es una labor que no puede eludirse al estudiar Física. Si bien alguien que está estudiando Física en la Universidad no es un científico, puede, de todos modos, comenzar a desarrollar destrezas inherentes al trabajo del que hace ciencia.

El informe es un documento escrito sobre un determinado tema en el que se comunica algo; esa comunicación, clara y precisa debe contener, como mínimo, los procedimientos seguidos y los resultados o conclusiones a los que se ha llegado. Es decir, para qué se hizo el trabajo, qué y cómo se hizo y a qué resultados se arribó.

En cuanto a su expresión gramatical, debe redactarse en forma impersonal y en tiempo pasado (sobre todo en la explicación de los procedimientos), dado que es la comunicación de algo ya ocurrido, por ejemplo: "...se construyó el dispositivo indicado en el esquema...", "...se introdujo el cuerpo en la probeta y se leyó en la escala el volumen indicado...", "...se midieron los valores de corriente eléctrica y diferencia de potencial...", "...las mediciones arrojaron los siguientes valores que se presentan en el cuadro ..."

A continuación, se dan los pasos a seguir para la elaboración de informes de laboratorios de Física.

- I. **TITULO:** En el título se debe utilizar las palabras que describan el experimento y la técnica usada.
- II. **RESUMEN:** Es un resumen breve y preciso de lo que se intenta hacer (objetivos y propósito) como se hizo y los resultados obtenidos. No debes incluir los detalles del procedimiento, sino una descripción general de lo que se hizo. Si calculas un resultado numérico, éste debe estar incluido aquí y si tienes que compararlo con un valor estándar, debes hacerlo como una diferencia porcentual.
- III. **OBJETIVO DE LA EXPERIENCIA**: Expresa el fin con el que se realiza la experiencia. Para qué se realiza. Por ej.: "Determinar la constante elástica de un resorte."; "Comprobar las leyes del péndulo ideal".
- IV. **FORMULAS DE TRABAJO:** Esta sección reemplaza a la sección normalmente llamada "Teoría" o "Fundamento Teórico". Como la mayoría de la teoría está incluida en la guía o en los o textos, no se pide que ésta se repita, por el contrario, se quiere el mayor énfasis en las fórmulas utilizadas en el experimento. También se pide que escribas el significado de cada símbolo.

**Por ejemplo**: Si escribes  $F = ma$  debes indicar que ésta es la Segunda Ley de Movimiento de Newton y que *F* es la fuerza neta, m es la masa del objeto, y *a* es la aceleración que experimenta.

V. **MATERIALES, EQUIPOS y/o INSTRUMENTOS**: En esta sección debes colocar los instrumentos o aparatos y materiales utilizados para el experimento sean dibujados, fotografías o imágenes.

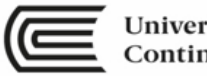

#### **VI. ANALISIS DE DATOS**

A. DATOS Y RESULTADOS: En esta sección debes incluir las medidas hechas por ti o por el computador, así como sus errores. Recuerde que la data son medidas particulares y no valores calculados. Por ejemplo, si un transductor está midiendo una temperatura, ésta será un dato. Si se usa la temperatura para calcular algún otro valor, este será un resultado y no un dato.

También se debe incluir cualquier observación relevante. Escribir observaciones que no son cuantificables pudiera ser tan importante como la data numérica. En algunos experimentos la simple observación es lo que se requiere para cumplir unos objetivos. No incluya data que no haya utilizado para la realización del experimento.

El resultado consiste de tablas, gráficos y cualquier otra información calculada u observada. Es de extrema importancia que todos los resultados, y particularmente los gráficos y tablas deben tener leyendas detalladas para que el lector pueda interpretarlos sin dificultad.

Es indispensable que cualquier resultado numérico se reporte con su error. No incluya gráficos u otros resultados que no intente discutir más adelante.

B. DISCUSIÓN DE LOS RESULTADOS: En esta sección se le debe dar sentido a la data y a los resultados obtenidos en función de los objetivos y propósitos del experimento. Debes considerar en esta sección todos los datos y resultados que hayas incluido en la sección DATOS y en la sección RESULTADOS, y comparar los resultados experimentales con la predicción teórica.

Debes ser lo más cuantitativo posible en tu discusión. No incluyas lo que no lo vayas a argumentar. Es importante que expliques las fuentes de error y como podrías disminuirlos. Si calculaste la misma cantidad por diferentes métodos, debes indicar cuál de ellos es el más conveniente. Reportar las diferencias porcentuales es otra buena manera de comparar resultados.

- VII. **CONCLUSIONES**: Debes indicar si se lograron los objetivos del experimento, así como mejoras y también, las posibles ideas para perfeccionar el experimento.
- VIII. **BIBLIOGRAFIA**: Se consigna la bibliografía consultada y de utilidad en la elaboración del informe. La bibliografía de libros y/o artículos debe ajustarse a las normas establecidas internacionalmente (estilo Vancouver).
	- IX. **ANEXOS**: Debes adjuntar las imágenes, fotos y/o dibujos del procedimiento de la experiencia en donde se muestre el trabajo desarrollado por los integrantes del grupo.

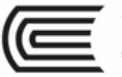

#### **SEMANA N° 02 LABORATORIO N° 01**

#### **MEDICIÓN Y TEORÍA DE ERRORES**

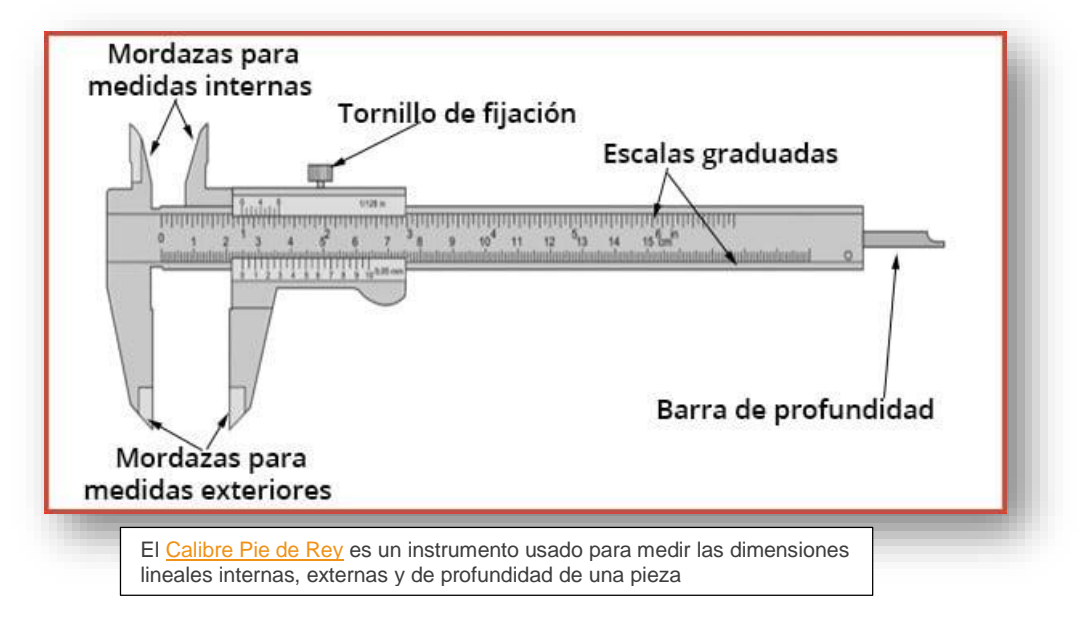

#### **I. PROPÓSITOS**

- El estudiante determina longitudes utilizando correctamente el pie de rey.
- El estudiante determina volúmenes de sólidos geométricos conocidos.
- El estudiante determina la densidad de sustancias conocidas.
- El estudiante determina la precisión de los instrumentos usados y la incertidumbre de las mediciones realizadas.

#### **II. INTRODUCCIÓN**

El curso de **Física I** se ocupa del **estudio de la mecánica**, es decir, del estudio de las fuerzas y de los movimientos. Las **magnitudes físicas fundamentales** que entran en el análisis de las fuerzas y los movimientos son la **longitud, la masa, y el tiempo**.

En este capítulo, nuestro interés está focalizado en la medición de masas y de longitudes, particularmente, longitudes pequeñas. El aparato más común para la medición de longitud es la regla. Una regla normal tiene divisiones separadas en 1 mm, lo cual da una **precisión** de 1 mm y, normalmente, una **incertidumbre de lectura**  $\pm 0.5$  mm. Supongamos que se quiere medir un objeto de una longitud aproximada de *l* = 10 cm = 100 mm. Una **incertidumbre absoluta** de 0,5 mm corresponde, en este caso, a una **incertidumbre relativa** de

$$
\frac{\sigma_l}{l} = \frac{0.5 \, \text{mm}}{100 \, \text{mm}} \times 100\% = 0.5\%
$$

Esto es bastante aceptable, sin embargo, existen situaciones donde una **incertidumbre absoluta** de 0,5 mm sería excesiva. Por ejemplo, si medimos el diámetro de un alambre, puede ser que nuestro resultado sea d =  $1,0 \pm 0.5$  mm.

La **incertidumbre absoluta** es, como en el caso anterior, 0,5 mm, pero ahora la **incertidumbre relativa** es de:

$$
\frac{\sigma_d}{d} = \frac{0.5 \, \text{mm}}{1.0 \, \text{mm}} \times 100\% = 50\%
$$

Por supuesto, una medición con una **incertidumbre relativa** de 50% no es muy útil.

En esta práctica se aprenderá el manejo de dos instrumentos para la medición de **longitudes**, **el pie de rey** el cual ofrece **incertidumbre de** 20 veces menores que las que da una regla normal.

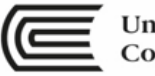

La otra **magnitud física** que veremos en este capítulo es la **masa**. Para medirla pueden utilizarse, por ejemplo: la balanza de brazos iguales, la balanza de un brazo, la romana o balanza de resorte y la balanza electrónica (como las que se ven en los mercados). La balanza de brazos iguales no tiene una escala calibrada, sino que funciona por la comparación directa entre la masa a determinar y alguna masa conocida. Las demás sí tienen escalas que han sido calibradas por el fabricante. En realidad, las balanzas comparan pesos, pero como el peso es simplemente la masa multiplicada por la aceleración de la gravedad (y la aceleración de la gravedad es una constante para dos masas que se encuentran en la misma localidad), podemos comparar indiferentemente masa o peso.

#### **III.EXPERIMENTOS**

Para los experimentos, anota los datos tanto en la hoja de tarea que se entregará al final de la práctica, como en las hojas de resultados. Tienes que hacer los cálculos de la propagación de las incertidumbres y entregar tus resultados en el próximo laboratorio.

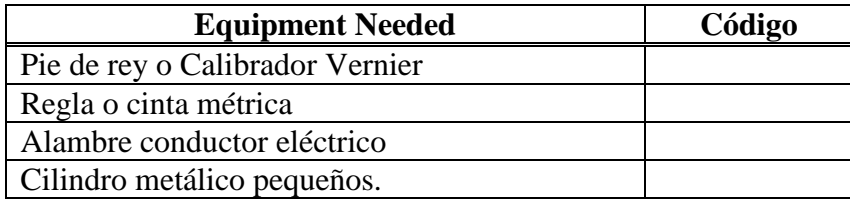

#### **Experimento 1**

Determinación del diámetro de un alambre conductor.

• Se te proporciona una muestra. Tienes que realizar las mediciones solicitadas en la hoja de resultados.

#### **Experimento 2**

Determinación del volumen de un cilindro.

• Se te proporciona una muestra. Tienes que realizar las mediciones solicitadas en la hoja de resultados.

NOTA: Es importante estimar las incertidumbres en todas las mediciones; para esto, cada integrante del grupo tendrá que repetir cada medición al menos dos veces, para luego calcular la media, la desviación estándar y la incertidumbre estándar. Al hacer las mediciones de un diámetro, por ejemplo, es necesario trabajar con zonas diferentes de la muestra para ver si existen variaciones en la pieza, las cuales producirían una incertidumbre de fluctuación.

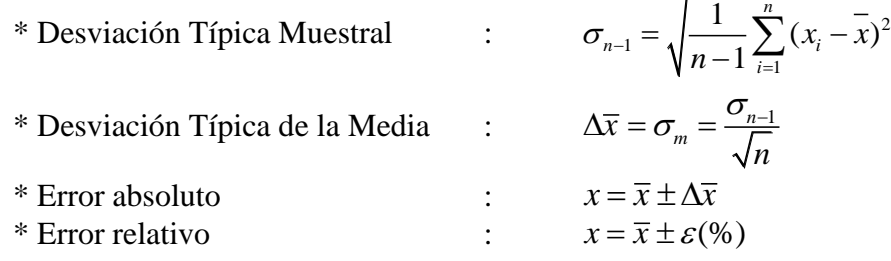

#### **IV.BIBLIOGRAFÍA**

ALVARENGA, Beatriz "FISICA GENERAL" Edit. Harla, México D.F. 1981 KRUGLAK K, H y MOORE J. "MATEMÁTICAS APLICADAS A CIENCIA Y TECNOLOGÍA", Libros McGraw – Hill. Colombia 1972 MEINERS, "LABORATORY PHYSICS". John Wiley & Sons N.Y. SERWAY, R.A. "FISICA" Edit Interamericana, México D.F. 1985 WILSON, J.D. "FISICA CON APLICACIONES" Edit. Interamericana, México D.F. 1984

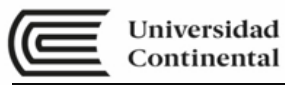

#### **SEMANA N° 03 LABORATORIO N° 02**

**VECTORES EN EL PLANO**

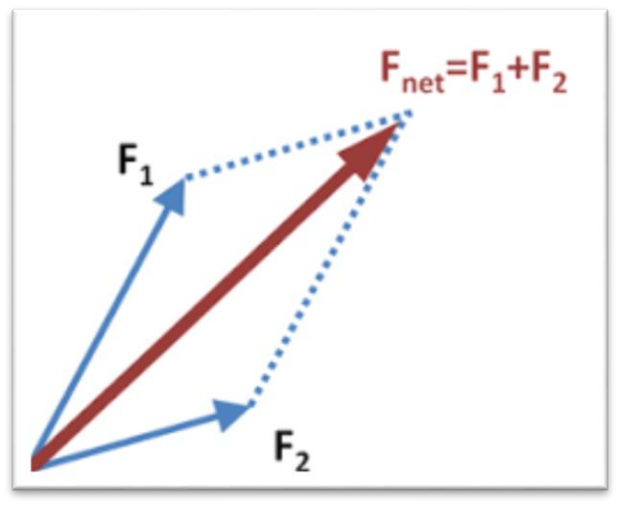

Suma de vectores

#### **I. PROPÓSITOS**

- El estudiante verifica experimentalmente el valor de la resultante para sistemas en equilibrio.
- El estudiante determina el módulo de la resultante y contrastar con los métodos teóricos (método del paralelogramo y teorema de Lamy).

#### **II. FUNDAMENTO TEÓRICO**

#### MÉTODO DEL PARALELOGRAMO

El **método del paralelogramo** es un procedimiento gráfico sencillo que permite hallar la **suma de dos vectores.** Primero se dibujan ambos **vectores**  $\vec{a}$   $\gamma$   $\vec{b}$  a escala, con el punto de aplicación común. Seguidamente, se completa un **[paralelogramo](https://www.universoformulas.com/matematicas/geometria/paralelogramo/)**, dibujando dos segmentos paralelos a ellos.

El **vector suma** resultante  $\vec{a} + \vec{b}$  será la diagonal del [paralelogramo](https://www.universoformulas.com/matematicas/geometria/paralelogramo/) con origen común a los dos vectores originales.

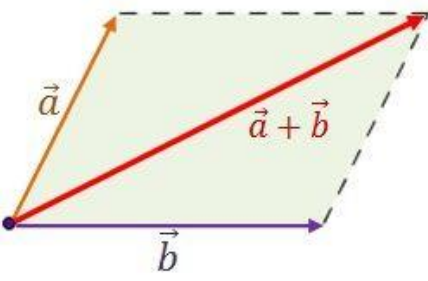

El algoritmo utilizado para determinar el módulo del vector suma es:

$$
|\vec{a} + \vec{b}| = \sqrt{|\vec{a}|^2 + |\vec{b}|^2 + 2 \cdot |\vec{a}| \cdot |\vec{b}| \cdot \cos \alpha}
$$

\* "a" es el ángulo formado entre los vectores  $\vec{a} + \vec{b}$ 

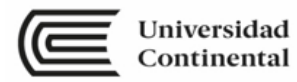

#### **III.MATERIAL DIDACTICO**

Para el desarrollo del tema, los alumnos utilizaran lo siguiente:

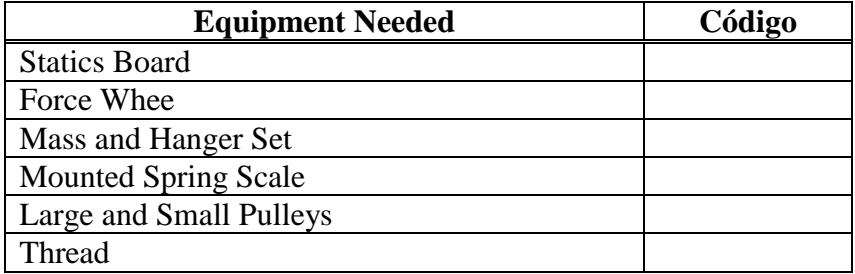

#### **IV.TÉCNICA OPERATORIA / PROCEDIMIENTO / RECOLECCIÓN DE DATOS / RESULTADOS**

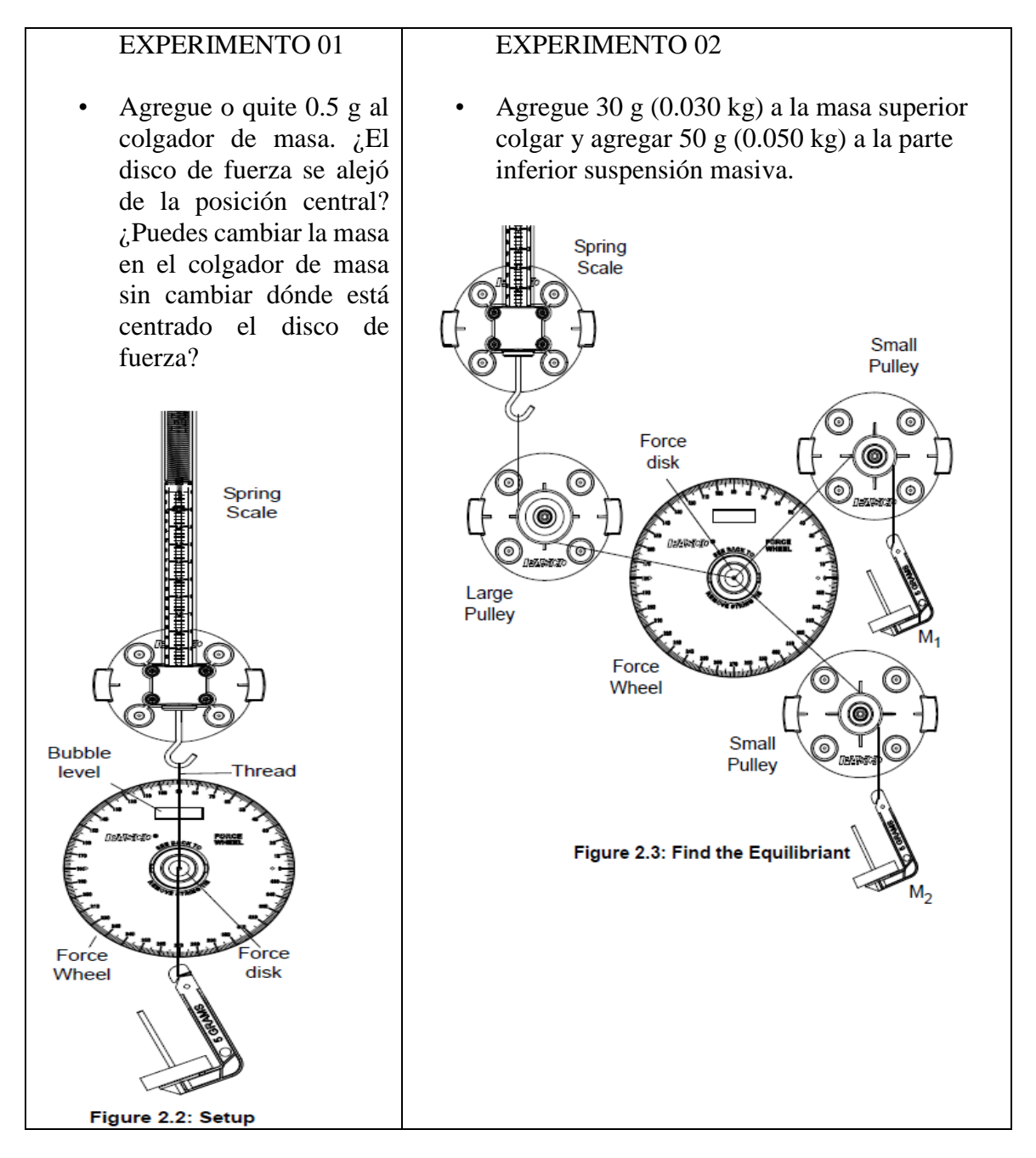

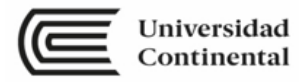

#### **V. RECOLECCIÓN DE DATOS**

1. Registrar la lectura en el muelle (spring scale) y el ángulo que forman las cuerdas que sostienen las poleas para cada experimento.

#### **VI.CÁLCULOS:**

- 1. Luego del montaje establecido, determina la medida en el muelle (medidor de fuerza). y el ángulo que forman entre las cuerdas
- 2. Con la ayuda de un diagrama de cuerpo libre, determinar el valor de la resultante que debería marcar teóricamente el muelle, teniendo en cuenta el valor de las pesas y el ángulo que separa las cuerdas que las sostienen.
- 3. Con los datos obtenidos, determinar el valor teórico y experimental, a partir de ello, calcular el porcentaje de error de los valores obtenidos.

#### **VII. BIBLIOGRAFÍA**

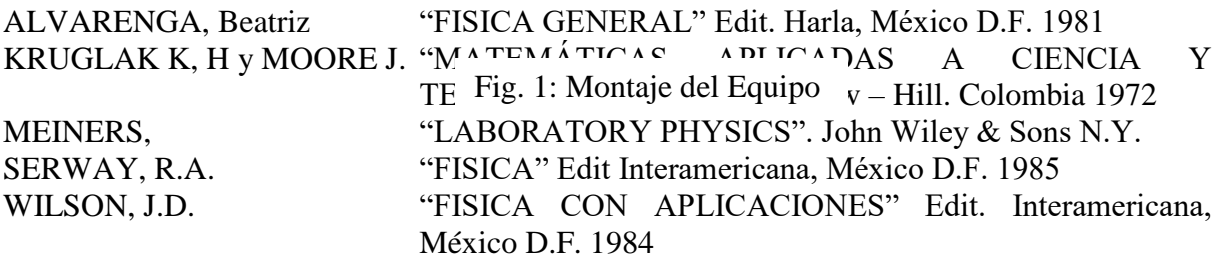

[http://www.walter-fendt.de/ph6es/equilibriumforces\\_es.htm](http://www.walter-fendt.de/ph6es/equilibriumforces_es.htm) Animación acerca del equilibrio de un cuerpo apoyado

<http://www.phy.ntnu.edu.tw/ntnujava/index.php?topic=176.0> Simulación interactiva que muestra el comportamiento de un resorte sometido a deformaciones (en inglés).

<https://phet.colorado.edu/es/simulation/legacy/forces-1d> Página en español que contiene diversas simulaciones referidas a temas de física, entre ellas hay una sencilla que ilustra la Ley de Hooke.

<https://phet.colorado.edu/es/simulation/legacy/the-ramp> Apunte en formato pdf con explicaciones sobre un trabajo práctico aplicando la Ley de Hooke (en castellano).

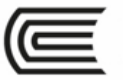

#### **SEMANA N° 04 LABORATORIO N° 03**

#### **EL XPLORER GLX**

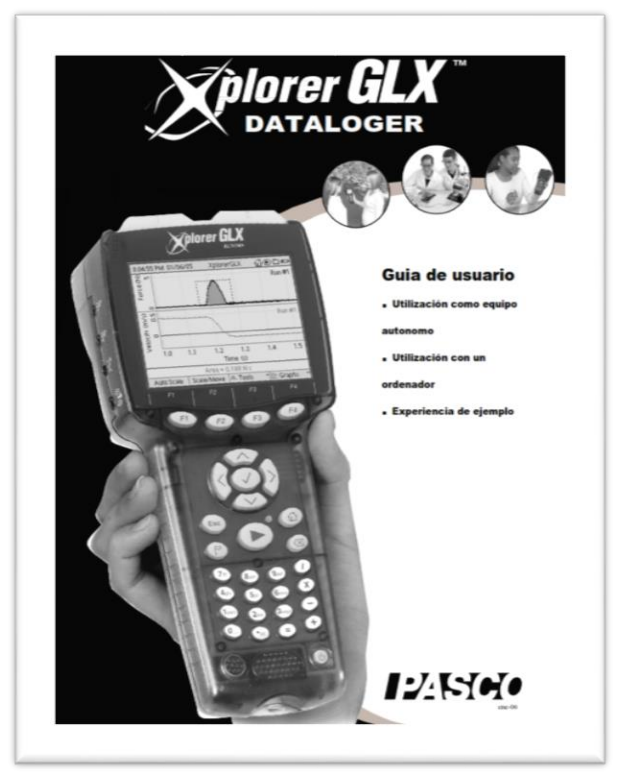

#### **1. PROPÓSITOS**

- El estudiante reconoce las principales característica y comandos del XPLORER GLX
- El estudiante aprende a calibrar y utilizar el sensor de movimiento.

#### **2. MATERIAL DIDÁCTICO**

Para el desarrollo del tema, los estudiantes utilizaran lo siguiente:

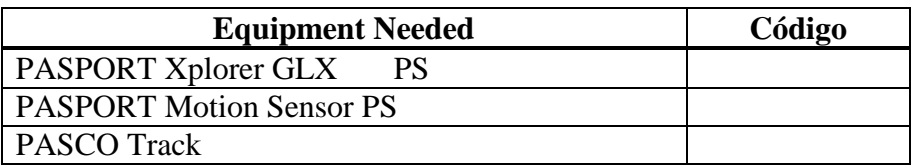

#### **3. INGRESO AL GLX XPLORER**

El Xplorer GLX es un equipo de adquisición de datos, gráficos y análisis diseñada para estudiantes y educadores de ciencias. El Xplorer GLX admite hasta cuatro sensores PASPORT simultáneamente, además de dos sensores de temperatura y un sensor de tensión conectadas directamente a los puertos correspondientes.

Opcionalmente, en los puertos USB del Xplorer GLX se puede conectar un ratón, un teclado o una impresora. El Xplorer GLX lleva un altavoz integrado para generar sonido y un puerto de salida de señal estéreo para conectar auriculares o altavoces amplificados.

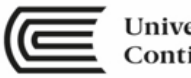

El Xplorer GLX es un sistema informático de mano totalmente autónomo para las ciencias. También funciona como interfaz del sensor PASPORT cuando está conectado a un ordenador de sobremesa o portátil con software DataStudio.

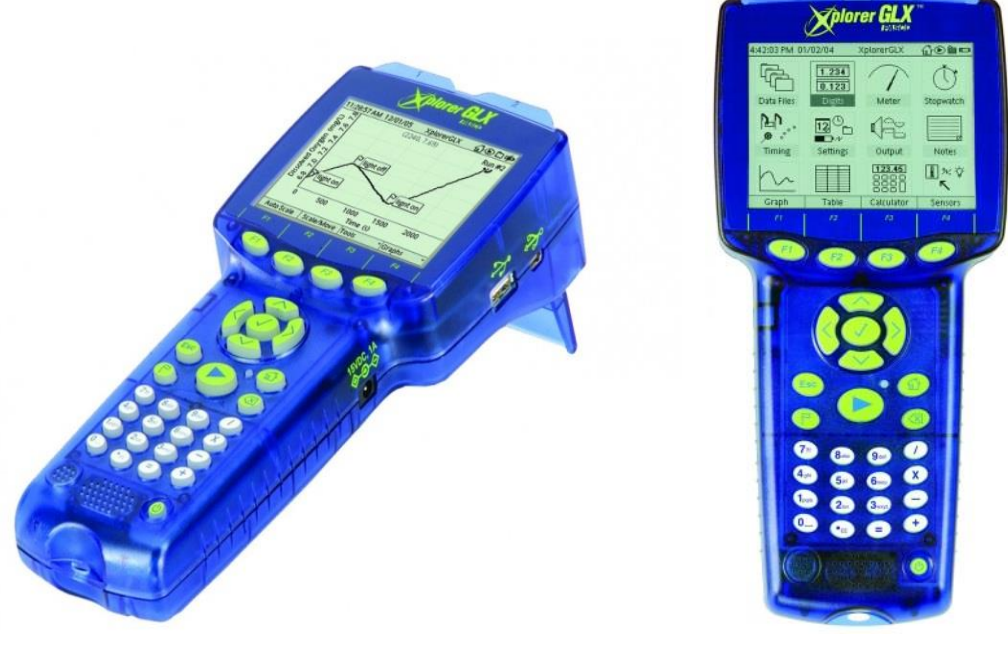

The Xplorer GLX is a data collection, graphing, and analysis tool designed for science students and educators.

#### a. Características principales

- Toma datos directamente del medio a través de dispositivos electrónicos llamados sensores, lo cuales convierten parámetros medibles en variaciones de voltaje.
- Es capaz de registrar 250,000 datos por segundo, para cada sensor.
- Permite trabajar con 8 sensores simultáneamente.
- Cuenta con un teclado alfanumérico que permite editar los datos recogidos.
- Posee una memoria interna de almacenamiento de 11.5 MB, expandible mediante memoria USB externa
- Posee un conjunto diversificado de herramientas computarizadas que facilitan el análisis de los datos recolectados.
- Puede conectarse a una PC, impresora, teclado y Mouse a través de un puerto USB.
- Posee una pantalla en escala de grises con resolución de 320x240.

#### b. Puesta en Marcha

El Xplorer GLX se encuentra dentro de un paquete completo (Kit de Xplorer GLX) que incluye la batería (F) y el adaptador de corriente a 220VCD, el cual debe ser conectado luego de haber instalado la batería en su interior, por ningún motivo debe conectarse a la red doméstica sin la batería.

#### c. Navegación

Antes de iniciar la navegación es necesario pulsar el botón de encendido que se encuentra en la parte inferior luego del teclado alfanumérico. La navegación se realiza a través de los botones de dirección, que permiten el desplazamiento por todas las opciones y pantallas que se muestran en el Xplorer GLX, el botón central se utiliza del mismo modo que la tecla Enter de una computadora y permite aceptar o rechazar cambios, seleccionar o deseleccionar, etc.

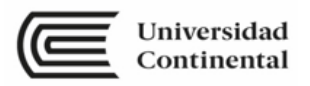

El Xplorer GLX tiene además un conjunto de botones de selección que permiten salir de pantalla, Sub pantalla o archivos, el botón Escape (ESC), borrar (X), tomar muestras de forma manual (Bandera), regresar a la pantalla principal (Casa) y una tecla central (PLAY) para iniciar y finalizar la toma de datos.

El Xplorer GLX posee también un teclado alfanumérico similar al de un teléfono celular que se emplea para introducir información textual como etiquetas o nombres para el guardado y cambio de nombre de archivos antes y durante la ejecución de los experimentos.

d. Operación del Xplorer **GLX** 

Se inicializa mostrando una pantalla (Menú Principal) donde se observan todos los iconos necesarios para la configuración de experimentos y el análisis de fenómenos. Para desplazarnos a través de las diferentes opciones de la pantalla se utilizan los botones de dirección.

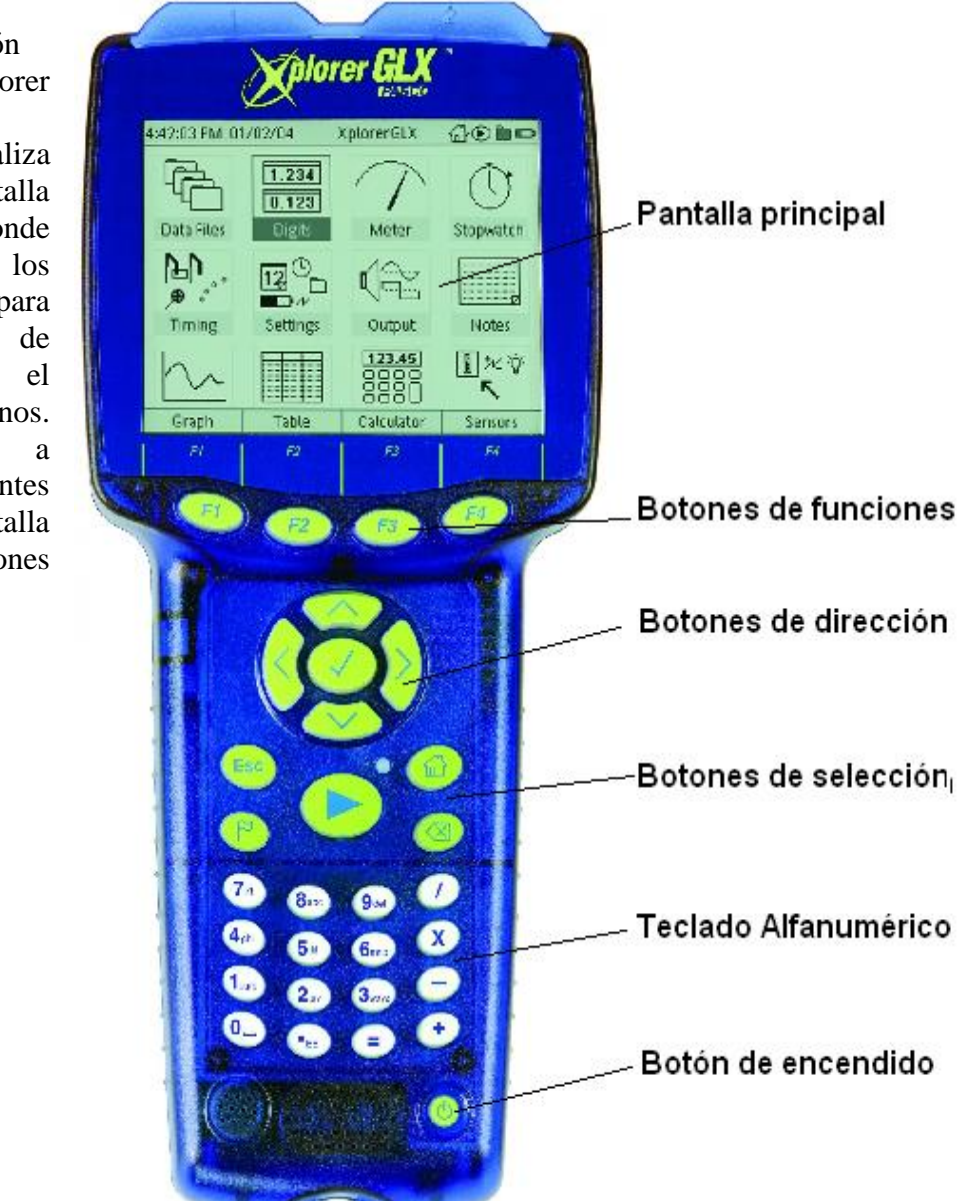

#### **4. INSTALACIÓN Y CALIBRACIÓN DEL SENSOR DE MOVIMIENTO**

El XPLORER GLX puede trabajar con sensores analógicos o digitales. En la pestaña Añadir *sensor o instrumento/Sensor* de la ventana de *Configuración del experimento*, puedes seleccionar la opción adecuada. También puedes hacer clic sobre la interfase en el canal apropiado.

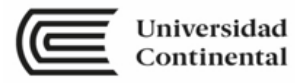

.

La **CALIBRACIÓN** del sensor de movimiento consiste en hacer reflejar los pulsos de sonido sobre un objeto situado a una distancia conocida, llamada distancia de calibración (*distancia standard*, para el DataStudio). La computadora mide el tiempo de la ida y vuelta de los pulsos y, con la distancia de calibración dada, determina la velocidad del sonido.

The PASPORT Motion Sensor accurately measures the position, velocity, and acceleration of a target. It can be used to track the motion of balls, carts, people, and more.

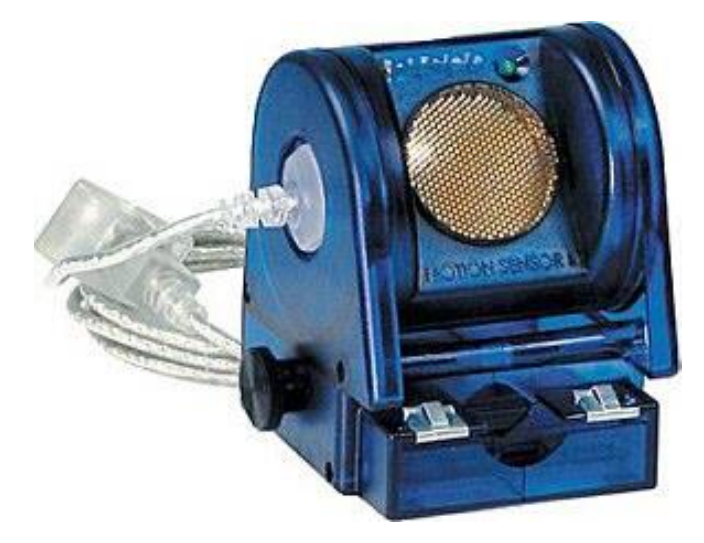

Siguiendo las instrucciones de tu docente se debe conseguir la calibración del sensor de movimiento

#### 5. BIBLIOGRAFÍA

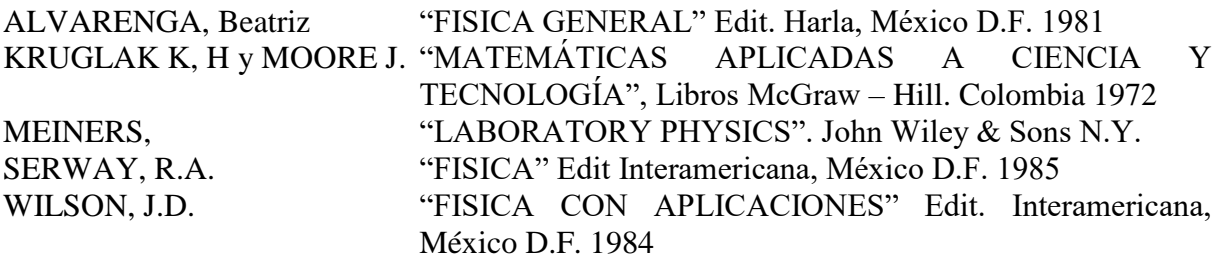

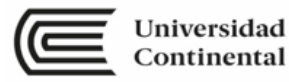

# Unidad II Movimiento lineal

**RESULTADO DE APRENDIZAJE DE LA UNIDAD**

Al finalizar la unidad, el estudiante será capaz de aplicar los principios de la cinemática de partículas en la resolución de problemas de movimiento y en el desarrollo de experimentos, con actitud para enfrentar problemas que contrasten en su vida cotidiana y con la realidad.

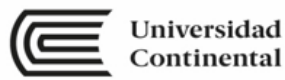

#### **SEMANA N° 05 LABORATORIO N° 04**

#### **MOVIMIENTO UNIDIMENSIONAL**

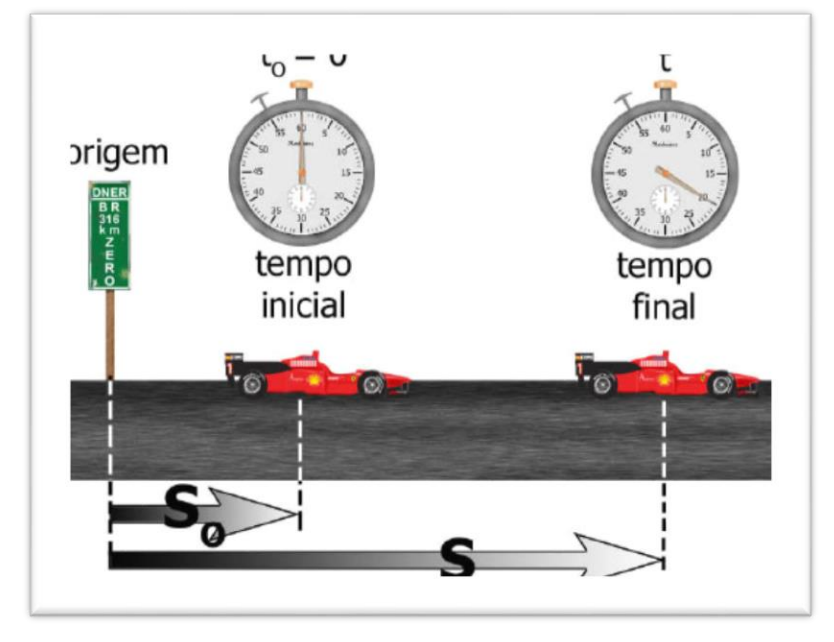

El movimiento de la partícula ocurre en una dimensión, es decir la partícula se mueve a lo largo del eje de las X o de la Y.

#### **6. PROPÓSITOS**

- 1.1 El estudiante comprueba experimentalmente el movimiento unidimensional.
- 1.2 El estudiante determina los valores de los parámetros involucrados en el movimiento a partir de la construcción de los gráficos correspondientes.

#### **7. FUNDAMENTO TEÓRICO**

Movimiento unidimensional:

Tomemos el caso particular en el que el móvil viaja en trayectoria recta; en este caso, en todo momento los desplazamientos coincidirán con la trayectoria, y entonces las diferentes posiciones ocupadas pueden referirse a un solo eje.

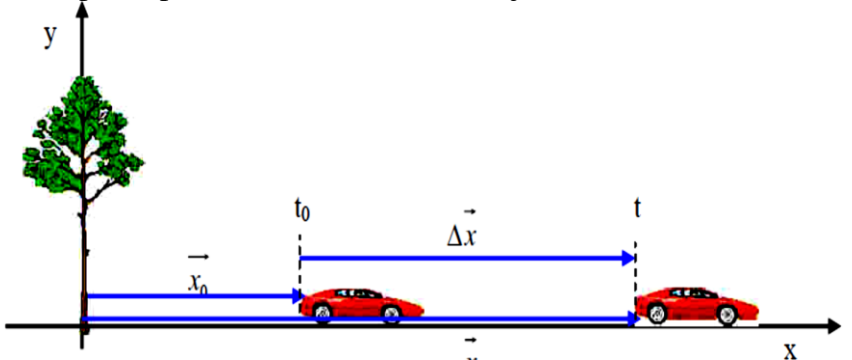

Figura 1. Representación del vector desplazamiento de un móvil que viaja en trayectoria recta.

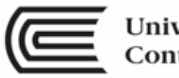

En este caso, los desplazamientos, las velocidades y las aceleraciones tendrán la misma dirección que el eje **x**, con sentido hacia el **+x** o el **–x**, según sea. Podemos prescindir en la notación entonces de las flechas de vector, utilizando los signos algebraicos (+) y (-) para definir los sentidos.

Movimiento en línea recta con aceleración constante. La aceleración del movimiento es constante.  $a = cte$ 

- La gráfica es una recta paralela el eje del tiempo.
- El área bajo la gráfica determina el cambio de la velocidad.
- $\bullet$

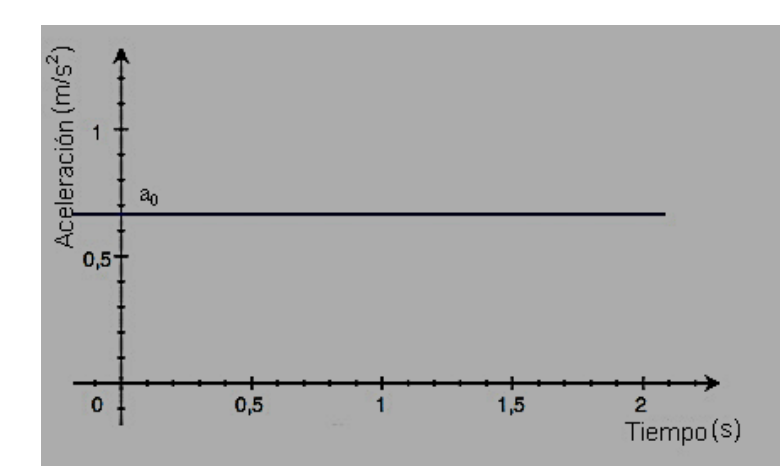

Figura 2. Gráfica de aceleración en función del tiempo para un movimiento rectilíneo con aceleración constante.

La velocidad es variable y tiene la posibilidad de aumentar o disminuir progresivamente

- La gráfica es una recta oblicua a ambos ejes.
- La pendiente de la recta determina la aceleración.
- El área bajo la gráfica determina el desplazamiento.
- $\bullet$

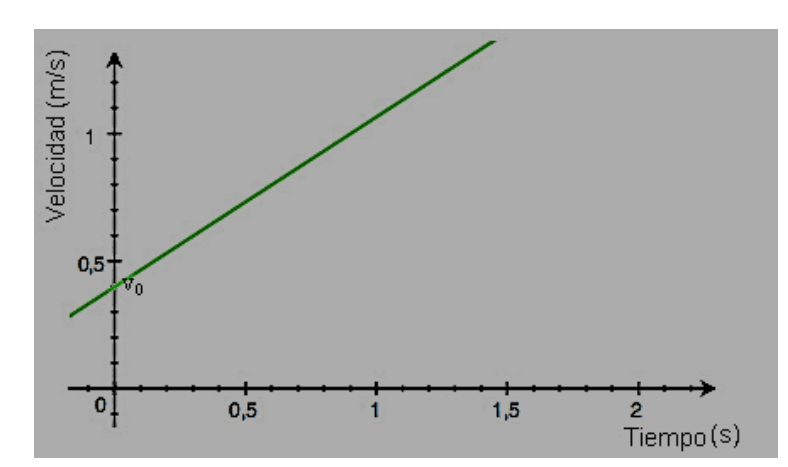

Figura 3. Gráfica de velocidad en función del tiempo para un movimiento rectilíneo con aceleración constante.

La posición es variable y lo hace de modo proporcional al cuadrado del tiempo.

- La gráfica es una parábola, si el movimiento es acelerado es cóncavo hacia arriba y si el movimiento es retardado la parábola es cóncava hacia abajo.
- La pendiente de la gráfica en un punto determina la velocidad instantánea.

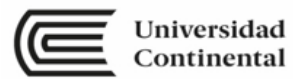

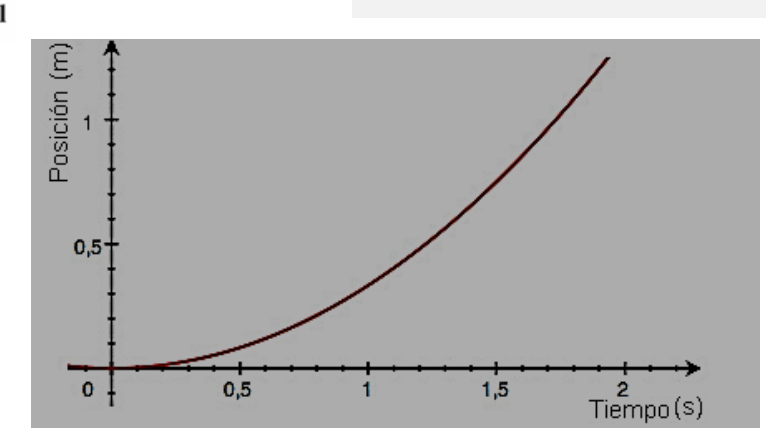

Figura 4. Gráfica de la posición en función del tiempo para un movimiento rectilíneo con aceleración constante.

#### **8. MATERIAL DIDÁCTICO**

Para el desarrollo del tema, los estudiantes utilizaran lo siguiente:

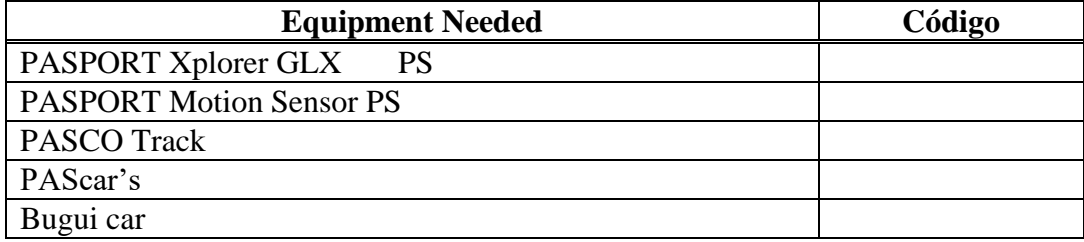

#### **9. TÉCNICA OPERATORIA / PROCEDIMIENTO**

Conecta el sensor de movimiento a la interface y calíbralo

Establece una **velocidad de muestreo** de 50 Hz para el sensor de movimiento.

Para este experimento estableceremos algunas **Opciones de muestreo**. Lo que buscamos es que la toma de datos se inicie cuando la distancia entre el sensor de movimiento y el móvil sea de 20 cm y que la grabación concluya cuando la distancia que separa a ambos objetos sea de 80 cm.

Encontrar las gráficas de:

- posición tiempo (*x -* t),
- velocidad tiempo (v t) y
- aceleración tiempo (*a -* t).

Los tres gráficos no son independientes entre sí ya que la velocidad instantánea es la derivada de la posición y la aceleración instantánea es la derivada de la velocidad instantánea o la segunda derivada de la posición.

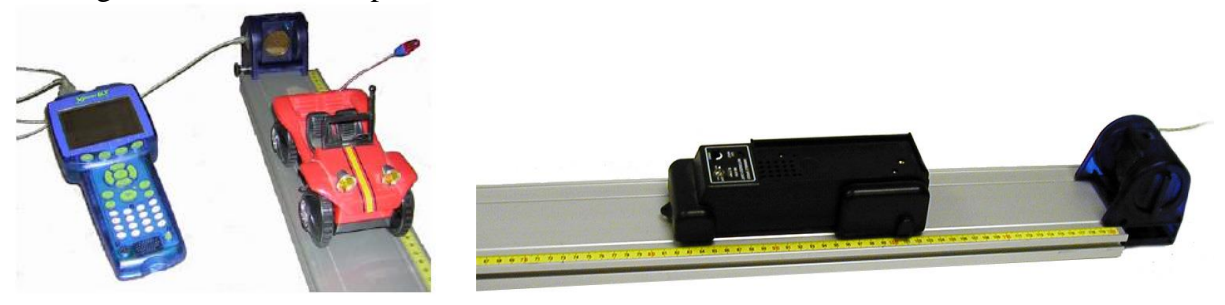

Equipos y materiales a utilizar en la parte experimental del movimiento unidimensional.

**Recomendación:** Para el informe de movimiento unidimensional no olvides guardar los resultados del experimento en tu USB y/o cuaderno, es necesario e imprescindible contar con esos datos para la elaboración del informe.

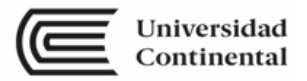

#### **10. RECOLECCIÓN DE DATOS / RESULTADOS**

Con los datos obtenidos, construir dos tablas de información, referente al movimiento con velocidad constante:

**Tabla 1**: posición vs tiempo **Tabla 2**: velocidad vs tiempo

Y a continuación construir sus graficas correspondiente a cada tabla. Con los datos obtenidos, construir tres tablas de información, referente al movimiento con aceleración constante:

**Tabla 1**: posición vs tiempo **Tabla 2**: velocidad vs tiempo **Tabla 3**: aceleración vs tiempo Y a continuación construir tres graficas correspondiente a cada tabla respectivamente. Para la gráfica de la tabla 1, determine la ecuación de la parábola. Para la gráfica de la tabla 2, determine la ecuación de la recta.

#### 11. BIBLIOGRAFÍA

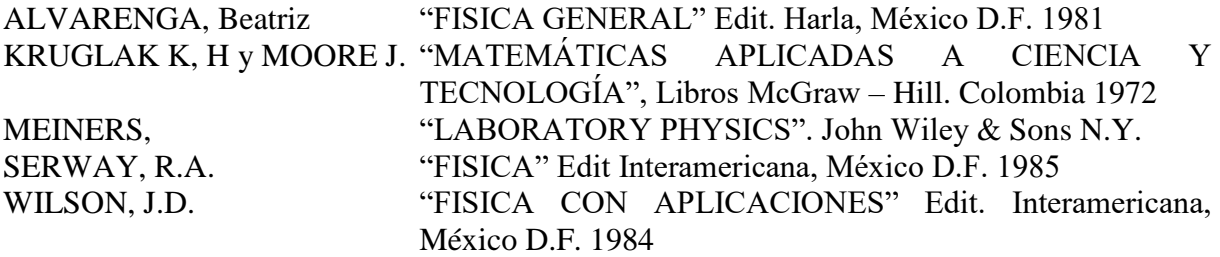

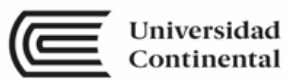

#### **SEMANA N° 06 LABORATORIO N° 05**

#### **MEDICIÓN DE LA GRAVEDAD**

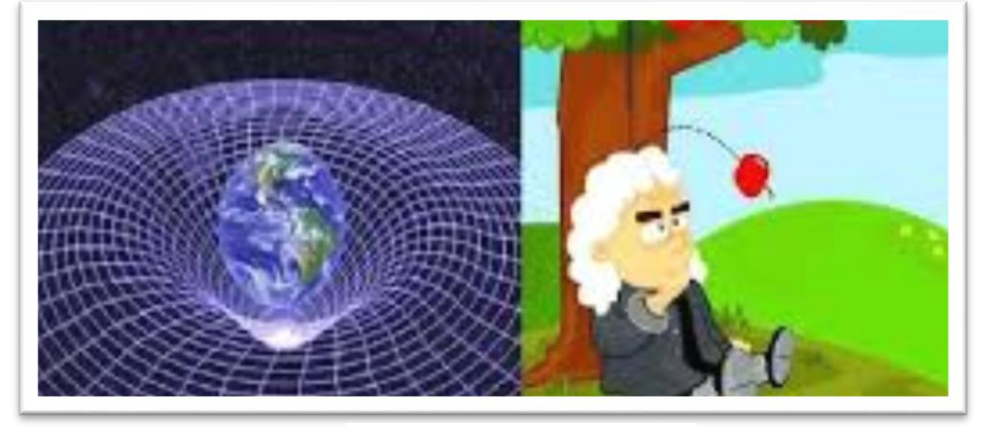

Medición directa de la gravedad.

#### **I. PROPÓSITO:**

El propósito de esta actividad es determinar el valor experimental de la gravedad y comparar con el valor real de la gravedad en nuestra localidad.

#### **II. EQUIPO NECESARIO**

- $\checkmark$  Statics Board
- $\checkmark$  Thread
- $\checkmark$  Stopwatch

#### **III. TEORÍA**

El movimiento armónico simple no se limita a las masas en los resortes. De hecho, es uno de los tipos más comunes e importantes de Movimiento encontrado en la naturaleza. De las vibraciones de los átomos a la Vibraciones de las alas del avión, simple movimiento armónico juega un Papel importante en muchos fenómenos físicos.

Un péndulo oscilante, por ejemplo, muestra un comportamiento que es muy similar a la de una masa en un muelle. Haciendo comparaciones entre estos dos fenómenos, algunas predicciones pueden ser Hecho sobre el período de oscilación para un péndulo.

- $\checkmark$  Utility Mount and Cord Clip
- $\checkmark$  Mass and Hanger Set

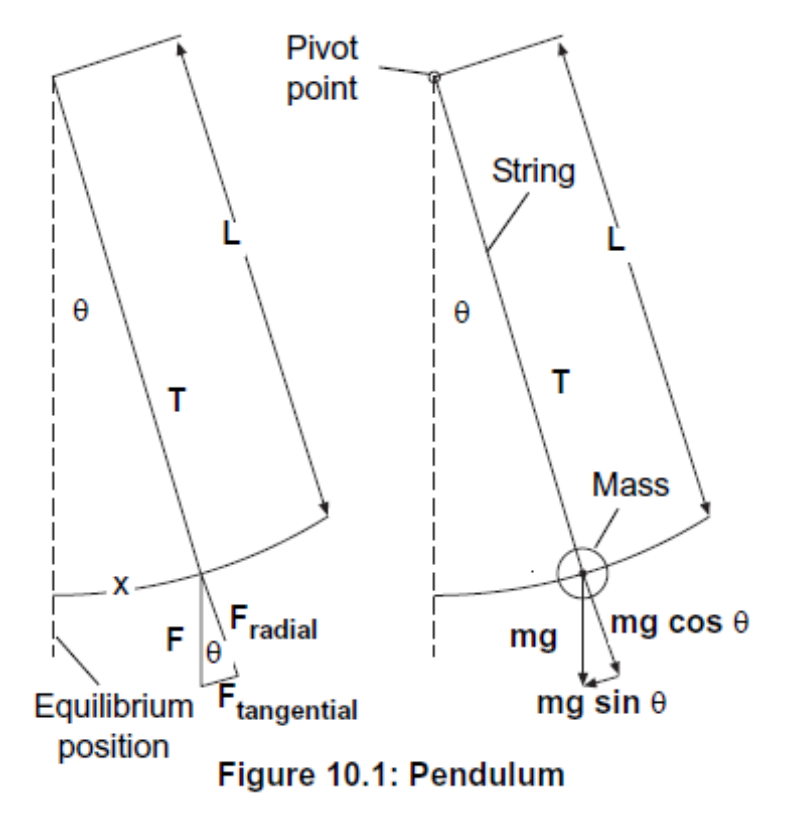

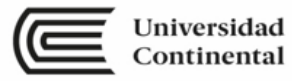

La figura muestra un péndulo simple con una cuerda y una masa. En un ángulo  $\theta$  desde la posición vertical. Dos fuerzas actúan sobre la Masa: la fuerza de la cuerda, T y la fuerza de la gravedad. La fuerza gravitacional,  $F = mg$ , se puede resolver en dos componentes. Una componente radial, está a lo largo de la cadena. La otra componente tangencial, es perpendicular a la cadena y la tangente al arco de la masa a medida que oscila. El componente radial del peso, mg cos  $\theta$ , es igual a la fuerza, T, a través de la cuerda. El componente tangencial del peso, mg  $\sin \theta$ , está en la dirección del movimiento y acelera o desacelera la masa.

Usando los triángulos congruentes en la figura, se puede ver que el desplazamiento de la masa del equilibrio posición es un arco cuya longitud, x, es aproximadamente L tan  $\theta$ . Si el ángulo  $\theta$ , es relativamente pequeño (menos de 20 $^{\circ}$ ), entonces es muy cierto que el sen  $\theta$  = tan  $\theta$ . Por lo tanto, para pequeños columpios del péndulo, es aproximadamente cierto que  $F_{taneencial}$  $=$  mg tan  $\theta$  = mg x / L. Dado que la fuerza tangencial es una fuerza restauradora, la ecuación debe ser  $F_{tangential}$  = - mg x / L. Comparando esta ecuación con la ecuación de la fuerza restauradora de una masa en un resorte,  $F = -Kx$ , se puede ver que la cantidad mg / L tiene el mismo rol matemático que k, la constante de resorte. Sobre el En base a esta similitud, puede decir que el período de oscilación para un péndulo es el siguiente:

$$
T = 2\pi \sqrt{\frac{m}{\frac{mg}{L}}} = 2\pi \sqrt{\frac{L}{g}}
$$

Donde m es la masa, g es la aceleración debida a la gravedad y L es la longitud del péndulo desde el punto de pivote al centro de masa de la masa colgante.

En esta parte del experimento investigará esta ecuación para el período del movimiento armónico simple de un péndulo.

#### **IV. PROCEDIMIENTO**

- 1. Coloque el soporte de utilidad cerca del borde superior del tablero estático. Hacer un hilo aproximadamente 45 cm de largo a través de un Clip de Cable y fije el Clip de Cable al soporte.
- 2. Coloque una masa de 10 g en el hilo y ajuste la longitud del hilo para que el péndulo Es lo más largo posible en el tablero.
- 3. Mida y registre L, la longitud del péndulo desde el punto de pivote hasta el centro De masa de la masa colgante. Graba m, la masa colgante.
- 4. Establezca el balanceo de masa pero mantenga el ángulo del giro razonablemente pequeño (menos de 20 °). Medir el tiempo para 30 oscilaciones. Registrar el tiempo total.
- 5. Repita la medición cinco veces.
- 6. Cambia la masa. Repita el procedimiento para una masa colgante de 20 g y luego una suspensión de 50 g masa.
- 7. Cambia la longitud. Repita el procedimiento para la masa original y dos péndulos diferentes. longitudes la mitad de la longitud original y luego una cuarta parte de la longitud original.

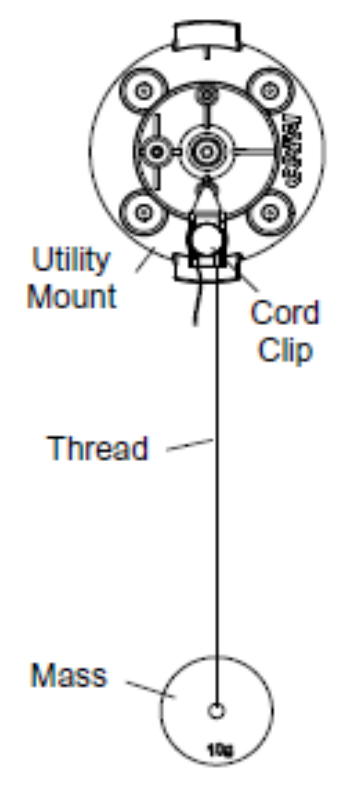

Fig. 10.2: Setup

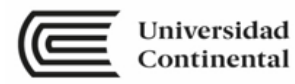

#### **TABLA DE DATOS**

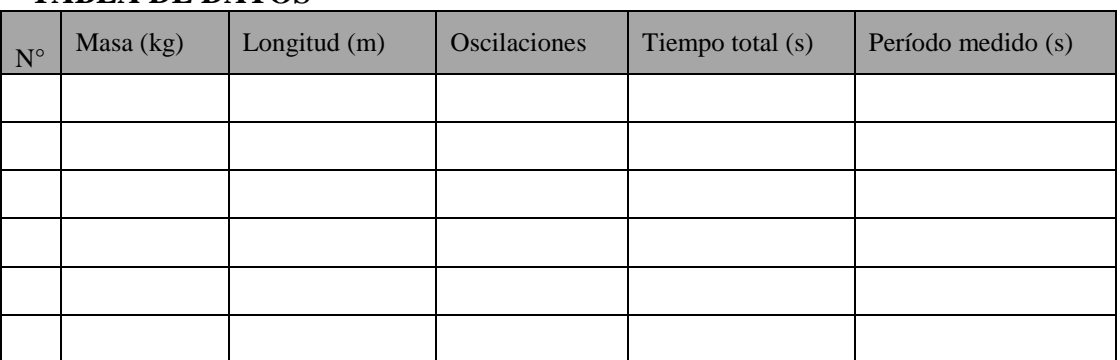

#### **V. CÁLCULOS**

- 1. Calcule y registre el Período Medido dividiendo el tiempo total por el número de oscilaciones.
- 2. Calcular y registrar el Período Medido Promedio.
- 3. Calcula el período teórico. T =  $T = 2\pi \sqrt{\frac{L}{2}}$ g π
- 4. Calcula el valor de la aceleración de la gravedad local.

#### **VI. BIBLIOGRAFÍA**

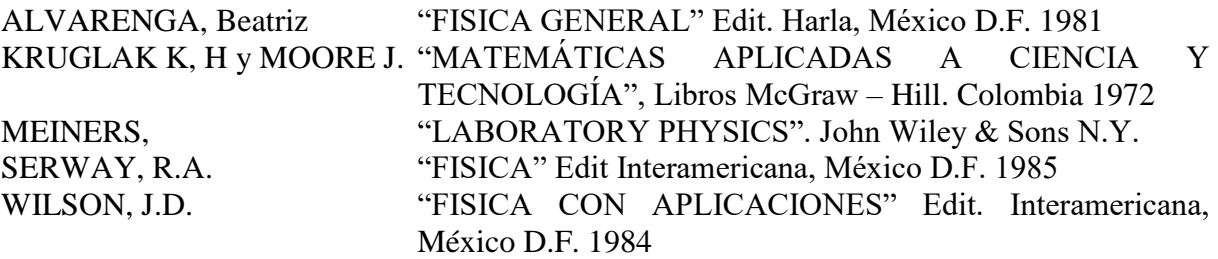

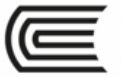

#### **SEMANA N° 7 LABORATORIO N° 06**

#### **ACCIÓN Y REACCIÓN**

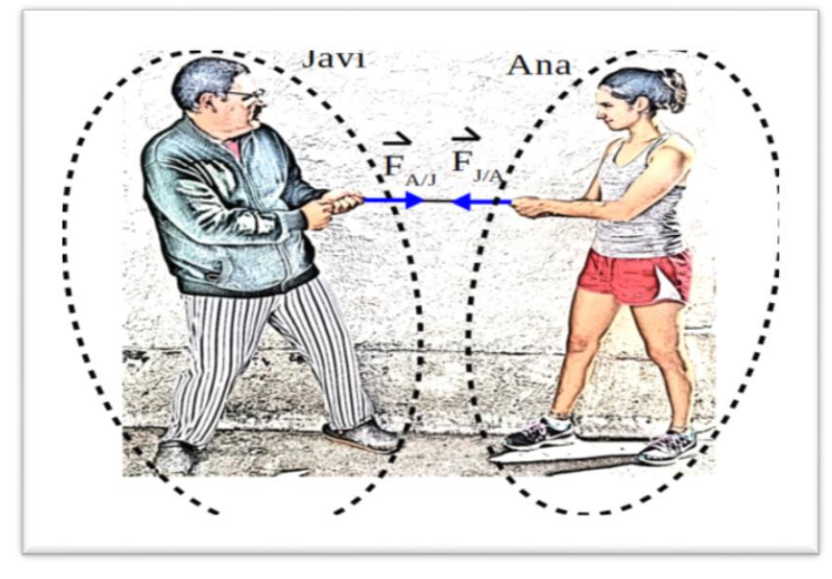

Principio de Acción y Reacción

#### **I. PROPÓSITO**

El estudiante determina las fuerzas ejercidas sobre dos objetos en una tira y afloja y comparar las fuerzas en cada uno de los dos objetos.

#### **II. FUNDAMENTO TEÓRICO**

La tercera ley del movimiento de Newton declara que cada vez que un cuerpo ejerce una fuerza en un segundo cuerpo, el segundo cuerpo ejerce una fuerza dirigida opuesta de igual magnitud en el primer cuerpo.

La tercera ley a veces se denomina la ley de "acciónreacción", y a veces se cita como: "por cada acción, hay una reacción igual, pero opuesta". En un tradicional remolcador de guerra, el equipo ganador no siempre es el equipo que tiene los miembros más fuertes, más grandes o más masivos del equipo. El equipo ganador suele ser el que tiene la mejor tracción contra el suelo. Las fuerzas ejercitadas por cada equipo tirando de la cuerda son iguales en magnitud y opuestas en dirección.

Precauciones de seguridad

• Siga todas las instrucciones para utilizar el equipo.

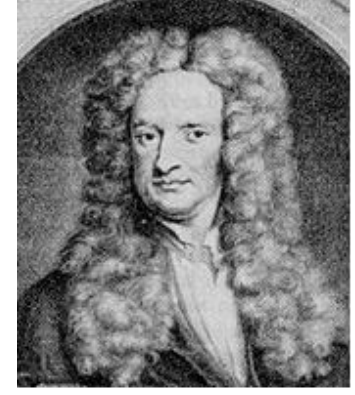

Newton (1642-1727)

#### **III. MATERIAL DIDÁCTICO:**

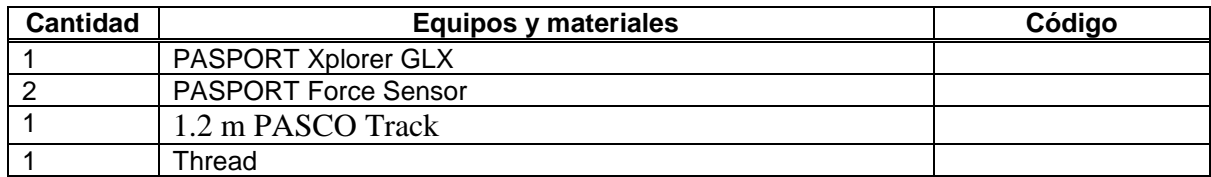

Utilice un par de sensores de fuerza conectado a carros para medir la fuerza de que cada carro experimenta durante un 'tira y afloja' entre los dos sensores. Utilice el Xplorer GLX para grabar y mostrar la fuerza de cada sensor. Compare la magnitud y la dirección de cada fuerza.

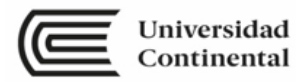

Predicción:

Predecir cómo serán las fuerzas en cada uno de los siguientes casos:

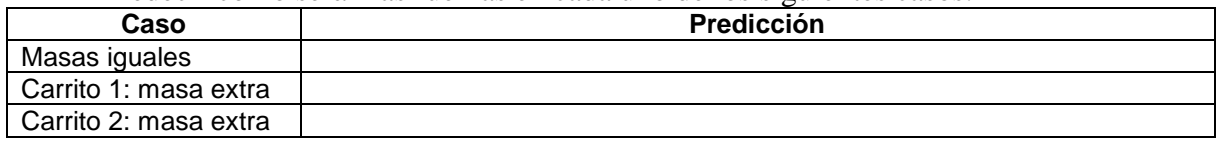

#### **IV. TÉCNICA OPERATORIA / PROCEDIMIENTO / RECOLECCIÓN DE DATOS / RESULTADOS**

Configuración GLX.

- 1. Encienda el (GLX). Abra el archivo de configuración GLX etiquetado afloja (consulta el apéndice al final de esta actividad).
- 2. La pantalla gráfica se abre con un gráfico de fuerza versus tiempo para dos sensores de fuerza. El archivo se establece de modo que uno de los sensores de fuerza envía una señal positiva cuando se aplica una extracción, y el otro envía una señal negativa cuando se aplica una extracción. La frecuencia de muestreo se establece en 20 veces por segundo (20 Hz).
- 3. Conecte el primer sensor de fuerza al puerto de sensor 1 en la parte superior del GLX. Conecte el segundo sensor de fuerza al puerto del sensor 2.

Configuración del equipo

- 1. Coloque la pista sobre una superficie horizontal y nivele la pista. (Coloque el carrito en la pista. Si el carrito rueda de una forma u otra, ajuste la pista para elevar o bajar un extremo.)
- 2. Ponga un gancho en el extremo de cada sensor y Monte los sensores en los dos carros. Organice los carros cerca del centro de la pista con los sensores que se enfrentan entre sí.
- 3. Ate el trozo de la cuerda en un lazo y coloca el lazo sobre los ganchos de ambos sensores

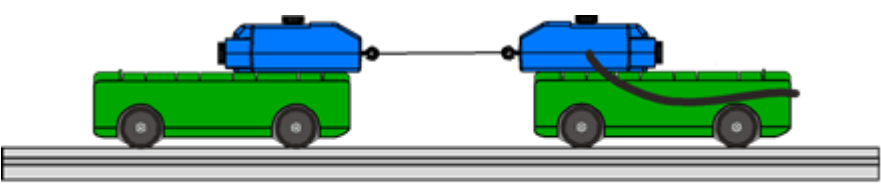

Fig. 1: Configuración del equipo

Registro de datos

• Nota: el procedimiento es más fácil si dos personas manejan dos carros y una tercera persona se encarga de la Xplorer GLX.

Parte 1: Masas iguales

- 1. Presione el botón de cero en la parte superior de cada Sensor de fuerza a cero los sensores.
- 2. Pulse Start  $\bigodot$  para comenzar la grabación de datos. Los carros lejos de uno a tirar del carro. Trate de tirar igualmente duro.
- 3. Pulse  $\bigcirc$  para detener la grabación de datos después de unos 10 segundos de tirar. Parte 2: Masa adicional en el carro 1
- 1. Para Run #2, poner 500 g (0,4 kg) en la parte superior de un carrito.
- 2. Presione los botones de cero en ambos sensores. Datos de registro como en la primera parte.

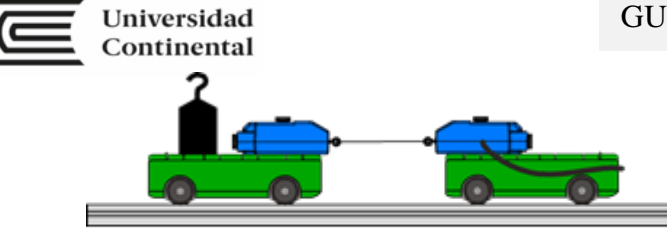

Fig. 2: Masa extra en el carro1

Parte 3: Masa adicional en el carro 2

1. para ejecutar #3, mueva la masa extra en la parte superior del otro carro. 2. registrar datos como hiciste antes.

#### Análisis

Utilice la pantalla gráfica para examinar las fuerzas medidas por ambos sensores para cada ejecución de datos. Compare lafuerza del sensor 1 con la fuerza del sensor 2 para cada carrera.

- La pantalla gráfica muestra los datos de ambos sensores de fuerza. Una parcela es ' activa ' y es ligeramente más oscura que la otra parcela.
- 1. para cambiar de una parcela de datos a otra, pulse F3  $(\odot)$  y seleccione 'alternar datos activos. Pulse  $\bigcirc$ lo para activar su elección.
- 2. Para cambiar la pantalla de gráfico para mostrar una ejecución específica de datos, Púlselo  $\bigcirc$ para activar el menú del eje vertical.

Pulse las teclas de flecha del cursor ( $\odot$ ) ) para desplazarse a ' ejecutar #\_ ' en la esquina superior izquierda o en la esquina superior derecha. Pulse  $\bigcirc$  para abrir el menú, seleccione la ejecución de datos en el menú y pulse  $\bigcirc$  para activar su elección. Repita el proceso para seleccionar la misma ejecución de datos para el otro sensor.

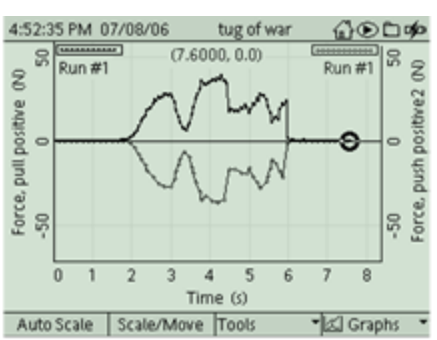

Fig. 3: Los datos activos son audaces

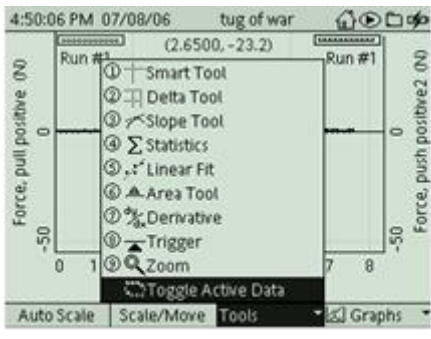

Fig. 4: Seleccione Cambiar datos

3. usted puede utilizar la herramienta inteligente ' para determinar el valor de la fuerza en un momento específico. Pulse  $F3$  ( $\odot$ ) para abrir el menú herramientas. Utilice las

teclas de flecha arriba-abajo para seleccionar ' herramienta

inteligente ' y pulse  $\bigcirc$  para activar su elección.

• La ' herramienta inteligente ' muestra las coordenadas de un punto de datos.

4. describa los resultados de las fuerzas medidas por ambos sensores para cada ejecución de datos en la tabla de datos de la sección informe de laboratorio

Registre sus resultados en el informe de laboratorio.

#### Abrir un archivo GLX

Para abrir un archivo GLX específico, vaya a la pantalla de inicio (pulse  $\circledcirc$ ). En la pantalla de inicio, seleccione archivos de datos y

pulse el botón Activate  $(\bigcirc)$ . En la pantalla archivos de datos, utilice las teclas del cursor para desplazarse hasta el archivo que

5:10:36 PM 07/08/06 tug of war ெடும்  $\frac{1}{RAM}$ **C**a Flash RAM: Size = 11.8 MB, Free  $= 11.5 \text{ MB}$ **B** tug of war  $7KB$ [Modified] **B** 2nd law mass  $07/05/06$ 21 KB B 2nd law a data 07/05/06 13 KB **B** BREATH  $8$  KB 10/08/05 **E** first law data 16 KB 06/29/06 **E** free fall data 06/29/06 **16 KB E** free fall  $4 KB$ 06/28/06 Open Delet

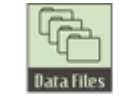

Icono de archivos de datos
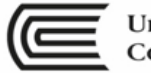

desee. Pulse F1 ( $\odot$ ) para abrir el archivo. Pulse el botón Inicio para volver a la pantalla de inicio. Pulse F1 para abrir la pantalla gráfica.

Predecir lo que serán las fuerzas en cada uno de los siguientes casos:

| Caso                  | Predicción |
|-----------------------|------------|
| Masas iguales         |            |
| Carro 1: Masa Extra   |            |
| I Carro 2: Masa Extra |            |

Datos

Esboce una gráfica de fuerza contra tiempo para una serie de datos. Incluyen etiquetas y unidades para el eje y y el eje x.

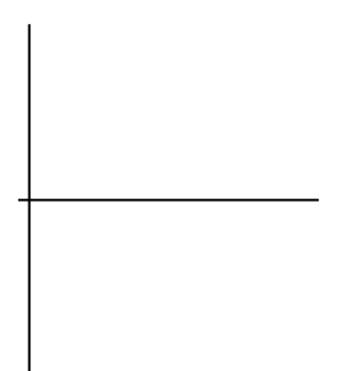

Tabla de datos: Resultados de tira y afloja ¿Cuáles fueron las fuerzas como en cada uno de los siguientes casos?

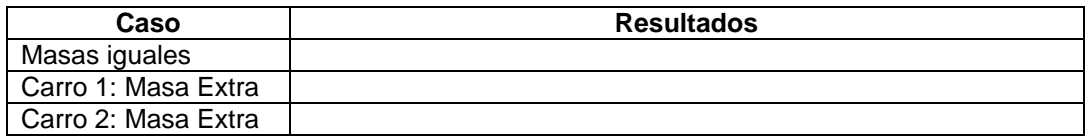

#### **V. BIBLIOGRAFÍA:**

ALVARENGA, Beatriz "FISICA GENERAL" Edit. Harla, México D.F. 1981 KRUGLAK K, H y MOORE J. "MATEMÁTICAS APLICADAS A CIENCIA Y TECNOLOGÍA", Libros McGraw – Hill. Colombia 1972 MEINERS, "LABORATORY PHYSICS". John Wiley & Sons N.Y. SERWAY, R.A. "FISICA" Edit Interamericana, México D.F. 1985 WILSON, J.D. "FISICA CON APLICACIONES" Edit. Interamericana, México D.F. 1984

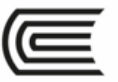

# **SEMANA N° 08 LABORATORIO N° 07**

# **PASCO CAPSTONE SOFTWARE**

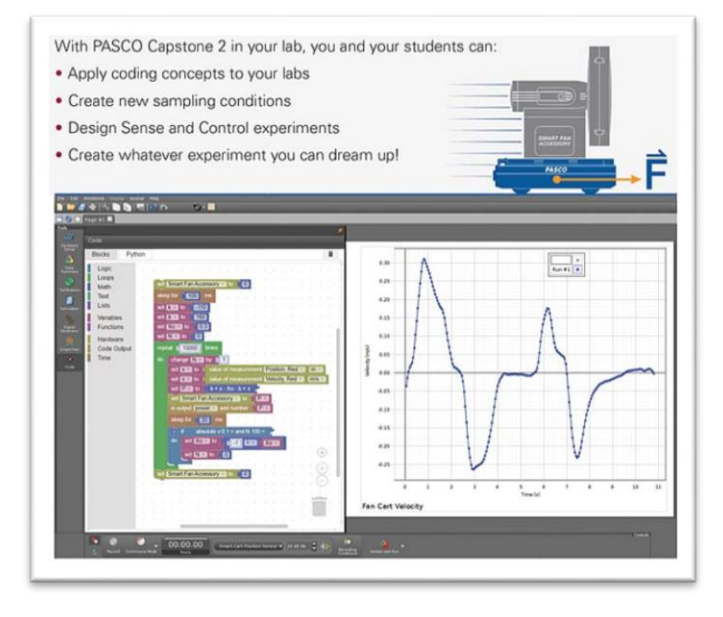

#### **I. PROPÓSITO:**

 El estudiante aprende el manejo y utilización del software pasco capstone para mejorar el tratamiento de datos de los experimentos de física

#### **II. EQUIPO NECESARIO**

Para el desarrollo del tema, los alumnos utilizaran lo siguiente:

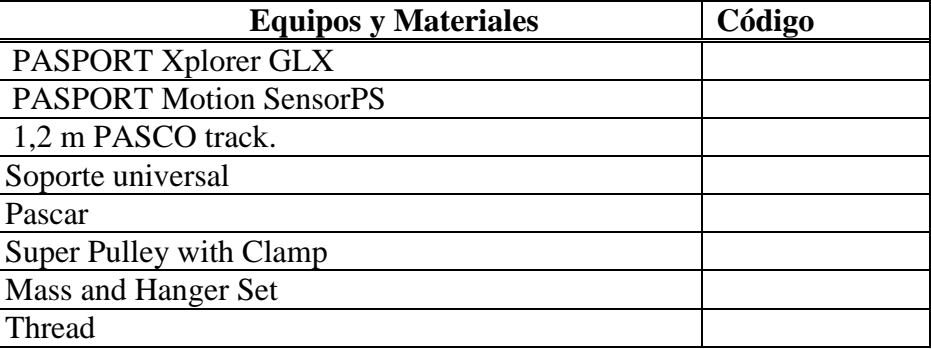

#### **III. TEORÍA**

Movimiento en línea recta con aceleración constante. La aceleración del movimiento es constante.  $a = cte$ 

- La gráfica es una recta paralela el eje del tiempo.
- El área bajo la gráfica determina el cambio de la velocidad.

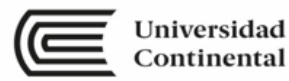

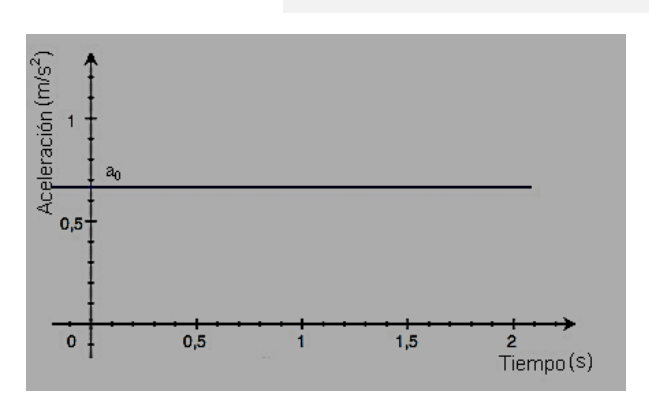

La velocidad es variable y tiene la posibilidad de aumentar o disminuir progresivamente.

- La gráfica es una recta oblicua a ambos ejes.
- La pendiente de la recta determina la aceleración.
- El área bajo la gráfica determina el desplazamiento.

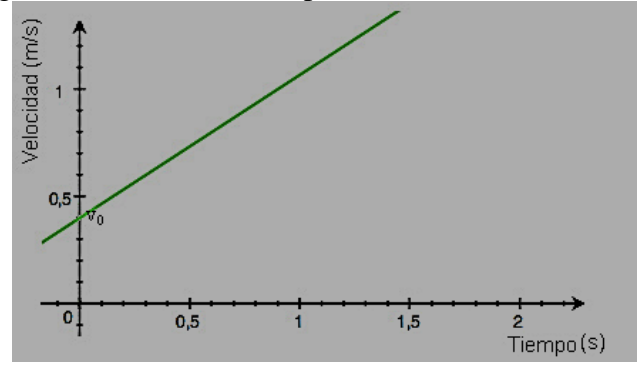

La posición es variable y lo hace de modo proporcional al cuadrado del tiempo.

- La gráfica es una parábola, si el movimiento es acelerado es cóncavo hacia arriba y si el movimiento es retardado la parábola es cóncava hacia abajo.
- La pendiente de la gráfica en un punto determina la velocidad instantánea.

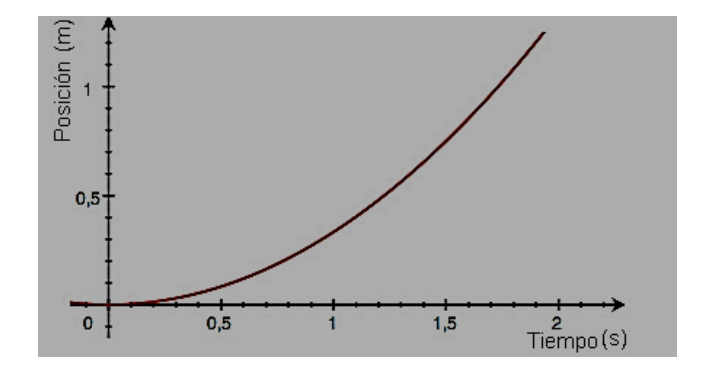

#### **IV. PROCEDIMIENTO**

Conecta el sensor de movimiento a la interface y calíbralo

Establece una **velocidad de muestreo** de 50 Hz para el sensor de movimiento.

Para este experimento estableceremos algunas **Opciones de muestreo**. Lo que buscamos es que la toma de datos se inicie cuando la distancia entre el sensor de movimiento y el móvil sea de 20 cm y que la grabación concluya cuando la distancia que separa a ambos objetos sea de 80 cm.

Encontrar las gráficas de:

- posición tiempo (*x -* t),
- velocidad tiempo (v t) y
- aceleración tiempo (*a -* t).

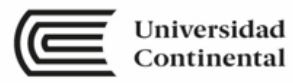

Los tres gráficos no son independientes entre sí ya que la velocidad instantánea es la derivada de la posición y la aceleración instantánea es la derivada de la velocidad instantánea o la segunda derivada de la posición.

Ejecute software pasco capstone Grabe información.

#### **V. BIBLIOGRAFÍA**

ALVARENGA, Beatriz "FISICA GENERAL" Edit. Harla, México D.F. 1981 KRUGLAK K, H y MOORE J. "MATEMÁTICAS APLICADAS A CIENCIA Y TECNOLOGÍA", Libros McGraw – Hill. Colombia 1972 MEINERS, "LABORATORY PHYSICS". John Wiley & Sons N.Y. SERWAY, R.A. "FISICA" Edit Interamericana, México D.F. 1985 WILSON, J.D. "FISICA CON APLICACIONES" Edit. Interamericana, México D.F. 1984

PAGINA SOFTWARE:

<https://www.pasco.com/prodMulti/pasco-capstone-software/index.cfm>

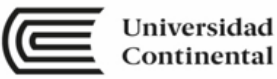

# Unidad III Leyes del movimiento de **Newton**

**RESULTADO DE APRENDIZAJE DE LA UNIDAD**

Al finalizar la unidad, el estudiante será capaz de aplicar las leyes del movimiento de Newton en la resolución de problemas y en el desarrollo de experimentos, con actitud para enfrentar problemas que contrasten con su entorno.

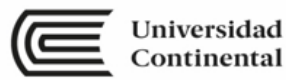

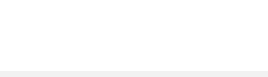

**SEMANA N° 09 LABORATORIO N° 08**

## **LEY DE HOOKE**

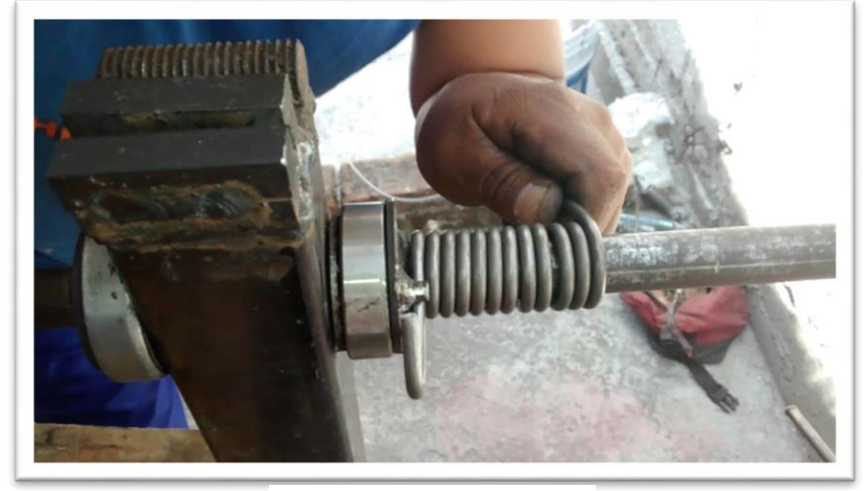

Aplicación de la ley de Hooke.

#### **I. PROPÓSOTOS:**

- El estudiante verifica experimentalmente la ley de Hooke.
- El estudiante determina la constante de elasticidad de un resorte aplicando dicha ley.

#### **II. FUNDAMENTO TEÓRICO**

Si estiramos una bandita elástica, doblamos un fleje de acero o comprimimos un resorte con nuestras manos, sentiremos en cada uno de los casos una fuerza oponiéndose a nuestro movimiento, tanto mayor cuanto más grande sea la deformación provocada sobre el cuerpo, más, si insistimos en la compresión o estiramiento según sea el caso, las fuerzas con las que el cuerpo se opone resultarán vencidas y la deformación (o rotura) será permanente.

Aquellos cuerpos que manifiestan este tipo de fuerzas, se denominan **cuerpos elásticos**, y su comportamiento obedece a la llamada **ley de Hooke**.

Supongamos que lo que tenemos es un resorte sujeto por uno de sus extremos, y tiramos por el otro cada vez con más fuerza; en oposición a nuestra fuerza F, aparecerá otra F' en sentido opuesto, ejercida por el resorte y llamada **fuerza elástica recuperadora**. Esta fuerza, propia del cuerpo, tiende a conservar la forma original; y equilibrará a F oponiéndose al estiramiento.

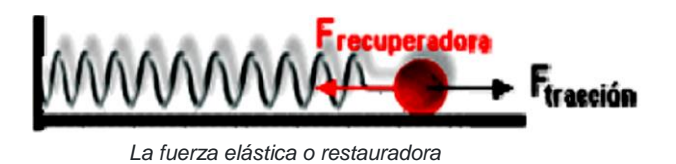

Si aumentamos el valor de F en el mismo sentido en que la estamos aplicando, el resorte se estirará un Δx, el valor de F' aumentará en consecuencia y se llegará a una nueva posición de equilibrio.

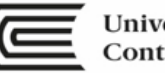

Se puede comprobar experimentalmente que, dentro de los límites elásticos del resorte, los valores de las fuerzas elásticas recuperadoras son directamente proporcionales a los estiramientos Δx.

Expresado más rigurosamente:  $F = k\Delta x$ ; siendo k una constante propia de cada cuerpo a la que llamamos **constante de elasticidad**.

Supongamos que estiramos el resorte deformándolo una longitud  $\Delta x_1$  y nos detenemos allí. Obviamente, para esa situación de equilibrio la fuerza elástica recuperadora será igual en módulo y dirección que la que nosotros realizamos. Si en esa situación podemos medir la fuerza hecha, conoceremos el valor de la fuerza elástica producida en esa situación. Repitiendo esto para distintos estiramientos y graficamos  $f = f(x)$  la función obtenida será directa, y la pendiente de esta recta estará dada por la constante de elasticidad *k*.

Verificaremos esto experimentalmente estirando un resorte y midiendo las fuerzas junto con las deformaciones.

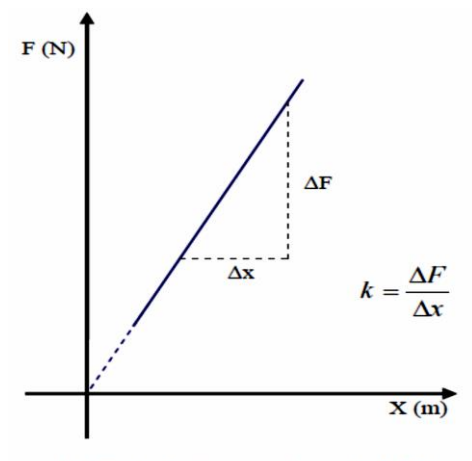

Gráfica de la fuerza en función de la deformación ob-<br>tenida. La pendiente de la recta se corresponde con la constante de elasticidad del resorte.

#### **III.MATERIAL DIDÁCTICO:**

Para el desarrollo del tema, los alumnos utilizaran lo siguiente:

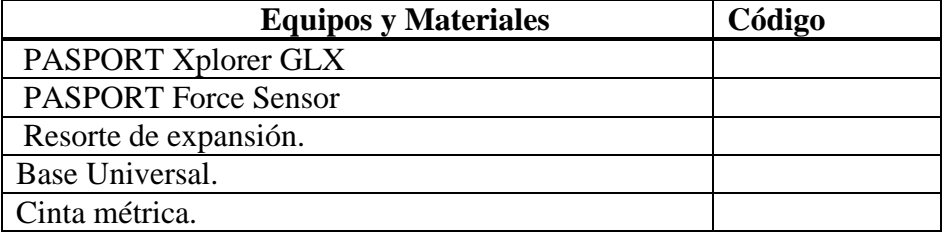

#### **IV.TÉCNICA OPERATORIA / PROCEDIMIENTO / RECOLECCIÓN DE DATOS / RESULTADOS**

1- Encontrará en su mesa de trabajo un equipo Xplorer GLX conectado a un sensor de fuerza, un resorte de expansión y una cinta métrica. Proceda entonces a sujetar uno de los extremos del resorte al soporte fijo a la mesa, enganchando del otro extremo el pitón abierto enroscado al GLX. Podrá tirar luego del sensor tal y como se muestra en la fotografía:

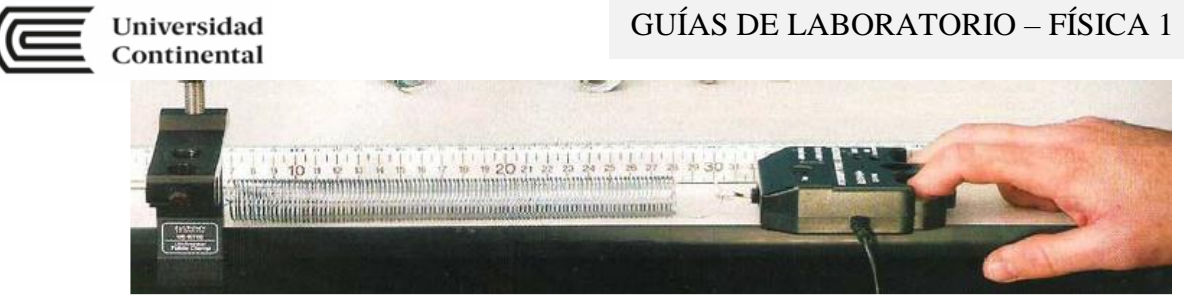

Aplicación de la ley de Hooke en la parte experimental

- 2- Procederemos anora a configurar el  $\Delta p$ lorer GL $\Delta p$ ara tomar los valores uno a uno.
- 3- Mediante sucesivos estiramientos del resorte obtenga un total de diez valores en el gráfico.
- 4- Construir una tabla con columnas que indique la fuerza y la deformación.

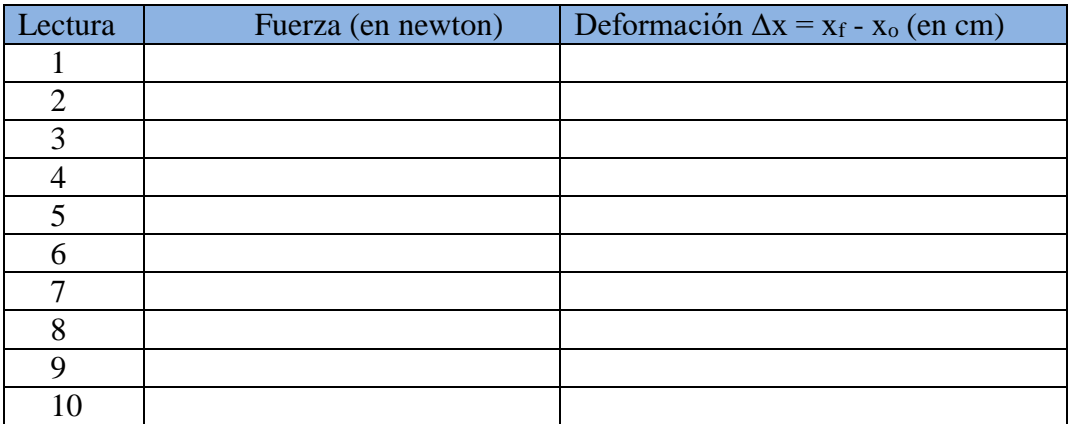

- 5- Construir el grafico con la información proveída.
- 6- Determinar la pendiente experimentalmente y la constante de elasticidad del resorte.

#### V. BIBLIOGRAFÍA:

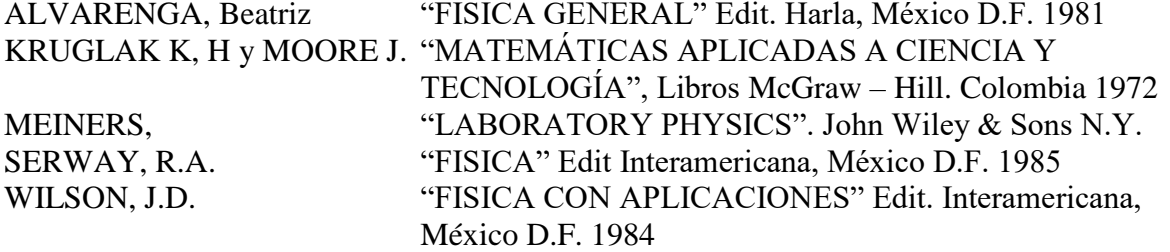

[http://webphysics.davidson.edu/applets/animator4/demo\\_hook.html](http://webphysics.davidson.edu/applets/animator4/demo_hook.html) Animación acerca de la Ley de Hooke (en inglés).

<http://www.mhhe.com/physsci/physical/jones/ol14-1.htm> Simulación interactiva que muestra el comportamiento de un resorte sometido a deformaciones (en inglés).

[http://ticat.ua.es/David-Harrison/index\\_spa.html](http://ticat.ua.es/David-Harrison/index_spa.html) Página en español que contiene diversas simulaciones referidas a temas de física, entre ellas hay una sencilla que ilustra la Ley de Hooke.

[http://www.fisicarecreativa.com/guias/hooke.pdf#search=%22ley%20de%20hooke%2](http://www.fisicarecreativa.com/guias/hooke.pdf#search=%22ley%20de%20hooke%22) [2](http://www.fisicarecreativa.com/guias/hooke.pdf#search=%22ley%20de%20hooke%22) Apunte en formato pdf con explicaciones sobre un trabajo práctico aplicando la Ley de Hooke (en castellano).

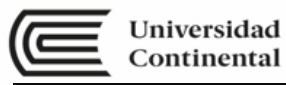

# **SEMANA N° 10 LABORATORIO N° 09**

#### **FUERZAS EN EQUILIBRIO**

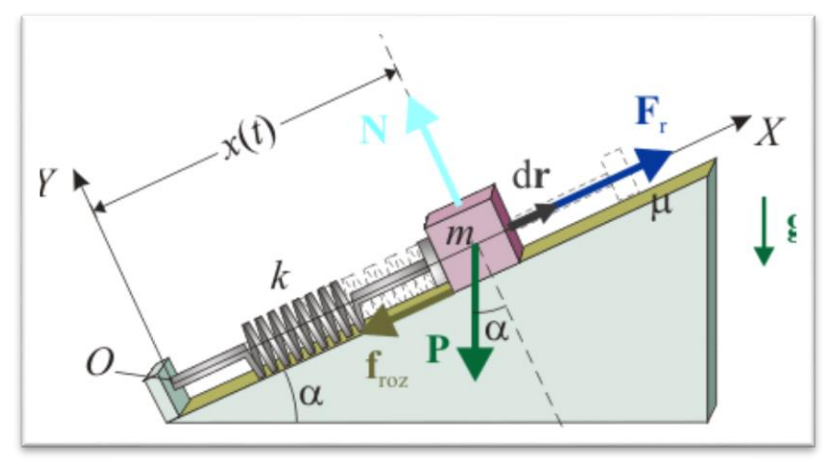

Equilibrio de una masa sobre un plano inclinado con un muelle.

#### **I. PROPÓSITOS:**

- El estudiante verifica experimentalmente la primera condición de equilibrio.
- El estudiante determina la masa de un objeto que está en equilibrio estático.

#### **II. FUNDAMENTO TEÓRICO**

Si un objeto está en reposo y la fuerza neta sobre el objeto es cero, el objeto está en equilibrio estático. Un ejemplo de equilibrio estático es un objeto en reposo sobre una mesa. La fuerza normal de la mesa equilibra la fuerza de la gravedad que tira hacia abajo sobre el objeto.

Un objeto colocado en un plano inclinado sin fricción aceleraría hacia abajo del plano debido a la componente de la fuerza de la gravedad que es paralela a la superficie del avión. La magnitud de la fuerza depende de la masa del objeto y el ángulo del plano inclinado.

Si el objeto es inmóvil en el plano inclinado debido a la tensión en una cadena, la tensión es igual a la magnitud de la fuerza que es paralela a la superficie del avión. Esta fuerza es mgsenθ.

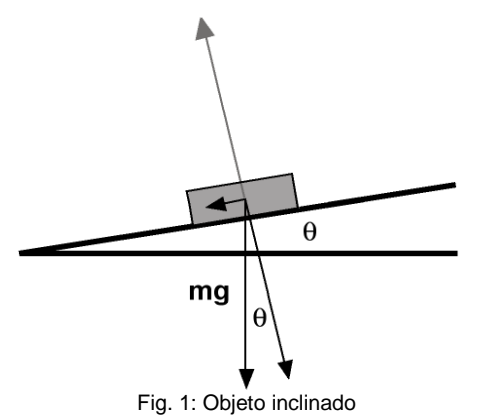

#### **III.MATERIAL DIDÁCTICO**

Para el desarrollo del tema, los alumnos utilizaran lo siguiente:

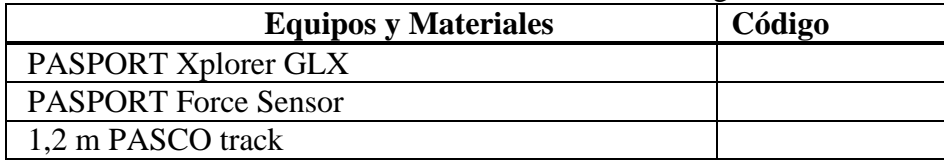

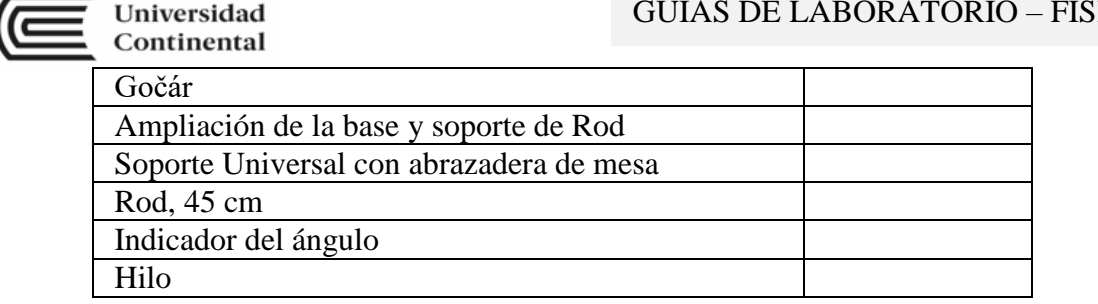

#### **IV.TÉCNICA OPERATORIA / PROCEDIMIENTO / RECOLECCIÓN DE DATOS / RESULTADOS**

Utilizar un sensor de fuerza para medir la tensión en una cuerda atada a la carreta que se encuentra en reposo sobre una pista inclinada. Utilice el Xplorer GLX para grabar y visualizar la tensión. Utilice la tensión y el ángulo de la pista para determinar la masa del carro.

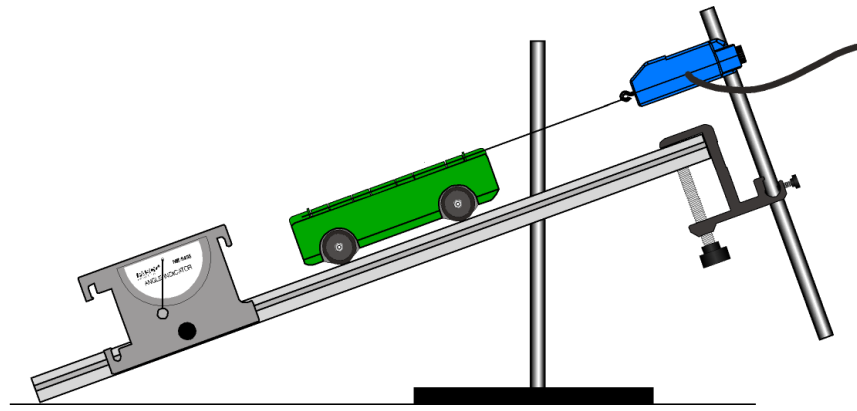

Fig. 2: Montaje del Equipo

- 1. Conectar el sensor de fuerza a un puerto del sensor en la parte superior de la GLX. Encienda el GLX.
	- La pantalla gráfica se abre con un gráfico de la fuerza en función del tiempo.
- 2. Establecer el sensor de fuerza para que envíe una señal positiva para un tirón. Pulse  $\circledcirc$ para ir a la pantalla principal. Pulse F4 () para abrir la pantalla Sensores. Use las teclas de flecha del cursor para seleccionar 'Fuerza, empuje positivo ". Pulse Activar  $(\mathcal{O})$ para cambiar la selección de "visible" a "no visible". Mover a 'Fuerza, tire positiva ".

Pulse para cambiar la selección de "no visible" a "Visible". Pulse para volver a la pantalla principal.

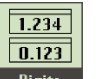

3. Abra una información numérica. En la pantalla de inicio, seleccione el icono dugits de digital y presione para activar su elección.

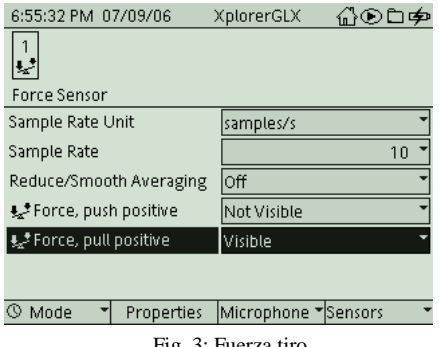

Fig. 3: Fuerza tiro

4. Organizar la pista, el cuerpo, el sensor y el indicador de ángulo como se muestra en la figura.

#### **V. REGISTRO DE DATOS**

- 1. Con NO tensión en la cuerda, presione el botón ZERO en la parte superior del sensor de fuerza para poner a cero el sensor.
- 2. Registrar el ángulo de la pista.
- 3. Pulse Start  $\left( \bigcup \right)$  para iniciar la grabación de datos. Registrar la fuerza de la información numérica.
- 4. Después de grabar los datos, presione  $\bigodot$  para detener la grabación.

#### **VI.CÁLCULOS:**

- 1. Luego del montaje establecido, determinar la tensión en la cuerda empleando el sensor de fuerza y el ángulo de inclinación respecto de la horizontal.
- 2. Con la ayuda de un diagrama de cuerpo libre, determinar la normal y el peso del sistema, aplicando la primera condición de equilibrio.
- 3. Con el peso calculado se determina la masa a la cual llamaremos masa real.
- 4. Con la ayuda de la balanza, calcular la masa teórica.
- 5. Con las dos masas obtenidas calcular el porcentaje de error.

#### **VII.** BIBLIOGRAFÍA

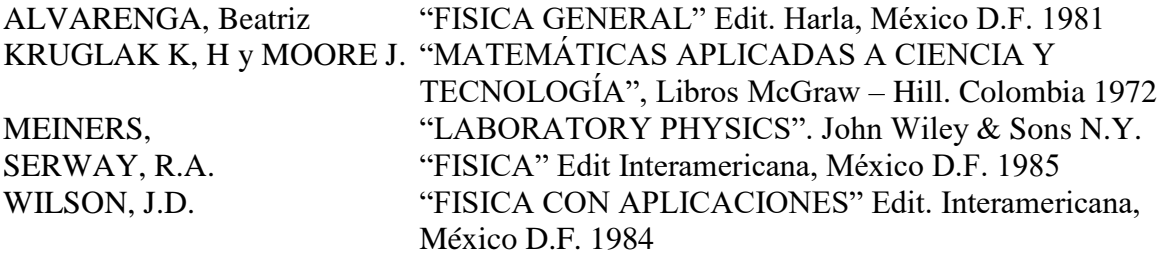

[http://www.walter-fendt.de/ph6es/equilibriumforces\\_es.htm](http://www.walter-fendt.de/ph6es/equilibriumforces_es.htm) Animación acerca del equilibrio de un cuerpo apoyado

<http://www.phy.ntnu.edu.tw/ntnujava/index.php?topic=176.0> Simulación interactiva que muestra el comportamiento de un resorte sometido a deformaciones (en inglés).

<https://phet.colorado.edu/es/simulation/legacy/forces-1d> Página en español que contiene diversas simulaciones referidas a temas de física, entre ellas hay una sencilla que ilustra la Ley de Hooke.

[https://phet.colorado.edu/es/simulation/legacy/the-ramp](http://www.fisicarecreativa.com/guias/hooke.pdf#search=%22ley%20de%20hooke%22) Apunte en formato pdf con explicaciones sobre un trabajo práctico aplicando la Ley de Hooke (en castellano).

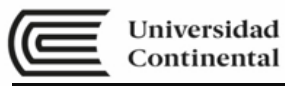

# **SEMANA N° 11 LABORATORIO N° 10**

#### **TORQUE Y FUERZAS PARALELAS**

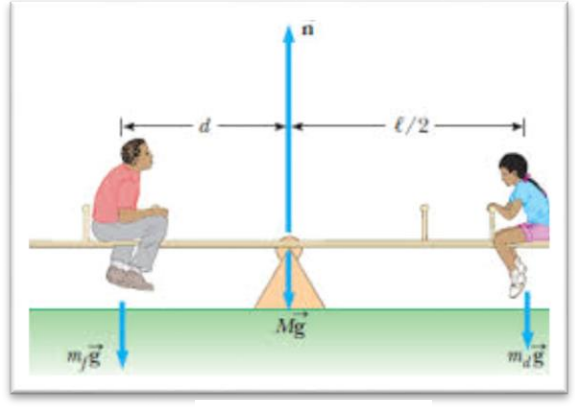

Equilibrio y Torques

#### **I. PROPÓSITO**

 El estudiante determina y compara el valor del torque de palanca para diferentes sistemas en equilibrio

#### **II. EXPERIMENTOS**

Para los experimentos, anota los datos tanto en la hoja de tarea que se entregará al final de la práctica, como en las hojas de resultados. Tienes que hacer los cálculos y entregar tus resultados en el próximo laboratorio.

#### **III.MATERIAL DIDACTICO**

Para el desarrollo del tema, los alumnos utilizaran lo siguiente:

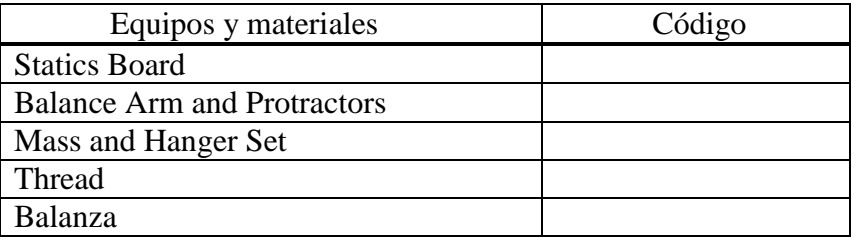

#### **IV.MARCO TEÓRICO**

En experimentos anteriores, encontraste resultados y equilibrio para fuerzas concurrentes, fuerzas que actúan sobre el mismo punto. En el mundo real, las fuerzas a menudo no son concurrentes. Ellas actúan sobre diferentes puntos sobre un objeto. En la figura 2.1, por ejemplo, dos fuerzas están tirando de diferentes puntos de un objeto. Se pueden hacer dos preguntas:

- 1. ¿En qué dirección se acelerará el objeto?
- 2. ¿Girará el objeto?

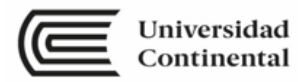

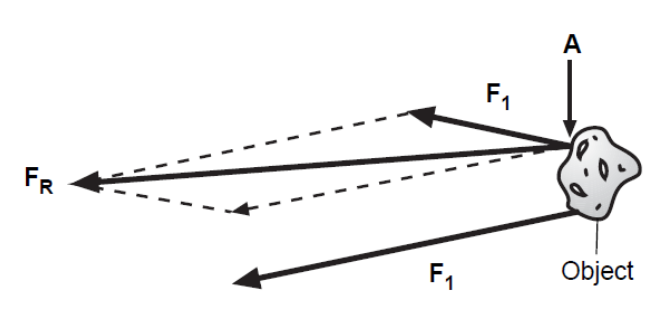

Figura 2.1: Fuerzas no concurrentes

#### **a. Preparar**

Monte el Brazo de Equilibrio cerca del centro del Tablero Estático.

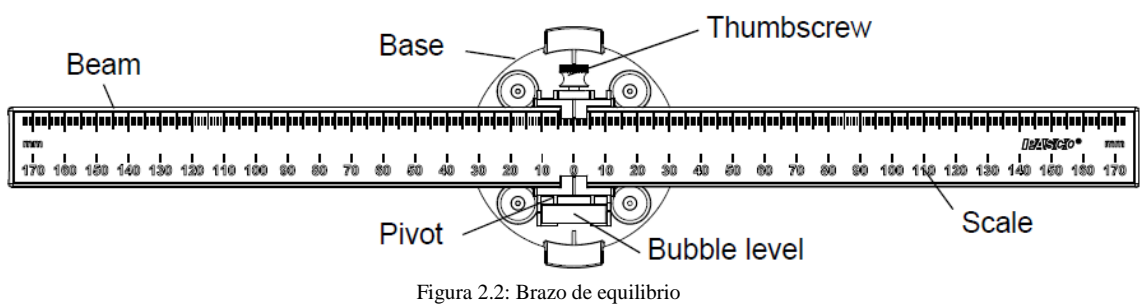

Nivelar la viga

Afloje el tornillo de mariposa y ajuste la viga de modo que la marca cero en la viga esté alineada con las marcas indicadoras en el pivote. Cuando el haz está nivelado, la burbuja en el nivel de burbuja estará a mitad de camino entre las dos líneas en el nivel.

Añadir los transportadores

Primero, encuentra la masa de dos de los transportadores y registra las masas. (Tenga en cuenta que puede utilizar la Escala de primavera para medir la masa).

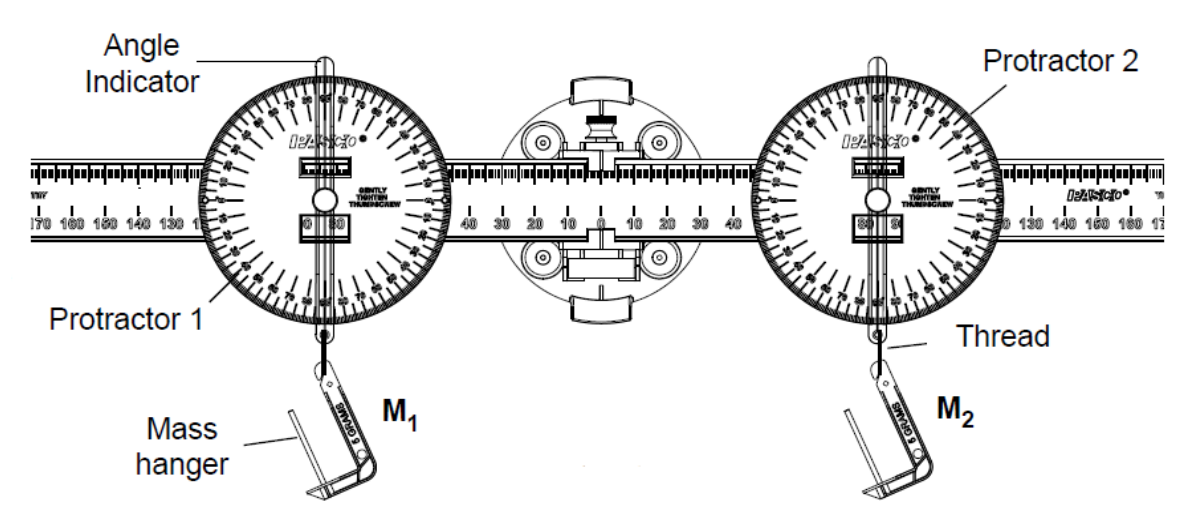

Figura 2.3: Configuración del equipo.

#### **b. Procedimiento: Distancia igual, masa igual**

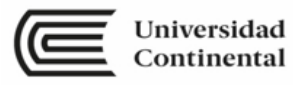

Coloque uno de los transportadores cerca de un extremo de la viga y apriete su tornillo de mano para mantenerlo en su lugar. Ajuste la posición del otro transportador hasta que la viga esté perfectamente equilibrada, y luego apriete su tornillo de mano para mantenerlo en su lugar.

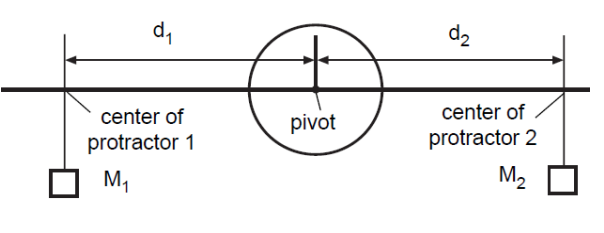

Figura 2.4: Midiendo torques

- 1. Mida  $d_1$  y  $d_2$ , las distancias desde el pivote hasta el centro de cada transportador.
	- $d_1 =$
	- $\bullet$   $d_2 = \_$
- 2. Agregue una masa de 50 gramos a cada soporte de masa.
	- ¿Todavía está equilibrada la viga?
- 3. Agregue 20 gramos adicionales a una de las perchas de masa.

• ¿Puede restablecer el equilibrio de la viga reposicionando el otro transportador y el soporte de masa?

#### **c. Procedimiento: Distancia desigual, masa desigual**

Coloque uno de los transportadores aproximadamente a medio camino entre el punto de pivote y el extremo de la viga y apriete su tornillo

de mano para mantenerlo en su lugar. Añadir 75 gramos de masa al soporte de masas, M1.

Coloque varias masas en el otro soporte de masa (M2) y deslícelo a lo largo de la viga según sea necesario para volver a equilibrar la viga.

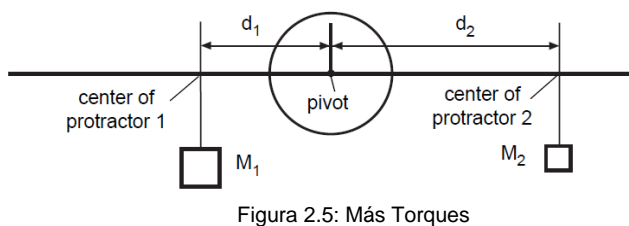

- 1. En la primera posición equilibrada, mida la masa total,  $M_1$  y  $M_2$ , en cada lado del pivote (transportador, soporte de masa, masas agregadas) y registre las masas en la tabla de datos.
- 2. Mida las distancias,  $d_1 y d_2$ , entre los centros de los transportadores y el pivote y registre los valores en la tabla de datos.
- 3. Realice mediciones para cinco valores más diferentes de M<sup>2</sup> y registre sus resultados en la tabla de datos. Asegúrese de incluir las unidades de sus medidas.
- 4. Si hay tiempo, varíe M<sup>1</sup> y repita el procedimiento.

• Recordatorio: para obtener resultados precisos, incluya la masa del transportador, el soporte de masa y las masas agregadas al medir  $M_1$  y  $M_2$ .

#### **d. Cálculos**

- Calcule la fuerza gravitacional (peso = mg) producida por la masa total en cada lado de la viga para cada caso.
- Calcule los torques,  $\tau_1$   $\gamma$   $\tau_2$  en cada lado de la viga para cada caso. Recuerde, el torque**,,** es el producto cruzado de la fuerza neta y el brazo de palanca. Dado que la distancia y la dirección de la fuerza están en ángulos rectos en este experimento, el torque,  $\tau$ , es F d (donde  $\mathbf{Fg} = mg$ ).
- Registre los valores calculados de peso, **Fg** y Torque  $\tau$ , para cada posición equilibrada de la viga.

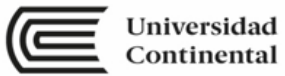

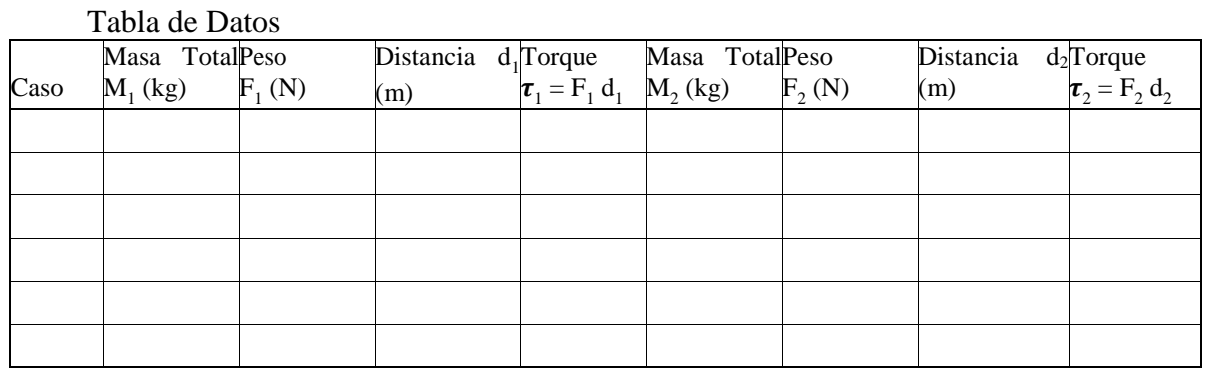

#### **V. BIBLIOGRAFÍA**

ALVARENGA, Beatriz "FISICA GENERAL" Edit. Harla, México D.F. 1981 KRUGLAK K, H y MOORE J. "MATEMÁTICAS APLICADAS A CIENCIA Y TECNOLOGÍA", Libros McGraw – Hill. Colombia 1972 MEINERS, "LABORATORY PHYSICS". John Wiley & Sons N.Y. SERWAY, R.A. "FISICA" Edit Interamericana, México D.F. 1985 WILSON, J.D. "FISICA CON APLICACIONES" Edit. Interamericana, México D.F. 1984

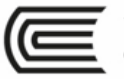

# **SEMANA N° 12 LABORATORIO N° 11**

### **SEGUNDA LEY DE NEWTON**

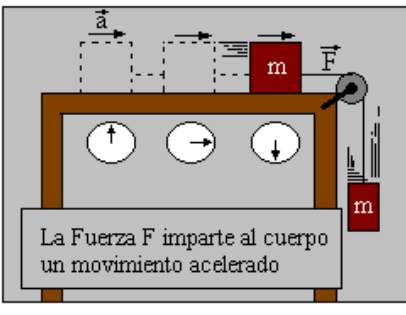

Esquema de la Segunda Ley de Newton

#### **I. PROPÓSITO:**

 El estudiante determina qué sucede con la aceleración de un objeto cuando la fuerza neta aplicada al objeto permanece constante, pero se cambia la masa del sistema.

#### **II. FUNDAMENTO TEÓRICO**

A menudo, varias fuerzas actúan sobre un objeto simultáneamente. En tales casos, es la fuerza neta, o la suma vectorial de todas las fuerzas que actúan, lo que es importante.

La primera ley de movimiento de Newton establece que, si ninguna fuerza neta actúa sobre un objeto, la velocidad del objeto permanece sin cambios. La segunda trata con lo que sucede cuando una fuerza neta actúa sobre un objeto.

La segunda ley de Newton establece que la aceleración es directamente proporcional a la fuerza neta que actúa sobre el objeto y en la misma dirección que la fuerza neta. La segunda ley de Newton también establece que la aceleración es inversamente proporcional a la masa. Si la masa de un objeto aumenta y la fuerza neta se mantiene constante, la aceleración disminuye.

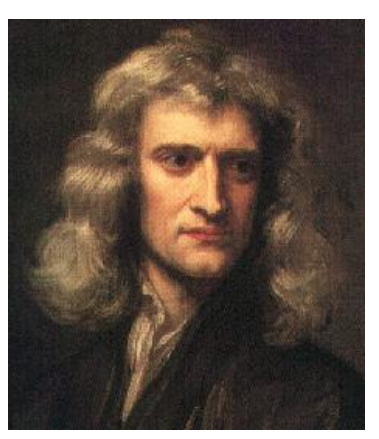

Isaac Newton

#### **III. MATERIAL DIDACTICO**

Para el desarrollo del tema, los alumnos utilizaran lo siguiente:

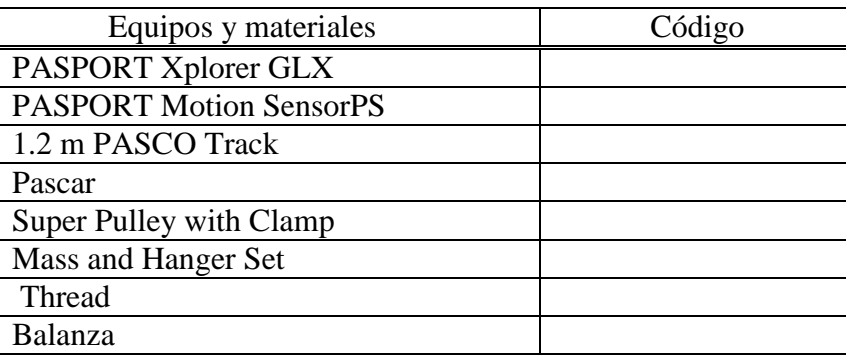

#### **IV.TÉCNICA OPERATORIA / PROCEDIMIENTO / RECOLECCIÓN DE DATOS / RESULTADOS**

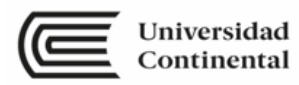

Configuración del equipo

- 1. Medir y registrar la masa del carro.
- 2. Coloque la pista en una superficie horizontal y nivele la pista. (Coloque el carrito en la pista. Si el carrito gira de una forma u otra, ajuste la pista para subir o bajar un extremo.)
- 3. Conecte el sensor de movimiento a un extremo de la pista. Coloque el carro a unos 15 cm del sensor. Apunte el sensor hacia el carro.
- 4. Fije la Super polea con abrazadera en el otro extremo de la pista. Coloque un bloque frente a la polea para evitar que el carro le golpee.
- 5. Consiga un trozo de cuerda que sea unos 20 cm más largo que la distancia desde el piso hasta la parte superior de la polea. Ata la picadura al extremo del carro y coloque la cuerda sobre la polea. Haz un lazo en el otro extremo de la cadena.
- 6. Mida y registre la masa de una masa enganchada de 20 g y cuelgue la masa del bucle al final de la cuerda.
- 7. Ajuste la cuerda si es necesario para que cuando el carro esté en la polea, la masa enganchada en el extremo de la cuerda casi alcance, pero no toque, el piso.

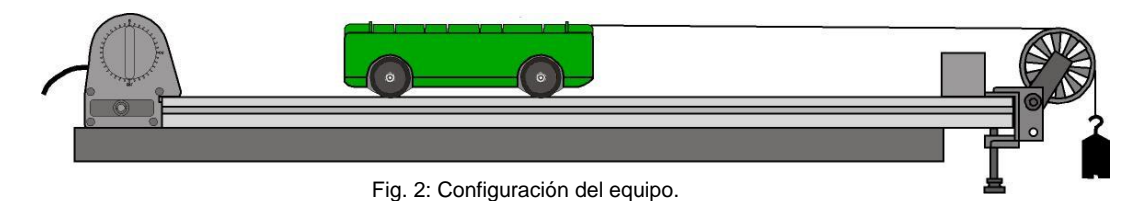

#### **V. REGISTRO DE DATOS**

Parte 1: Sin masa extra añadida

- 1. Tire del carro hacia atrás para que la masa quede justo debajo de la polea (pero asegúrese de que el carro esté al menos a 15 cm del sensor).
- 2. Presione Iniciar  $\bigcup$  para comenzar a grabar datos. Suelte el carro para que se mueva hacia la polea.
- 3. Presione  $\bigcirc$  para detener la grabación de datos justo antes de que el carro llegue al final de la pista.

#### Parte 2: Primera Masa Extra Añadida

1. Para la Carrera # 2, agregue 200 g (0.2 kg) a la parte superior del carrito. Registre la masa total del carro más la masa adicional.

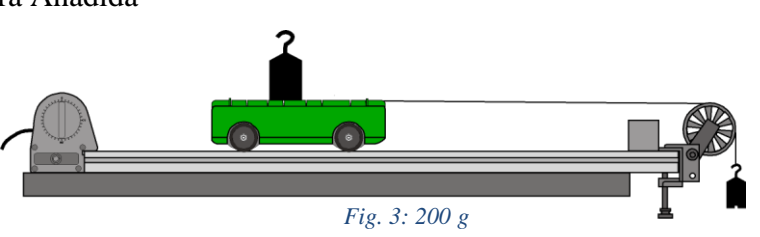

- 2. Presione Iniciar  $\bigcirc$  para comenzar a grabar datos. Suelte el carro para que se mueva hacia la polea.
- 3. Presione  $\bigcirc$  para detener la grabación de datos justo antes de que el carro llegue al final de la pista.

Parte 3: Segunda Masa Extra

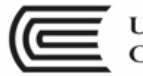

- 1. Para la Carrera # 3, agregue otros 200 g (0.2 kg) a la parte superior del carro (para una masa adicional de 400 g o 0,4 kg). Registre la masa total del carro más la masa adicional.
- 2. Registre el movimiento del carro como antes.

Parte 4: Tercera Masa Extra Añadida

- 1. Finalmente, para la Carrera # 4, ponga un total de 600 g (0.6 kg) en la parte superior del carro. Registre la masa total del carro más la masa extra.
- 2. Registre el movimiento del carro como antes.

#### **VI.CÁLCULOS:**

Use la pantalla de gráfico para examinar la velocidad del carro para cada ejecución de datos. Encuentra la pendiente de la velocidad para determinar la aceleración de cada carrera.

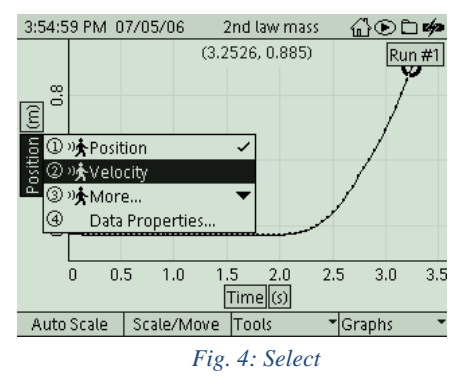

1. Para cambiar la pantalla del gráfico para mostrar una serie específica de datos, presione para activar el menú del eje vertical. Presione  $\bigcirc$  la tecla de flecha hacia arriba  $(\odot)$  para moverse a 'Ejecutar #' en la esquina superior derecha. Presione  $\bigcirc$  para abrir el menú, seleccione los datos ejecutados en el menú y presione  $\bigcirc$  para activar su elección.

2. Para cambiar la pantalla de gráfico de Posición (m) frente a Tiempo (s) a Velocidad (m / s) frente a Tiempo (s), presione  $\bigcirc$  para activar el menú del eje vertical.

Presione  $\bigcirc$  nuevamente para abrir el menú. Seleccione 'Otros' y luego seleccione 'Velocidad'. Presione  $\bigcirc$  para activar su elección.

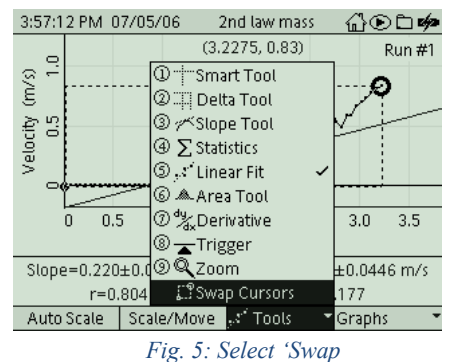

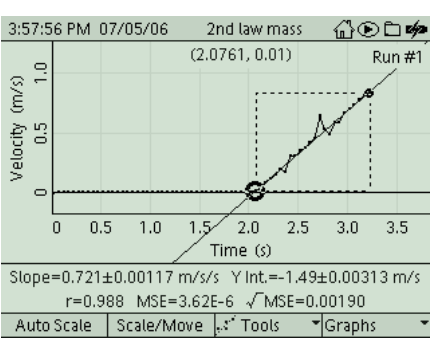

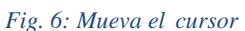

3. Para determinar la pendiente de la velocidad, presione F3  $(\odot)$  para abrir el menú 'Herramientas'. Use las teclas de flecha hacia arriba y hacia abajo para seleccionar 'Ajuste lineal' y presione  $\bigcirc$  para activar su elección.

El 'Ajuste lineal' muestra la pendiente de toda la gráfica de velocidad. Es posible que deba seleccionar una región de interés (ROI) en su gráfico de datos.

4. Para seleccionar una región de interés en sus datos, mueva el cursor activo al final de la región de interés. (Nota: hay otro cursor más pequeño al principio de los datos). Abra el menú 'Herramientas' y seleccione 'Cambiar cursor'. Presione  $\bigcirc$  para activar su elección.

El cursor activo está ahora al comienzo de los datos y el cursor más pequeño está al final de la región de interés.

5. Use las teclas de flecha derecha-izquierda para mover el cursor activo al principio de la región de interés. La pendiente del "Ajuste lineal" de sus datos aparece debajo del eje horizontal.

- 6. Registre la pendiente como la aceleración para la Carrera # 1.
- 7. Repita el proceso de análisis para encontrar la aceleración para cada serie de datos.

#### Tabla de datos:

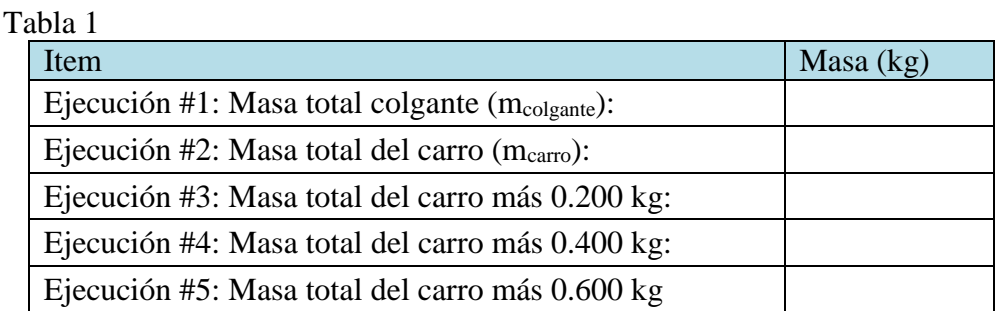

Fuerza neta (masa colgante kg x 9, 81 m/s<sup>2</sup>): \_\_\_\_\_\_\_\_\_\_ Tabla 2

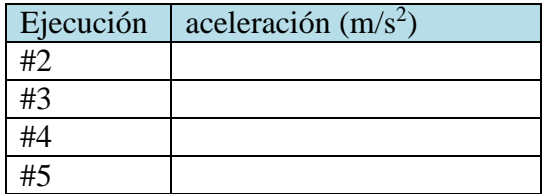

Tabla 3

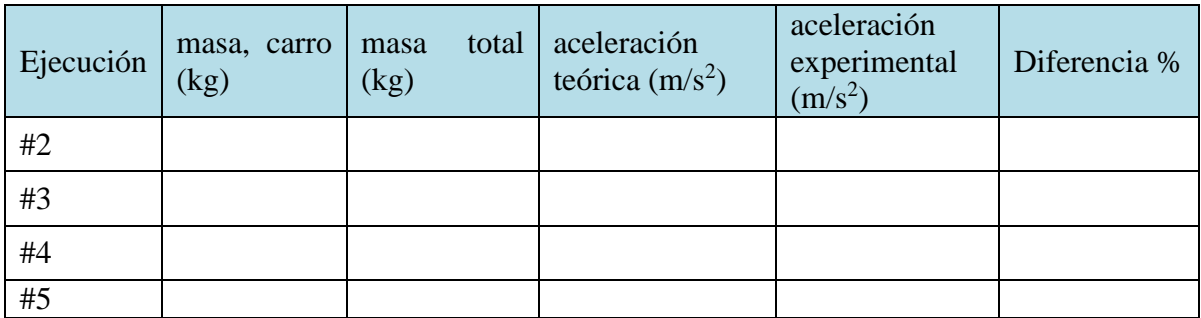

#### **VII. BIBLIOGRAFÍA**

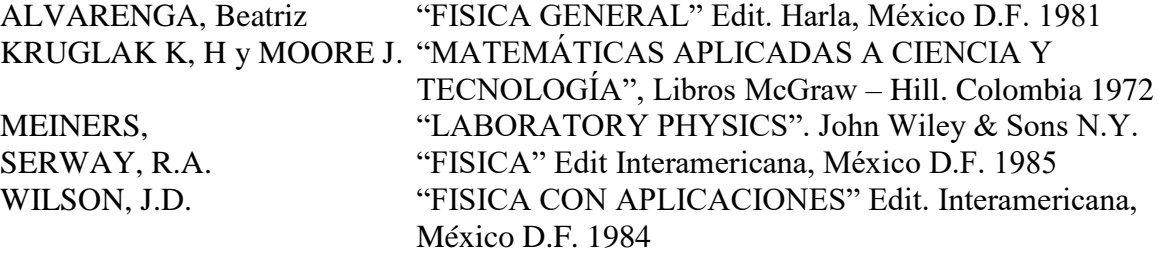

[http://www.walter-fendt.de/ph6es/equilibriumforces\\_es.htm](http://www.walter-fendt.de/ph6es/equilibriumforces_es.htm) Animación acerca del equilibrio de un cuerpo apoyado

<http://www.phy.ntnu.edu.tw/ntnujava/index.php?topic=176.0> Simulación interactiva que muestra el comportamiento de un resorte sometido a deformaciones (en inglés).

<https://phet.colorado.edu/es/simulation/legacy/forces-1d> Página en español que contiene diversas simulaciones referidas a temas de física, entre ellas hay una sencilla que ilustra la Ley de Hooke.

<https://phet.colorado.edu/es/simulation/legacy/the-ramp> Apunte en formato pdf con explicaciones sobre un trabajo práctico aplicando la Ley de Hooke (en castellano).

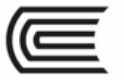

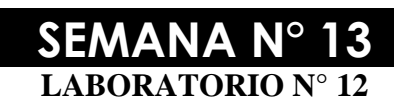

#### **FUERZA DE FRICCIÓN**

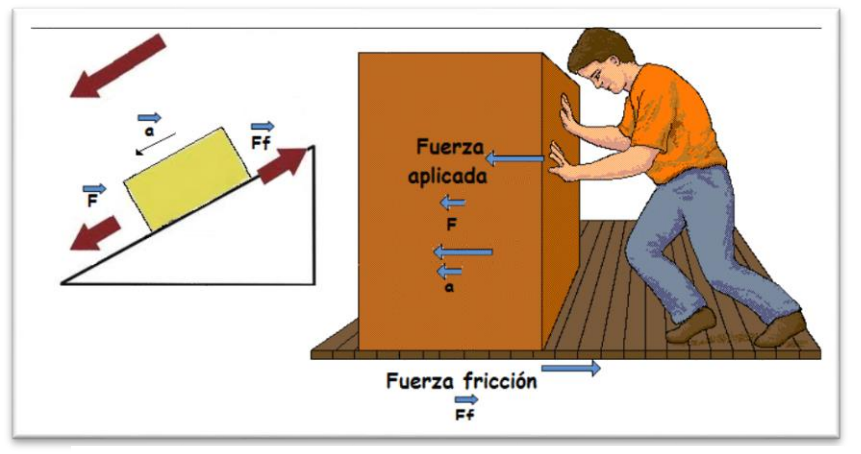

El rozamiento se debe a las irregularidades microscópicas de las superficies.

#### **I. PROPÓSITOS:**

- El propósito de esta actividad es investigar la fricción estática y la fricción cinética (deslizante).
- El estudiante compara la fricción estática y cinética de dos superficies diferentes.
- El estudiante determina qué sucede con el coeficiente de fricción cuando se cambia la fuerza normal.

#### **II. FUNDAMENTO TEÓRICO**

La fuerza de fricción es una fuerza común pero compleja. El método exacto por el cual funciona la fricción es un tema de gran interés científico y podemos hacer algunas declaraciones generales al respecto. La fricción surge de las fuerzas electromagnéticas entre los átomos y las moléculas en las superficies de los objetos.

Esta actividad investiga dos tipos de fuerza de fricción: fricción estática y fricción cinética (deslizante). Ambos dependen de los tipos de superficies, pero no de la velocidad del movimiento o del área de la superficie.

La dirección de la fricción estática es a lo largo de la superficie de contacto y opuesta en dirección a cualquier fuerza aplicada.

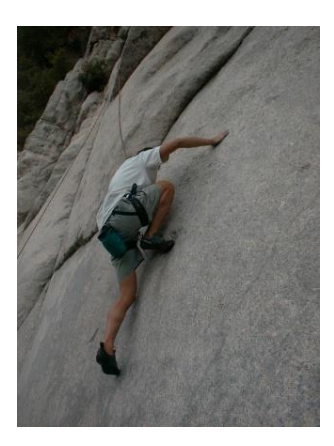

La magnitud de la fuerza de fricción estática está dada por  $F_s = \mu_s F_n$  donde  $\mu_s$  es el coeficiente de fricción estática y  $F_n$  es la magnitud de la fuerza normal. El coeficiente de fricción estática es la relación entre la fuerza de fricción estática máxima y la fuerza normal.

La fuerza normal es la fuerza perpendicular a una superficie. Cuando un objeto se coloca en una superficie, por ejemplo, la fuerza normal es la fuerza que soporta el objeto. Si la superficie es horizontal, la fuerza normal es el peso del objeto, mg, donde m es la masa del objeto y g es la aceleración debida a la gravedad 9.8 m / s2. A medida que se aplica una fuerza para mover un objeto a lo largo de una superficie, la fuerza de fricción estática se acumula hasta un máximo justo antes de que el objeto comience a moverse.

La fricción cinética (deslizante) se opone al movimiento de un objeto cuando se mueve sobre una superficie a una velocidad constante. La fórmula para la fuerza de fricción cinética es,  $F_k = \mu_k F_n$ , donde  $\mu_k$  es el coeficiente de fricción cinética y  $F_n$  es la magnitud de la fuerza normal.

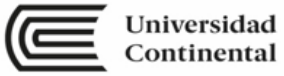

Normalmente, los valores de fricción cinética son menores que los valores de fricción estática. De la misma manera, el coeficiente de fricción cinética es menor que el coeficiente de fricción estática ( $\mu_k < \mu_s$ ).

#### **III. MATERIAL DIDACTICO**

Para el desarrollo del tema, los alumnos utilizaran lo siguiente:

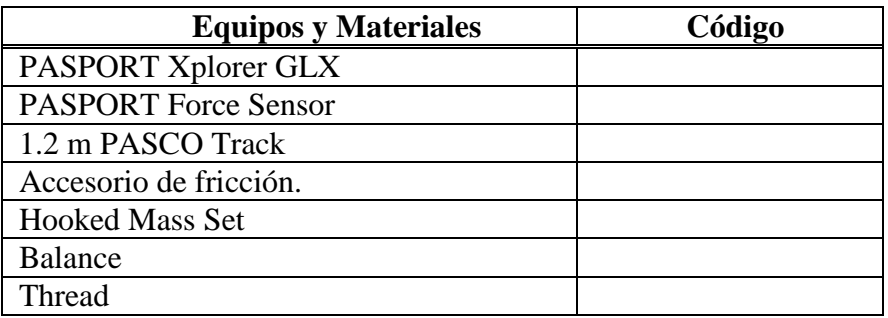

#### **IV. TÉCNICA OPERATORIA / PROCEDIMIENTO / RECOLECCIÓN DE DATOS / RESULTADOS**

Configuración de GLX

- 1. Encienda el GLX  $(\circledcirc)$ .
- 2. Abra el archivo de configuración de GLX etiquetado como fricción.
	- La pantalla de gráfico se abre con un gráfico de fuerza en función del tiempo.
	- El archivo está configurado para que la fuerza se mida 1000 veces por segundo (1000 Hz). El archivo también está configurado para suavizar los datos de modo que se promedien 5 puntos de datos. Finalmente, el sensor está configurado de manera que envía una señal positiva cuando se le aplica un tirón.

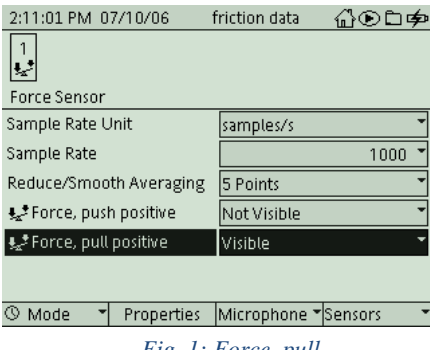

*Fig. 1: Force, pull* 

3. Conecte el sensor de fuerza a un puerto de sensor en la parte superior del GLX.

Configuración del equipo

- 1. Coloque la pista en una superficie plana y horizontal.
- 2. Coloque 200 g (0,2 kg) en la bandeja de fricción de fieltro. Mida y registre la masa de la bandeja de fricción de fieltro y la masa agregada.
- 3. Coloque la bandeja de fricción en la pista. 4. Ate un trozo de cuerda entre la bandeja de

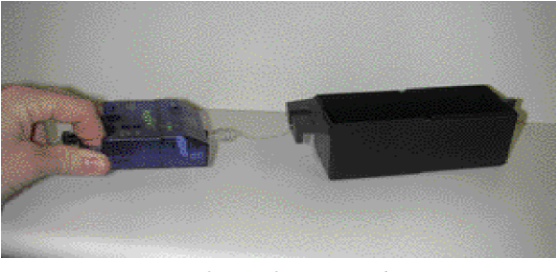

*Fig. 2: Configuración de equipo*

fricción y el gancho del sensor de fuerza. La cuerda debe ser de unos 5 cm (2 pulgadas). Coloque el sensor en la pista.

• NOTA: El procedimiento es más fácil si una persona maneja el sensor y una segunda persona maneja el Xplorer GLX. Es muy importante "poner a cero" el sensor de fuerza antes de cada ejecución.

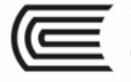

• Este es un ejemplo de cómo podrían verse los datos que registre.

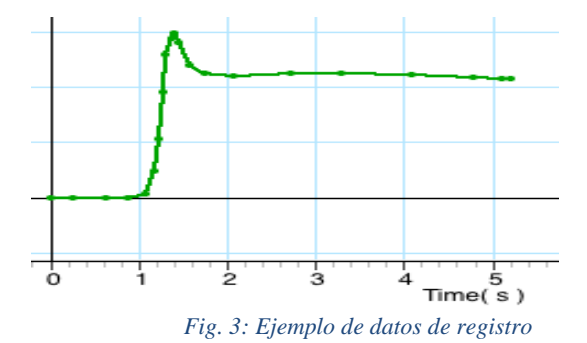

#### **V. REGISTRO DE DATOS**

Experimento 1 – Encuentra las fuerzas,  $F_s$  y  $F_k$ 

Use la pantalla de gráficos para examinar la fuerza de cada ejecución de datos. Compare la fuerza cuando la bandeja comienza a moverse a la fuerza cuando la bandeja se mueve a una velocidad constante. Determine la fuerza de fricción estática, F<sub>s</sub>, y la fuerza de fricción cinética, Fk.

- 1. Para cambiar la pantalla del gráfico para mostrar una serie específica de datos, presione  $\bigcirc$  para activar el menú del eje vertical. Presione las teclas de flecha del cursor  $(\bigotimes)$  para moverse a 'Run #' en la esquina superior izquierda o en la esquina superior derecha. Presione  $\bigcirc$  para abrir el menú, seleccione los datos ejecutados en el menú y presione  $\bigcirc$  para activar su elección. Repita el proceso para seleccionar la misma serie de datos para el otro sensor.
- 2. Puede usar "Estadísticas" para determinar el valor de la fuerza máxima a medida que la bandeja comienza a moverse. Presione F3  $(\odot)$  para abrir el menú 'Herramientas'. Use las teclas de flecha hacia arriba y hacia abajo para seleccionar 'Estadísticas' y presione  $\bigcirc$  para activar su elección.
	- Las 'Estadísticas' en la parte inferior de la pantalla muestran 'Mín', 'Máximo', 'Avg' y " $\Box$ '(desviación estándar).
- 3. Registre el valor 'Máximo' (fuerza máxima) como la fuerza de fricción estática  $(F_s)$  en la Tabla de datos.
- 4. Para encontrar la fricción cinética, determine la fuerza promedio cuando la bandeja se movía a una velocidad constante. Mueva el cursor al punto donde la fuerza se vuelve algo constante. La región "Estadísticas" se extiende desde el cursor hasta el otro extremo de la ejecución de datos.

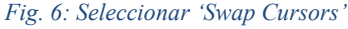

- 5. Para seleccionar la región de la serie de datos que desea, abra el menú 'Herramientas' y seleccione 'Cambiar cursores'.
	- El cursor activo (cursor más grande) estará al final de la ejecución de datos, y el cursor más pequeño estará al comienzo de la región de interés.

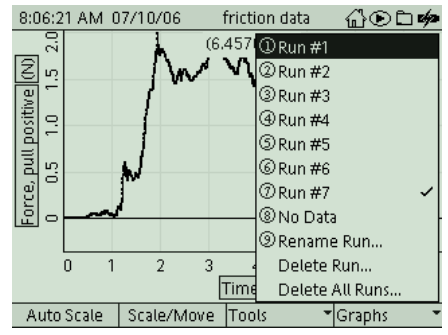

*Fig. 4: Selecionar* 

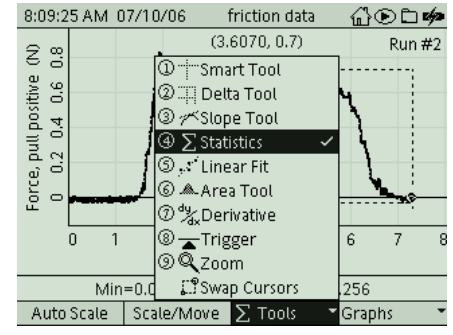

*Fig. 5: Seleccionar* 

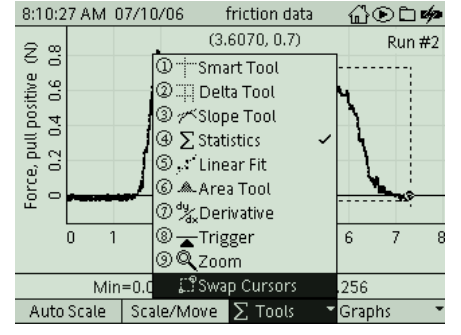

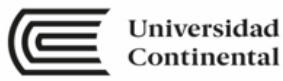

- 6. Mueva el cursor activo al final de la región que desea. Registre el "Promedio" (promedio) que se muestra en la parte inferior de la pantalla como la fuerza de fricción cinética  $(F_k)$ .
- 7. Repita el proceso de análisis para encontrar la fricción estática y la fricción cinética para cada serie de datos.

Experimento 2 – Encuentra los coeficientes,  $\mu_s$  y  $\mu_k$ 

Calcula la fuerza normal para cada carrera. Encuentra los coeficientes de fricción estática y cinética.

- 8. Para calcular la fuerza normal para cada carrera, multiplique la masa total de la bandeja de fricción para cada carrera por la aceleración debida a la gravedad (9.8 N / kg). Registre la fuerza normal en la Tabla de Datos 1.
- 9. Cree una gráfica de fricción estática y fuerza normal y una gráfica de fricción cinética versus fuerza normal para encontrar los coeficientes de fricción estática y fricción cinética. La pendiente de la gráfica de fricción estática es el coeficiente de fricción estática y la pendiente de la gráfica de fricción cinética es el coeficiente de fricción cinética.
- 10. Para crear un gráfico de fricción estática y fricción cinética versus fuerza normal, comience con una tabla donde puede ingresar sus datos. Presione  $\circledcirc$ para ingresar a la pantalla de inicio. Seleccione el

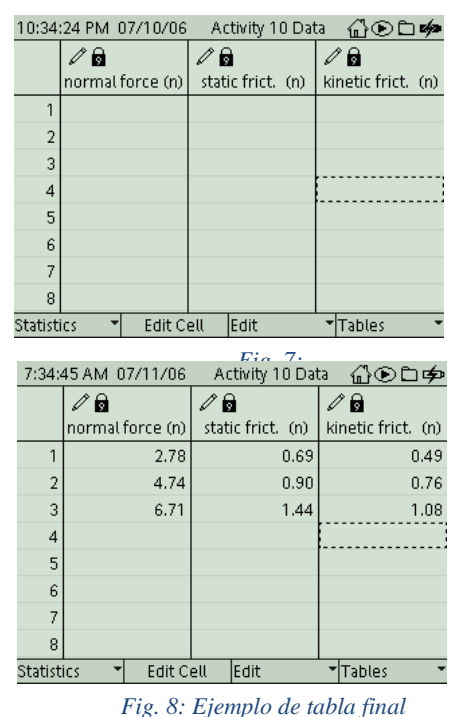

ícono de la Tabla ( $\overline{a}$ <sub>Table</sub>) y presione  $\bigcirc$  para activar su elección.

- La pantalla de la Tabla está configurada para abrirse con tres columnas etiquetadas "fuerza normal (n)", "límite estático". (n)', y 'limite cinética. (n)'.
- 11. Use las teclas de flecha para seleccionar la primera celda bajo "fuerza normal (n)". Presione F2 (Editar celda) para activar la celda para editar. Use las teclas alfanuméricas para ingresar su valor de Fuerza normal para la primera ejecución con la bandeja de fricción de fieltro. Presione  $\bigcirc$  para activar su entrada.
	- La siguiente celda en la columna se selecciona automáticamente.
- 12. Ingrese su valor de Fuerza normal para la segunda carrera con la bandeja de fricción de fieltro y presione  $\bigcirc$  para activar su entrada (y seleccione automáticamente la tercera celda). Ingrese el valor para la tercera ejecución y presione  $\circled{O}$ .

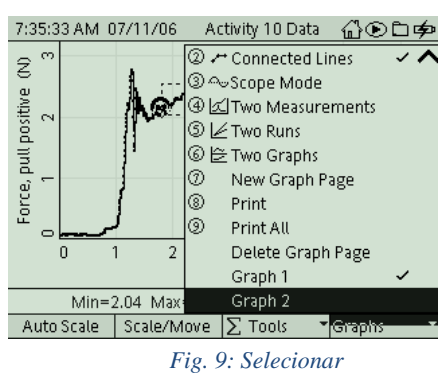

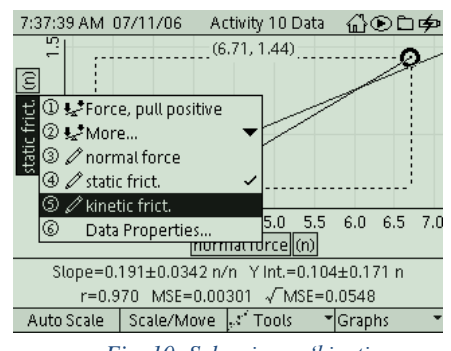

*Fig. 10: Seleccionar 'kinetic* 

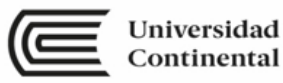

- 13. Presione Esc  $(\epsilon_{\text{sec}})$  y use las teclas de flecha para seleccionar la primera celda debajo de 'estática. (norte)'. Presione F2 para activar la celda para su edición. Use las teclas alfanuméricas para ingresar su valor de Fricción estática para la primera ejecución con la bandeja de fricción de fieltro. Presione  $\bigcirc$  para activar su entrada (y seleccione automáticamente la siguiente celda en la columna).
- 14. Ingrese su valor de Fricción estática para la segunda carrera con la bandeja de fricción de

fieltro y presione  $\bigcup$  para activar su entrada (y seleccione automáticamente la tercera celda). Ingrese su valor para la tercera ejecución y presione  $\circled{C}$ .

15. Presione Esc  $(\epsilon_{\rm so})$  y use las teclas de flecha para seleccionar la primera celda debajo de 'límite cinético. (n)'. Presione F2 para activar la celda para su edición. Repita el proceso para ingresar sus valores de Fricción cinética para las tres carreras con la bandeja de fricción de fieltro.

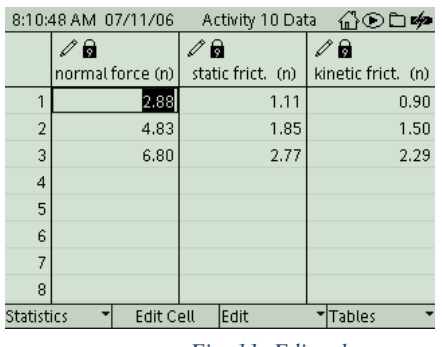

*Fig. 11: Editar la* 

- 16. Cuando termine, presione  $\circledcirc$  para volver a la pantalla de inicio.
- 17. Presione F1 para abrir la pantalla de gráficos. En el gráfico, presione F4 para abrir el menú 'Gráficos'. Seleccione 'Gráfico 2' (en la parte inferior del menú) y presione  $\mathcal O$  para activar su elección.
	- El gráfico 2 está configurado para abrirse con 'límite estático. (n) 'en el eje vertical y 'fuerza normal (n) 'en el eje horizontal. El gráfico muestra el 'Ajuste lineal' de los datos, y la pendiente en la parte inferior de la pantalla es el coeficiente de fricción estática para el fieltro.
- 18. Registre su valor para el coeficiente de fricción estática para el fieltro.
- 19. Cambiar la gráfica para mostrar 'límite cinético. (n) 'en el eje vertical, presione  $\mathcal O$  para activar el eje vertical y presione  $\bigcirc$ nuevamente para abrir el menú. Seleccione 'límite cinético.' De la lista y presione  $\bigcirc$  para activar su elección.
	- El gráfico 2 cambia para mostrar el límite cinético. (n) 'en el eje vertical y 'fuerza normal (n) 'en el eje horizontal. El gráfico muestra el 'Ajuste lineal' de los datos, y la pendiente en la parte inferior de la pantalla es el coeficiente de fricción cinética para el fieltro.
- 20. Registre su valor para el coeficiente de fricción cinética para el fieltro.
- 21. Para encontrar los coeficientes de fricción para corcho, volver a la Tabla. Presione $\circ$  para ir a la pantalla de inicio y presione  $\mathbb{Z}$ para abrir la pantalla de la tabla.
- 22. Use las teclas de flecha para seleccionar la primera celda bajo "fuerza normal (n)". Presione (Editar celda) y use las teclas alfanuméricas para ingresar su valor para la Fuerza normal para la primera carrera con la bandeja de fricción de corcho. Presione  $\bigcirc$ para activar su entrada y seleccionar automáticamente la siguiente celda.
- 23. Repita el proceso para ingresar sus valores para la fuerza normal para la segunda y tercera carreras con la bandeja de fricción de corcho.
- 24. Presione Esc  $(\epsilon_{\text{iso}})$  y use las teclas de flecha para seleccionar la primera celda debajo de "límite estático". (norte)'. Presione  $\widehat{\epsilon}$  para activar la celda para editar. Use las teclas alfanuméricas para ingresar su valor de Fricción estática para la primera ejecución con la bandeja de corcho. Presione  $\bigcirc$  para activar su entrada y seleccionar automáticamente la siguiente celda en la columna. Repita el proceso para ingresar sus valores para la fricción estática para la segunda y tercera ejecución.
- 25. Presione Esc  $(\epsilon_{\text{iso}})$  y use las teclas de flecha para seleccionar la primera celda debajo de 'límite cinético. (n)'. Presione  $\odot$  para activar la celda para editar. Repita el proceso para

ingresar sus valores de Fricción cinética para las tres carreras con la bandeja de fricción de corcho.

- 26. Cuando termine, presione  $\circledcirc$  para volver a la pantalla de inicio.
- 27. Presione  $\bigoplus$  (F1) para abrir la pantalla de gráficos.
	- El gráfico 2 aún debería estar visible, pero ahora muestra "límite cinético". (n) 'contra' fuerza normal (n) 'para la bandeja de fricción de corcho. El gráfico muestra el ajuste lineal de los datos, una
- 28. Registre su valor para el coeficiente de fricción cinética para corcho.
- 29. Cambia la gráfica para mostrar "límite estático". (n) 'en el eje vertical. Registre la pendiente como el coeficiente de fricción estática para corcho.

#### **VI.CÁLCULOS:**

- 1. Use sus datos para la masa de la bandeja de fricción para calcular la fuerza normal para cada corrida. (Fuerza normal = FN = mg donde  $g = 9.8 N / kg$ )
- 2. Determinar las fuerzas, ,  $F_s y F_k$ .
- 3. Determinar los coeficientes,  $\mu_s y \mu_k$ .

#### **VI.TABLA DE RESULTADOS.**

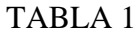

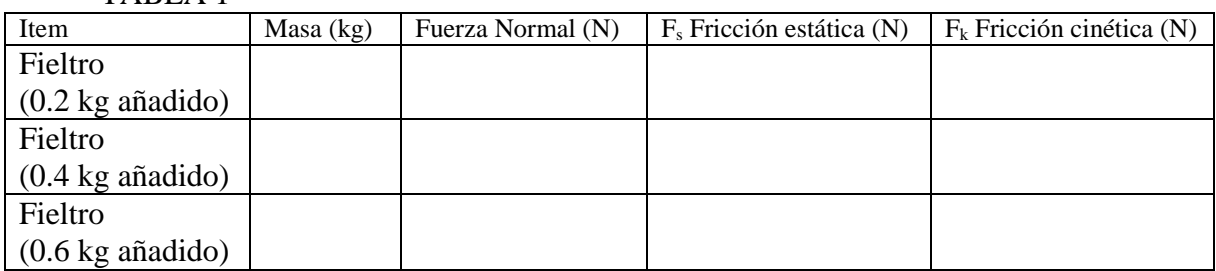

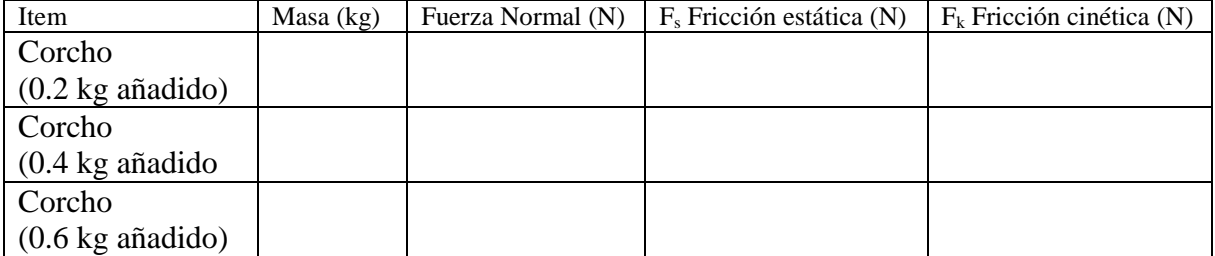

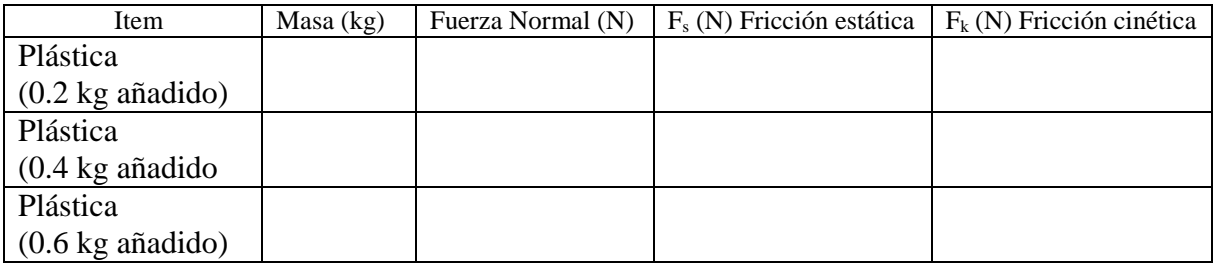

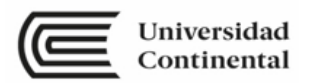

#### TABLA 2

Ingrese sus valores para 'Fuerza normal', 'fricción estática' y 'fricción cinética' en la tabla GLX. Use la gráfica de fricción estática versus fuerza normal para determinar el coeficiente de fricción estática, µs. Usa la gráfica de fricción cinética versus fuerza normal para determinar el coeficiente de fricción cinética, µk.

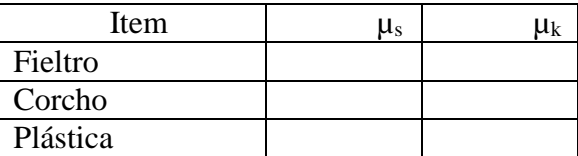

#### **VII.** BIBLIOGRAFÍA

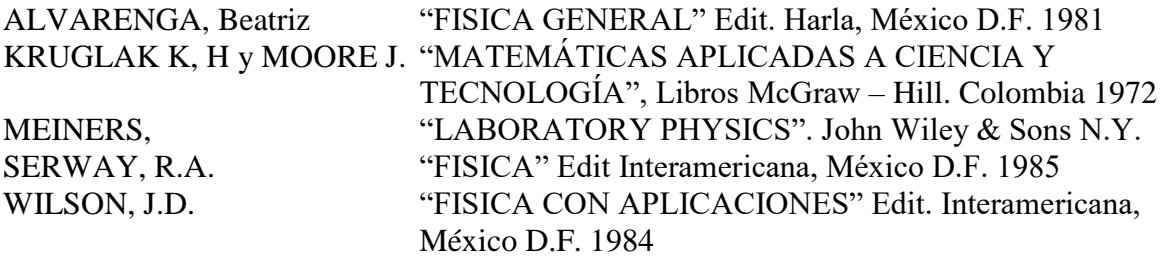

[http://www.walter-fendt.de/ph6es/equilibriumforces\\_es.htm](http://www.walter-fendt.de/ph6es/equilibriumforces_es.htm) Animación acerca del equilibrio de un cuerpo apoyado

<http://www.phy.ntnu.edu.tw/ntnujava/index.php?topic=176.0> Simulación interactiva que muestra el comportamiento de un resorte sometido a deformaciones (en inglés).

<https://phet.colorado.edu/es/simulation/legacy/forces-1d> Página en español que contiene diversas simulaciones referidas a temas de física, entre ellas hay una sencilla que ilustra la Ley de Hooke.

[https://phet.colorado.edu/es/simulation/legacy/the-ramp](http://www.fisicarecreativa.com/guias/hooke.pdf#search=%22ley%20de%20hooke%22) Apunte en formato pdf con explicaciones sobre un trabajo práctico aplicando la Ley de Hooke (en castellano).

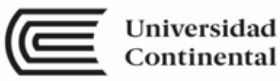

# Unidad IV Energía mecánica y Cantidad de movimiento

**RESULTADO DE APRENDIZAJE DE LA UNIDAD**

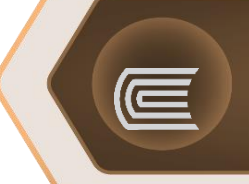

Al finalizar la unidad, el estudiante será capaz de aplicar los principios de trabajo, formas de energía y condiciones para la conservación de la misma en la resolución de problemas y en el desarrollo de experimentos, con actitud para enfrentar problemas de su entorno físico.

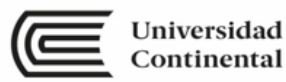

#### **SEMANA N° 14 LABORATORIO N° 13**

#### **TRABAJO Y ENERGÍA**

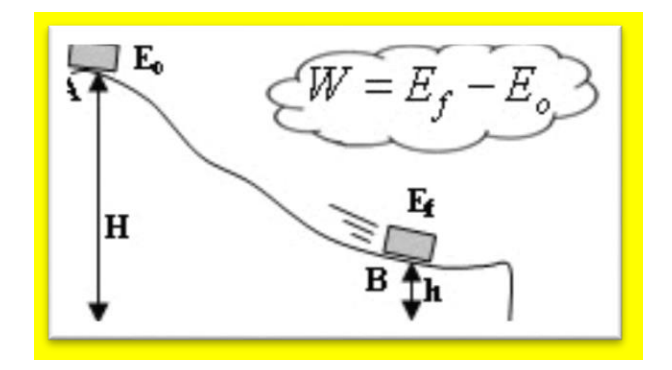

Teorema del trabajo y la energía.

#### **I. PROPÓSITOS**

- El estudiante determina el trabajo realizado en un móvil y el cambio en la energía cinética provocada por el móvil.
- El estudiante comprueba experimentalmente el teorema: trabajo y la variación en la energía cinética.

#### **II. FUNDAMENTO TEÓRICO**

Para un objeto con masa m¸ que experimenta una fuerza neta *Fnet* en una distancia d es *W* = *F*<sub>net</sub>*d* paralela a la fuerza neta, la ecuación muestra el trabajo realizado, W.

Si el trabajo cambia la posición vertical del objeto, la energía potencial gravitatoria del objeto cambia. Sin embargo, si el trabajo sólo cambia la velocidad del objeto, la energía cinética del objeto,  $K_E$ , cambia como se muestra en la segunda ecuación, donde W es el trabajo,  $v_f$  es la velocidad final del objeto y v<sup>i</sup> es la velocidad inicial del objeto.

$$
W_{\text{neto}} = \Delta KE = KE_{\text{f}} - KE_{\text{i}} = \frac{1}{2} m{v_{\text{f}}}^2 - \frac{1}{2} m{v_{\text{i}}}^2
$$

#### **III.MATERIAL DIDÁCTICO**

Para el desarrollo del tema, los alumnos utilizaran lo siguiente:

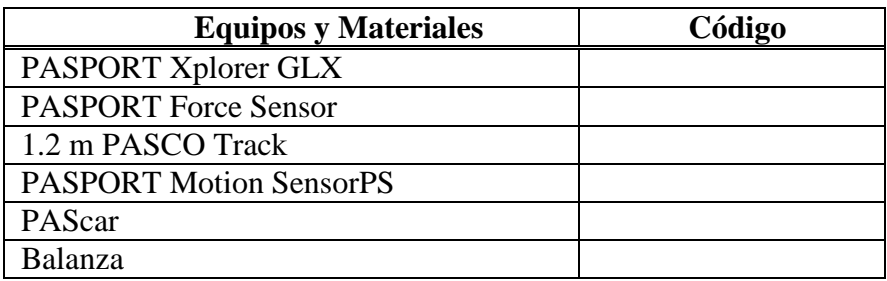

#### **IV.TÉCNICA OPERATORIA / PROCEDIMIENTO / RECOLECCIÓN DE DATOS / RESULTADOS**

Use un sensor de fuerza para medir la fuerza aplicada a un carro por una cuerda atada a una masa descendente. Utilice el sensor de movimiento para medir el movimiento del carro, ya que es tirado por la cuerda. Utilice el Xplorer GLX para grabar y mostrar la fuerza y el movimiento. Determine el trabajo realizado en el sistema y la energía cinética final del sistema. Comparar el trabajo realizado para la energía cinética final.

#### Procedimiento

- 1. Encienda el GLX y abra el archivo de configuración GLX titulado **work energy**.
- 2. El archivo está configurado para medir la fuerza 50 veces por segundo (50 Hz) y medir el movimiento 20 veces por segundo (20 Hz). La pantalla de gráfico se abre con una gráfica de la posición (m) y tiempo (s). El archivo también tiene un segundo gráfico (Gráfico 2) de la Fuerza (N) frente a la posición (m).
- 3. Conecte el sensor de movimiento del puerto 1 en el GLX y conectar el sensor de fuerza en la puerta 2.

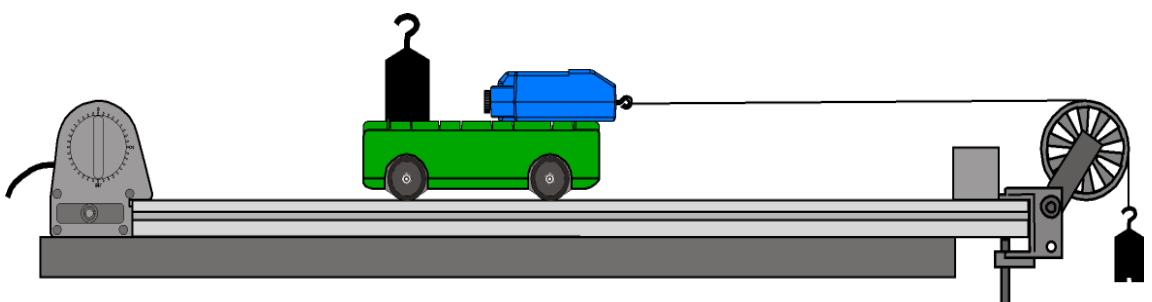

*Fig. 1. Montaje del Equipo*

Registro de Datos

 NOTA: El procedimiento es más fácil si todo el grupo participa en la experiencia tanto en el manejo de los equipos como de la toma de datos con el GLX – Xplorer. Arrastrar el carro lejos de la polea hasta que la masa que cuelga esté justo debajo de la polea De soporte del cable del sensor de Fuerza para que el carro pueda moverse libremente. Pulse Inicio  $\odot$  para comenzar el registro de datos. Suelte el carro para que se mueva

hacia la polea

Pulse  $(\blacktriangleright)$  para detener la grabación de datos justo antes de que el carro llegue a la polea NOTA: No permitas que el carro golpee la polea.

#### Análisis

Utilice la pantalla gráfica para examinar la Posición versus el tiempo y los datos de velocidad versus el tiempo. Utilice el segundo gráfico (Gráfico 2) para examinar la fuerza versus posición. Grabe la información de las dos tablas para el procesamiento de la información.

#### **V. INFORME**

El informe deberá consignar

- 1. Los dos gráficos, el primero: fuerza versus posición y el segundo: velocidad versus tiempo
- 2. Con el primer gráfico determinar el trabajo neto (área bajo la gráfica).

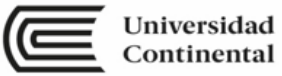

- 3. Con el segundo gráfico y la masa determinada previamente, calcular el cambio de la energía cinética.
- 4. Dado que experimentalmente, los resultados no son iguales, determinar el porcentaje de error. (la diferencia de valores/trabajo) x100
- 5. Consignar una interpretación de los resultados.

### **VI.BIBLIOGRAFÍA**

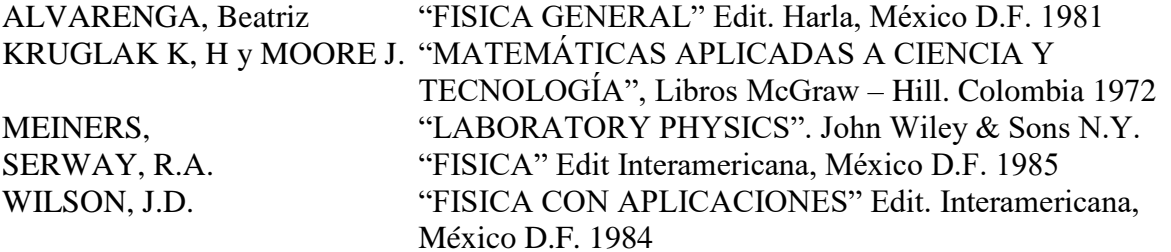

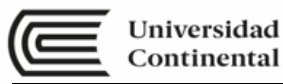

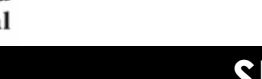

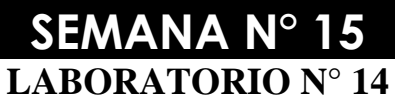

#### **CANTIDAD DE MOVIMIENTO E IMPULSO**

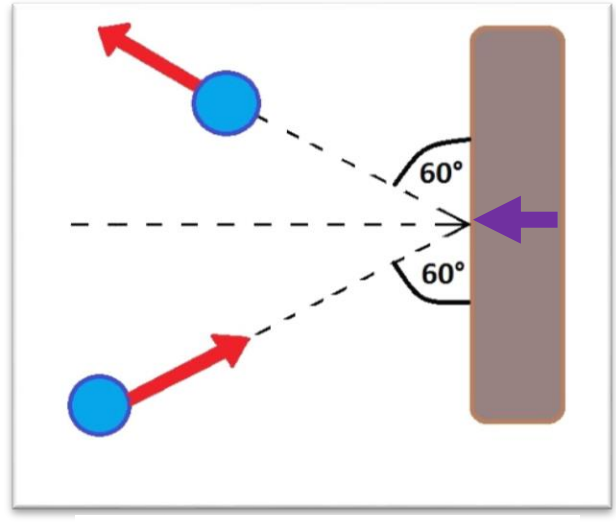

**Relación impulso y cantidad de movimiento**

#### **I. PROPÓSITOS:**

- 1. El estudiante comprueba experimentalmente el teorema: impulso y cantidad de movimiento.
- 2. El estudiante determina los valores de los parámetros indicados en el impulso y cantidad de movimiento a partir de la construcción de los gráficos correspondientes.

#### **3. FUNDAMENTO TEÓRICO**

Impulso

El impulso es el producto entre una [fuerza](http://www.fisicapractica.com/fuerzas.php) y el tiempo durante el cual está aplicada. Es una [magnitud vectorial.](http://www.fisicapractica.com/magnitudes.php) El [módulo](http://www.fisicapractica.com/modulo-vector.php) del impulso se representa como el área bajo la curva de la fuerza en el tiempo, por lo tanto si la fuerza es constante el impulso se calcula multiplicando la F por Δt, mientras que si no lo es se calcula integrando la fuerza entre los instantes de tiempo entre los que se quiera conocer el impulso.

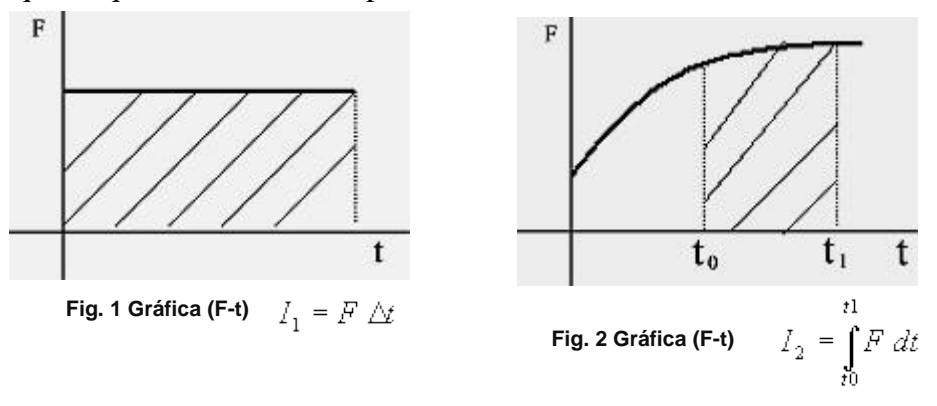

#### **Cantidad de Movimiento**

La cantidad de movimiento es el producto de la velocidad por la masa. La velocidad es un vector mientras que la masa es un escalar. Como resultado obtenemos un vector con la misma dirección y sentido que la velocidad.

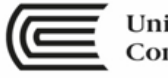

La cantidad de movimiento sirve, por ejemplo, para diferenciar dos cuerpos que tengan la misma velocidad, pero distinta masa. El de mayor masa, a la misma velocidad, tendrá mayor cantidad de movimiento.

 $\overline{p} = m \overline{v}$ 

 $M = Masa$  $v =$  Velocidad (en forma vectorial) p = Vector cantidad de movimiento

Relación entre Impulso y Cantidad de Movimiento El impulso aplicado a un cuerpo es igual a la variación de la cantidad de movimiento, por lo cual el impulso también puede calcularse como:  $I = \Delta p$ 

Dado que el impulso es igual a la fuerza por el tiempo, una fuerza aplicada durante un tiempo provoca una determinada variación en la cantidad de movimiento, independientemente de su masa:  $F \triangle t = \triangle p$ 

#### **4. MATERIAL DIDÁCTICO**

Para el desarrollo del tema, los alumnos utilizaran lo siguiente:

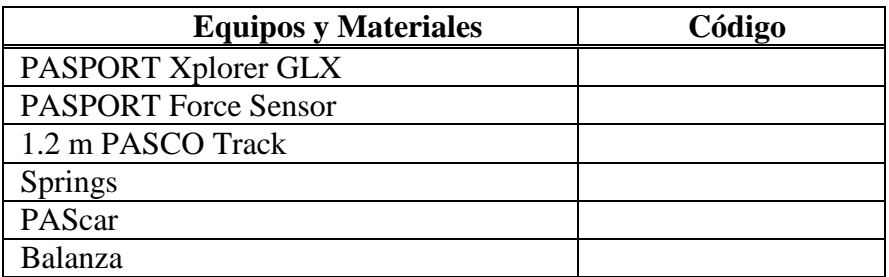

#### **5. TÉCNICA OPERATORIA y ANÁLISIS DE DATOS**

Procedimiento

- 1. instalar el glx impulse en el explorer
- 2. verificar el funcionamiento de los sensores de fuerza y movimiento conectados
- 3. Establecer la frecuencia de muestreo la más alta posible.
- 4. proceder a realizar el experimento abandonando el carro sobre una pendiente y sobre el carril.
- 5. La medición o toma de muestras solo funciona instantes antes del golpe e instantes después del mencionado golpe. Análisis
- 1. Determinar en la tabla, las velocidades extremas y con ello calcular el cambio en la cantidad de movimiento.
- 2. Con el graficador halle el impulso definiendo el área bajo la gráfica
- 3. Compare los resultados, determine el porcentaje de error.

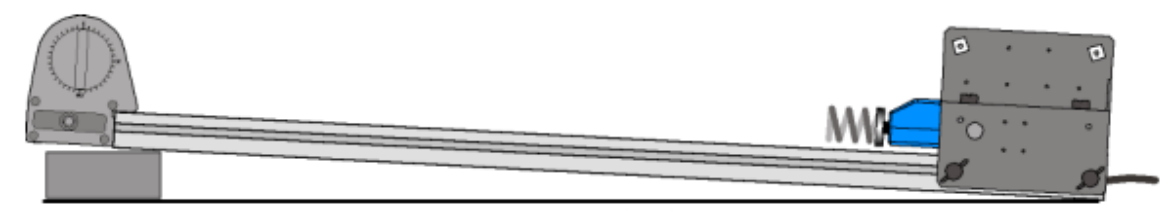

Montaje del equipo.

GUÍAS DE LABORATORIO – FÍSICA 1

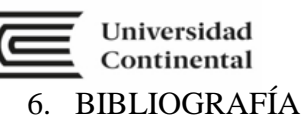

ALVARENGA, Beatriz "FISICA GENERAL" Edit. Harla, México D.F. 1981 KRUGLAK K, H y MOORE J. "MATEMÁTICAS APLICADAS A CIENCIA Y TECNOLOGÍA", Libros McGraw – Hill. Colombia 1972 MEINERS, "LABORATORY PHYSICS". John Wiley & Sons N.Y. SERWAY, R.A. "FISICA" Edit Interamericana, México D.F. 1985 WILSON, J.D. "FISICA CON APLICACIONES" Edit. Interamericana, México D.F. 1984

# **SEMANA N°16**

### **Prática de Física**

**Instrucciones**: Lea con atención las siguientes preguntas, luego desarróllelas correctamente.

**Propósito:** Aplican los algoritmos necesarios para la resolución de problemas desarrollados durante el semestre.

**1.** Si los elementos AC y AB pueden soportar una tensión máxima de 500 N y 420 N, respectivamente, determine el peso máximo de la caja que pueden soportar con seguridad.

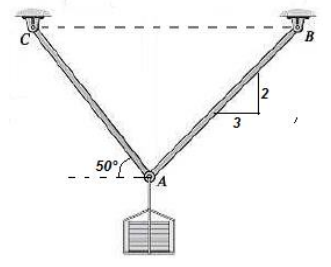

**2.** Una gran esfera de acero para demolición está sujeta por dos cables de acero ligeros (como se muestra en la figura. Si su masa de la esfera es de 2 800 kg, calcule: la tensión  $T_a$  y  $T_b$ que se muestra en la figura.

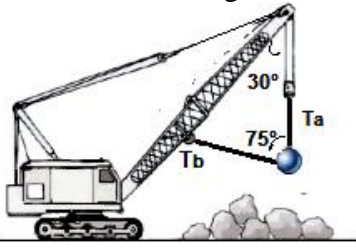

**3.** Determine el momento de torsión que ejerce la fuerza F, en relación al punto A.

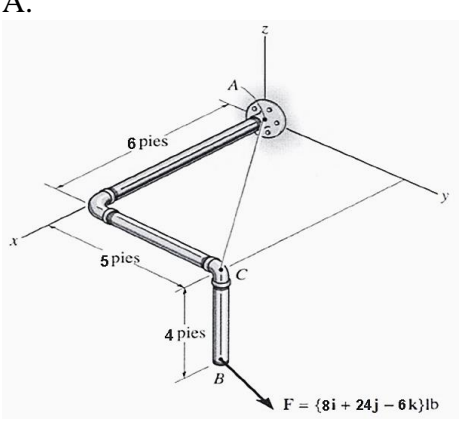

**4.** Determine el torque que ejerce la fuerza F sobre el origen.

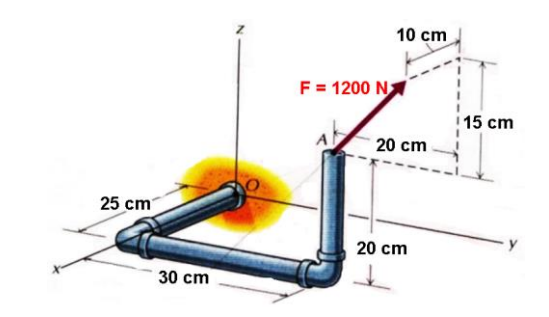

**5.** El cuerpo A de la figura se encuentra sobre una superficie lisa, como también el B se halla en una superficie lisa. La cuerda que los une pasa por una polea. Suponga que tanto la cuerda como la polea son ideales; es decir, que la cuerda tiene masa despreciable y es inextensible, y que la polea, además de tener masa depreciable, puede girar sin fricción alrededor del perno. Dibuje los diagramas de cuerpo libre de los sólidos A, B y determine la tensión de cuerda.

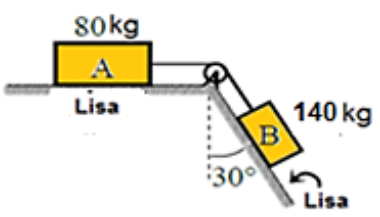

**6.** Determine el valor de la fuerza P que puede aplicarse para que los dos embalajes de 60 kg cada uno se muevan con una aceleración de 2,82 m/s<sup>2</sup> . El coeficiente de fricción cinética es despreciable entre cada

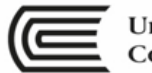

embalaje y el suelo. Halle también la tensión en el cable que une los embalajes.

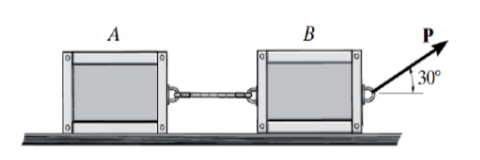

**7.** Un objeto de 5,00 kg colocado sobre una mesa horizontal sin fricción se conecta a una cuerda que pasa sobre una polea y después se une a un objeto colgante de 9,00 kg, como se muestra en la figura. Dibuje diagramas de cuerpo libre de ambos objetos. Encuentre la aceleración de los dos objetos y la tensión en la cuerda.

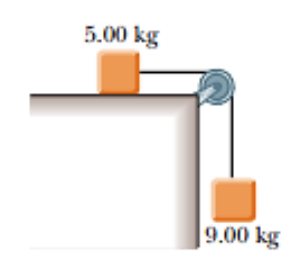

**8.** ¿Qué fuerza horizontal se debe aplicar al automóvil que se muestra en la figura, de modo que los bloques permanezcan fijos en relación con el carretón? Suponga que todas las superficies, ruedas y poleas no tienen fricción. Observe que la fuerza que ejerce la cuerda acelera m1.

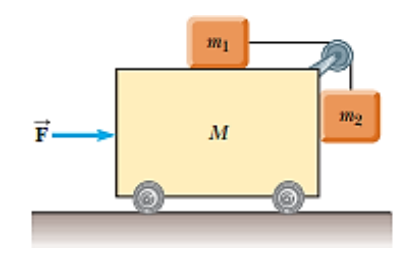

**9.** Un bloque de 10,0 kg es arrastrado de A a B, mediante la acción de la fuerza **F** a velocidad constante, sobre una superficie lisa. ¿Cuál es el trabajo desarrollado por la fuerza **F**?

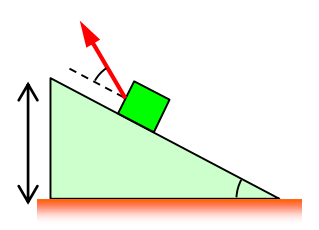

**10.** A continuación se muestra el gráfico *fuerza – posición* de una fuerza constante horizontal que actúa sobre un bloque que se desliza a lo largo del eje *x*. Determine el trabajo realizado sobre el bloque por dicha fuerza en los siguientes tramos: a) <0,00 m; 5,00 m>, b) <2,50 m: 5,00 m> y c)  $<$  2,50 m; 4,50 m $>$ .

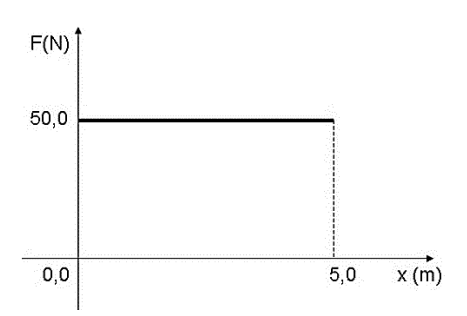

- **11.** Rosa olvida su agenda y pide a su hermana que suelte la agenda por la ventana de la casa tal como muestra en la figura. Si su hermana deja caer la agenda, señale si son verdaderas o falsas las siguientes proposiciones:
	- a. La energía cinética inicial es cero.
	- b. Mientras cae la energía cinética disminuye.
	- c. La energía cinética es negativo mientras cae.
	- d. Mientras cae la única energía que posee es cinética.

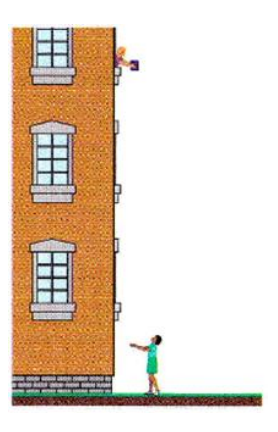

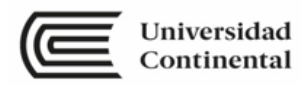

**12.** Una pelota de 0,750 g se mueve según la gráfica posición tiempo mostrada en la figura, determine la energía cinética en  $t = 5,00$  s

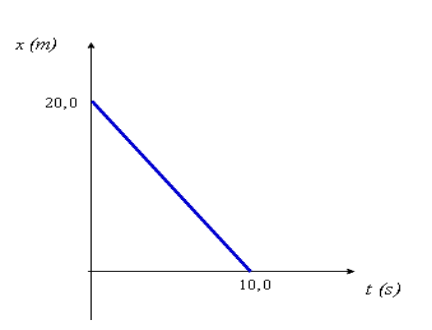

- **13.** El sistema que muestra la figura se libera desde el reposo. Determine lo siguiente:
	- a) la energía cinética y potencial del bloque  $m_1$  cuando se encuentra a 1,00 m del suelo,
	- b) la energía cinética del bloque m<sup>1</sup> en el instante que llega al suelo, y
	- c) el cambio de energía potencial gravitacional  $\Delta E_{_{p}} = E_{_{pf}} - E_{_{pi}}$ cuando  $m_1$  llega al suelo.

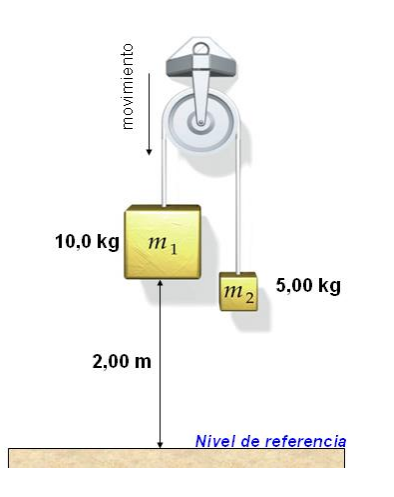

- **14.** Un bloque de 5,00 kg se mueve con v = 6,00 m/s en una superficie horizontal sin fricción hacia un resorte con fuerza constante  $k = 500$ N/m que está unido a una pared. El resorte tiene masa despreciable.
	- a) Calcule la distancia máxima que se comprimirá el resorte.
	- b) Si dicha distancia no debe ser mayor que 0,150 m, ¿qué valor máximo puede tener  $v_0$ ?

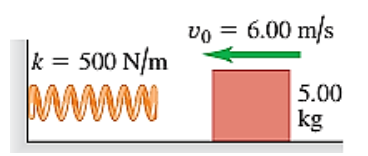

**15.** Una fuerza de impulso unidimensional actúa sobre un objeto de 3,0 kg de acuerdo con el diagrama en la figura; Encuentre *a*) la magnitud del impulso que se da al objeto, *b*) la magnitud de la fuerza promedio y *c*) la rapidez final si el objeto tuviera una rapidez inicial de 6,0 m/s.

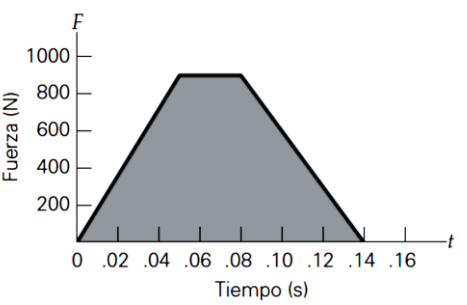

**16.** Un objeto de 1,0 kg, que se desplaza a 12 m/s, choca contra un objeto estacionario de 2,0 kg como se muestra en la figura. Si la colisión es perfectamente inelástica, ¿qué distancia a lo largo del plano inclinado recorrerá el sistema combinado? Ignore la fricción.

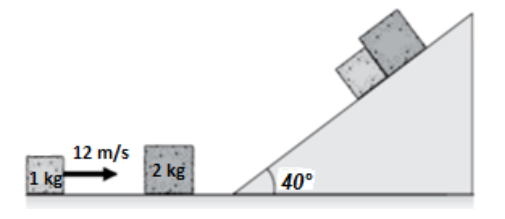

- **17.** Un defensor de línea de fútbol americano de 110 kg va corriendo hacia la derecha a 2,75 m/s, mientras otro defensor de línea de 125 kg corre directamente hacia el primero a 2,60 m/s. ¿Cuáles son *a*) la magnitud y dirección del momento lineal neto de estos dos deportistas, y *b*) su energía cinética total?
- **18.** Un deslizador A de 0,20 kg se mueve a la derecha con 0,6 m/s en un riel de aire horizontal sin fricción y choca de
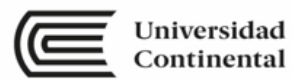

frente con un deslizador B de 0,4 kg que se mueve a la izquierda a 2,5 m/s. Calcule la velocidad final (magnitud y dirección) de cada deslizador si el choque es elástico.

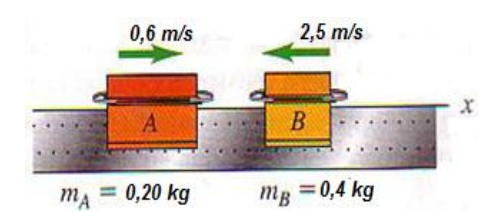

**19.** Un tirador sostiene holgadamente un rifle de masa  $M = 4,998$  kg, de manera que pueda retroceder libremente al hacer un disparo. Dispara una bala de masa m = 20 g con una velocidad horizontal relativa al suelo de  $v_x = 250$  m/s. *i*, Qué velocidad de retroceso v<sup>x</sup> tiene el rifle? ¿Qué momento lineal y energía cinética finales tiene la bala? ¿Y el rifle?

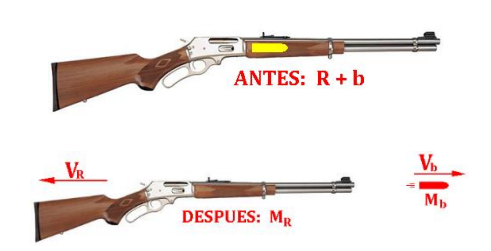

**20.** En un juego de billar un jugador desea meter la bola objetivo en la buchaca de la esquina, determina el valor del ángulo θ, que permite el objetivo.

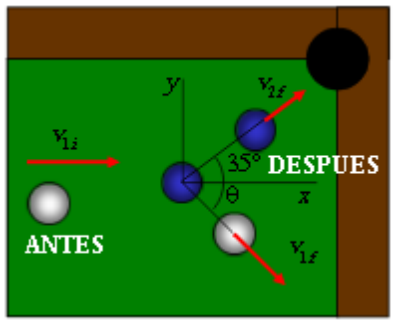

Referencias bibliográficas consultadas y/o enlaces recomendados.

- 1. Francis W. Sears, Mark W. Zemansky, Hugh D. Young y Roger A. Freedman. **Física Universitaria**. Vol 1. XII Edición Pearson Education; México; 2006.
- 2. Raymond A. Serway y John W. Jevett. **Física para Ciencias e Ingenierías**. Vol 1. VII Edición. Editorial Thomson; 2002

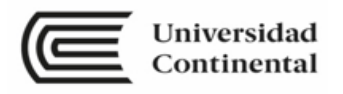

ucontinental.edu.pe